## AQUAØLUNG

## **i770R**

**Manuel de l'utilisateur** de l'ordinateur de plonge

© Aqua Lung International, Inc. (2018)

Doc. 12 7892 rr02 (5/16/2018)

#### **NOTES**

#### **GARANTIE LIMITÉE DE DEUX ANS**

Pour connaître les détails de la garantie et pour enregistrer votre produit, veuillez consulter www.aqualung.com.

#### **COPYRIGHT**

Ce guide de l'utilisateur est soumis au copyright, tous les droits sont réservés. Il ne peut être, en totalité ou en partie, copié, photocopié, reproduit, traduit, ou transféré sous quelque forme que ce soit sans consentement écrit préalable d'Aqua Lung.

> Manuel de l'utilisateur de l'ordinateur de plongée i770R, doc. N° 12-7892 © Aqua Lung International, Inc. (2018)

Vista. CA USA 92081

#### MARQUES COMMERCIALES, NOMS COMMERCIAUX ET MARQUES DE SERVICE

Aqua Lung, le logo Aqua Lung, i770R, le logo i770R, Gas Time Remaining (GTR), Diver Replaceable Batteries, Graphic Diver Interface, Pre-Dive Planning Sequence (PDPS), SmartGlo, Set Point, Control Console, Turn Gas Alarm, et l'interface de l'ordinateur Aqua Lung (ALI) sont des marques commerciales déposées ou non, des appellations commerciales et des marques de service d'Aqua Lung. Tous droits réservés.

#### **BREVETS**

Des brevets des États-Unis ont été délivrés afin de protéger les caractéristiques suivantes : Free dive mode calculating nitrogen loading (brevets des États-Unis n°8.600.701, 9.254.900 et 9.733.227), Systems and Methods for Dive Computers with Remote Upload Capabilities (brevet des États-Unis n° 9.443.039), Dive Computer with Free Dive Mode and/or Wireless Data Transmission (brevet des États-Unis n° 7.797.124).

#### MODÈLE DE DÉCOMPRESSION

Le programme du i770R simule l'absorption de gaz inertes par le corps humain au moyen d'un modèle mathématique. Ce modèle n'est qu'une façon d'appliquer un nombre limité de données à une large variété d'expériences. Celui du i770R bénéficie des dernières recherches et expérimentations en matière de théorie de la décompression. Cependant, l'utilisation du i770R, comme d'ailleurs celle de toute autre table de plongée sans décompression, ne permet pas d'éviter totalement la possibilité d'accident de décompression. La physiologie de chaque plongeur est différente, et peut même varier d'un jour à l'autre. Aucune machine ne peut prédire comment votre corps va réagir à un profil de plongée particulier.

#### DANGERS, AVERTISSEMENTS, PRÉCAUTIONS ET NOTES

Veuillez faire attention aux symboles suivants quand ils apparaissent dans ce document. Ils désignent des informations et des conseils importants.

- A DANGERS : indiquent des informations importantes qui, si elles étaient ignorées, provoqueraient des blessures graves ou mortelles.
- AVERTISSEMENTS : indiquent des informations importantes qui, si elles étaient ignorées, pourraient provoquer des blessures graves ou mortelles.
- ▲ PRÉCAUTIONS : indiquent des informations qui vous aideront à éviter les montages défectueux, qui provoqueraient des situations risquées.

■ NOTES : indiquent des astuces et des conseils qui peuvent signaler des fonctions, aider au montage, ou empêcher des dommages au produit.

#### **PLONGER AVEC UN ORDINATEUR DE MANIÈRE RESPONSABLE**

- Veillez à toujours planifier chacune de vos plongées
- · Fixez toujours les limites de vos plongées en fonction de votre niveau de formation et d'expérience
- · Effectuez toujours votre plongée la plus profonde en premier
- Effectuez toujours la partie la plus profonde de votre plongée en premier
- · Consultez souvent votre ordinateur en cours de plongée
- · Effectuez un palier de sécurité à chaque plongée
- Respectez un intervalle de surface suffisant entre chaque plongée
- Respectez un intervalle de surface suffisant entre chaque journée de plongée (12 heures, ou attendez que votre ordinateur n'affiche plus de concentration résiduelle)
- Lisez et comprenez parfaitement ce manuel avant d'utiliser le i770R

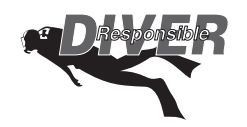

### **! AVERTISSEMENTS :**

- Ce manuel doit être utilisé en association avec le Manuel de référence et de sécurité des ordinateurs de plongée Aqua Lung, Doc. 12-7835.
- Le i770R est uniquement prévu pour une utilisation par des plongeurs loisirs qui ont validé **due formation de niveau international de plongée autonome et de plongée avec des mélanges** respiratoires enrichis oxygène-azote (nitrox), si le nitrox est utilisé.
- Il ne doit pas être utilisé par des personnes non formées, qui pourraient ne pas connaître les risques et dangers potentiels de la plongée, ni la plongée avec les mélanges enrichis oxygène-azote (nitrox).
- **Vous devez obtenir une certifcation pour la plongée aux mélanges azote-oxygène enrichis (nitrox)**  avant d'utiliser le i770R pour plonger avec du nitrox.
- **Ce produit n'est pas spécifquement conçu pour être compatible avec la plongée militaire, en cas de**  présence de matières dangereuses, à proximité d'une centrale nucléaire, dans un cadre industriel lourd, à des profondeurs dépassant les 100 m/330 pieds, ou des applications extrêmes de même type. **Ni Aqua Lung ni Pelagic n'ofrent de garantie concernant l'adéquation de ce produit pour de telles**  applications. Une utilisation dans des circonstances de ce type peut annuler votre garantie, ou mettre en danger votre sécurité.
- Comme pour tout équipement de survie en milieu sous-marin, l'utilisation impropre ou à mauvais escient de ce matériel peut entraîner des accidents graves ou mortels.
- **N'acceptez jamais de partager ou d'échanger un ordinateur de plongée.**
- **Faites en sorte de vérifer en permanence que l'ordinateur fonctionne correctement lorsque vous**  plonaez.
- Assurez-vous de lire et de comprendre l'intégralité de ce guide de l'utilisateur avant de plonger avec **Ie i770R.**
- Si vous ne comprenez pas complètement comment utiliser cet ordinateur de plongée, ou si vous avez des questions, vous devez demander des informations à votre distributeur agréé Aqua Lung avant d'utiliser le produit.
- Si votre i770R cesse de fonctionner pour une quelconque raison alors qu'il est en fonctionnement, il est important que vous ayez anticipé cette éventualité et que vous y soyez préparé(e). C'est une raison importante de ne pas dépasser les valeurs des tables, les limites d'exposition à l'oxygène, ou de ne pas passer en mode Plongée avec décompression sans avoir suivi la formation adéquate. Si vous plongez dans des situations où une panne de votre i770R pourrait gâcher votre sortie ou mettrait en danger votre propre sécurité, il est fortement recommandé d'utiliser un système d'instruments de secours. Station dans des circonstances de ce type peut annuler votre<br>
rité.<br>
existence de survie en milieu sous-marin, l'utilisation impropre<br>
il peut entraîner des accidents graves ou mortels.<br>
partager ou d'échanger un ordinateu
- Chaque affichage, numérique ou graphique, représente une information unique. Il est impératif que vous compreniez les formats, les plages et les valeurs des informations qui sont représentées, de manière à éviter tout malentendu qui pourrait aboutir à une erreur.
- Souvenez-vous que la technologie ne remplace pas le bon sens. L'ordinateur de plongée ne fournit à son utilisateur que des données, pas les connaissances pour les utiliser. Souvenez-vous également **qu'un ordinateur de plongée n'efectue ni mesure ni test sur la composition des tissus et du sang de**  votre corps. Cependant, l'utilisation d'un ordinateur de plongée Aqua Lung, tout comme l'utilisation de tables de décompression, n'est pas une garantie contre les accidents de décompression. La **physiologie de chaque plongeur est diférente, et peut même varier d'un jour à l'autre. Aucune machine ne peut prédire comment votre corps va réagir à un profl de plongée particulier.**
- La plongée en haute altitude demande des connaissances spéciales des variations imposées aux plongeurs, à leurs activités et à leur matériel par la diminution de la pression atmosphérique. Avant **toute plongée en haute altitude en lac ou en rivière, Aqua Lung recommande d'efectuer un stage de formation spécifque pour ce type d'activité auprès d'un centre agréé.**
- **Dans le cadre d'une série de plongées successives, toute plongée doit être efectuée à la même altitude que celle de la première plongée de la série. Des plongées successives efectuées à des altitudes diférentes provoqueraient une erreur égale à la diférence de pression atmosphérique. Elles**  provoqueraient également l'affichage d'un mauvais mode de plongée avec des données erronées.
- **Si le i770R est activé à une altitude supérieure à 4 270 mètres (14 000 pieds), il va efectuer un test**  diagnostic puis va immédiatement s'éteindre.

• La plongée avec décompression ou la plongée à une profondeur supérieure à 39 m (130 pieds) augmenteront considérablement les risques d'accident de décompression. Elles ne doivent être **tentées que par des personnes correctement formées et titulaires d'une certifcation pour la plongée**   $2.1$  avec décompression. Il est important de parfaitement comprendre les caractéristiques, les fonctions **15 et en particulier les limitations du i770R. Sur cette base, le plongeur doit pouvoir décider si le i770R convient à ses activités de plongée et aux profls de plongée qu'il envisage.** 

manusung manusung manusung manusung manusung manusung manusung manusung manusung manusung manusung manusung

- L'utilisation d'un i770R ne constitue pas une garantie contre les accidents de décompression.
- Le i770R entre en mode infraction lorsqu'une situation dépasse ses capacités à prévoir une procédure de remontée. Ces plongées comportant de longs temps de décompression, elles **dépassent les limites et l'objectif de conception du i770R. Si vous suivez ces profls de plongée, Aqua**  Lung vous conseille de ne pas utiliser un i770R.
- Si vous dépassez certaines limites, le i770R ne sera pas en mesure de vous aider à revenir en surface en toute sécurité. Ces situations dépassent les limites des tests et peuvent générer la perte de certaines fonctions pendant 24 heures après la plongée au cours de laquelle une infraction s'est produite. **WAWW.OROUGHT**

© Aqua Lung International, Inc. (2018)

### **TABLE DES MATIÈRES**

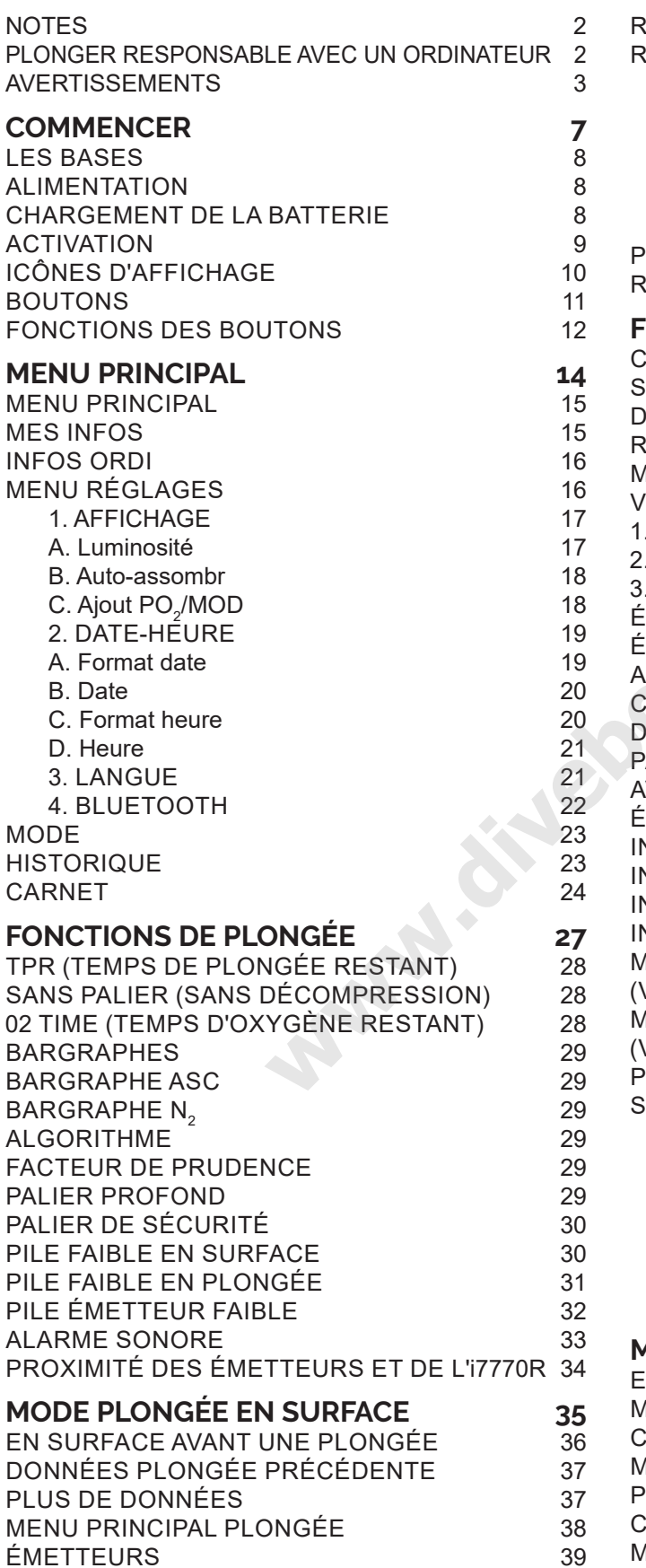

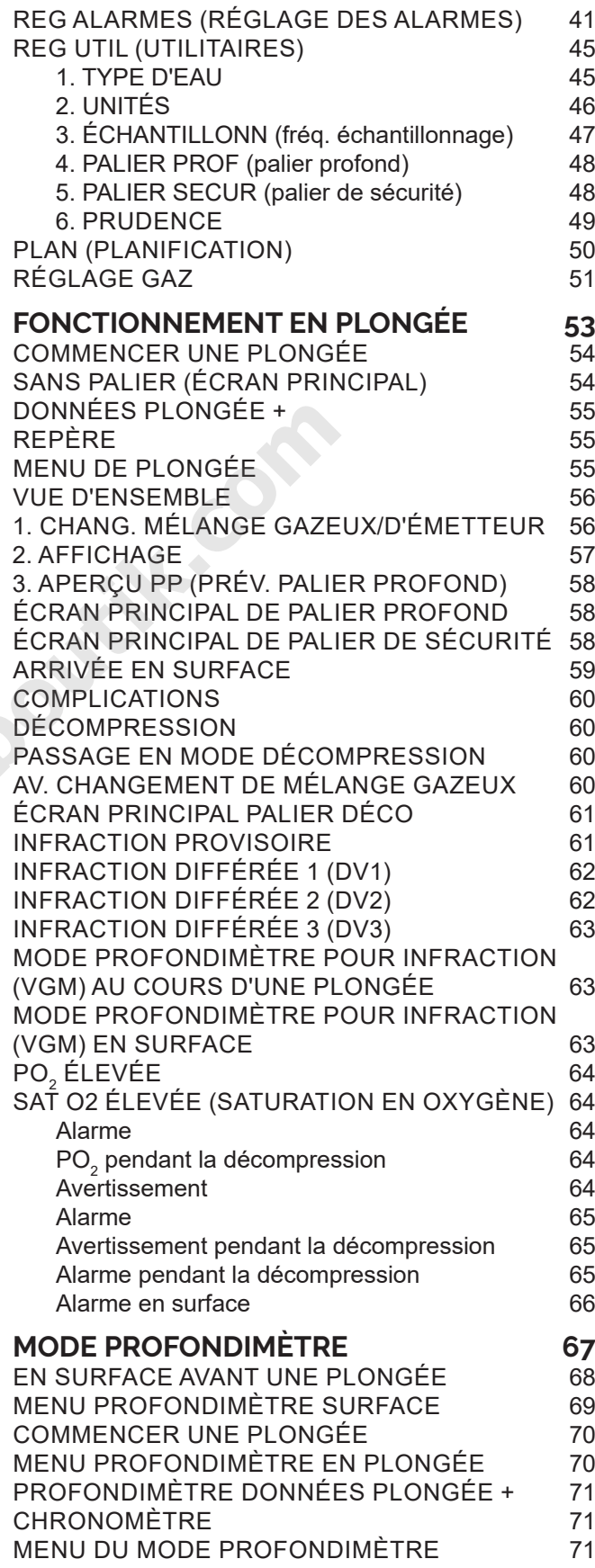

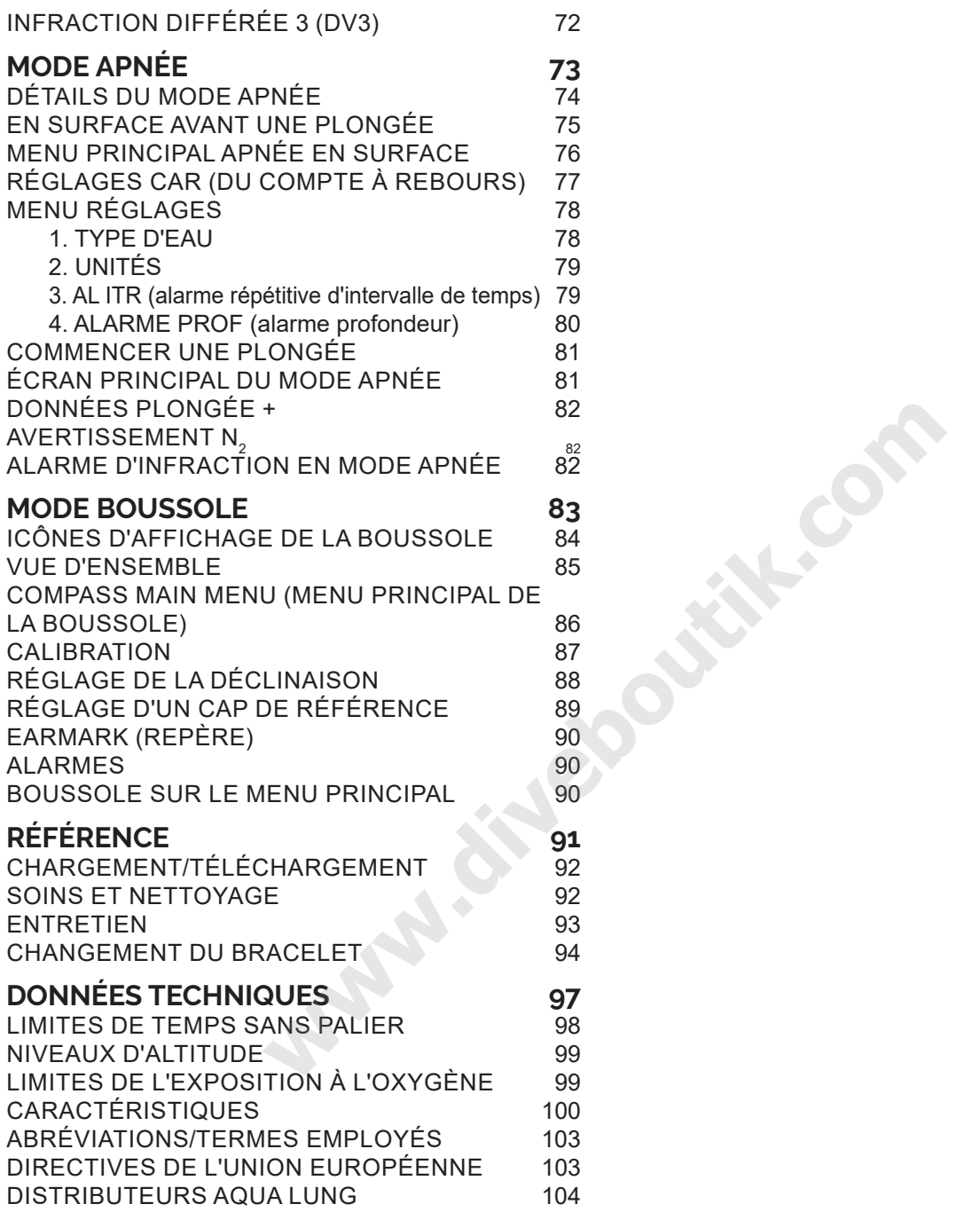

# COMMENCER **ANDINE SPACE**

<u>mmmmmmmmmmmmmmmmmmmmm</u>

#### **LES BASES**

Félicitations pour l'acquisition de votre nouvel i770R. Le i770R est un ordinateur de plongée facile d'utilisation, avec une interface à trois boutons. Les plongeurs peuvent choisir l'un des trois modes, PLONGÉE, PROFONDIL MÈTRE et APNÉE. Bien que le i770R soit facile d'utilisation, pour en tirer le meilleur parti vous devrez prendre du temps pour vous familiariser avec ses affichages et son fonctionnement. Les informations ont été organisées en sections faciles à suivre, afin de vous aider à apprendre tout ce que vous avez besoin de savoir. Il y a également un glossaire à la fn de ce guide, pour vous aider à comprendre tous les termes qui pourraient ne pas vous être familiers.

#### **ALIMENTATION**

Le i770R contient une batterie au lithium rechargeable, similaire à celle d'un téléphone portable. Le niveau de charge de la batterie est affiché sur les écrans primaires. Chargez entièrement la pile avant la première utilisation. Avec une charge complète, vous pouvez vous attendre pouvoir faire une moyenne de 30 heures de plongée avec une luminosité à 100 % avant de devoir recharger.

Gardez à l'esprit que l'écran du i770R est ce qui consomme le plus. Utiliser une luminosité maximale réduira les intervalles entre les recharges. Ce réglage peut être entièrement modifé suivant vos préférences dans le menu des réglages du i770R. De plus, l'écran du i770R se met en veille après 10 minutes d'inactivité, afin d'économiser l'électricité. Le fait d'appuyer sur n'importe quel bouton allume de nouveau l'écran.

#### **CHARGEMENT DE LA BATTERIE**

Utilisez uniquement le câble Aqua Lung fourni pour recharger la batterie. Ce processus prendra en moyenne de 1,5 à 2 heures avec un chargeur mural, et de 3 à 4 heures sur le port USB d'un ordinateur personnel.

**NOTE : il vous est recommandé de charger votre i770R avant de le ranger pour une longue période, afn d'éviter la perte de performances de la batterie, ou une durée de vie réduite de celle-ci.**

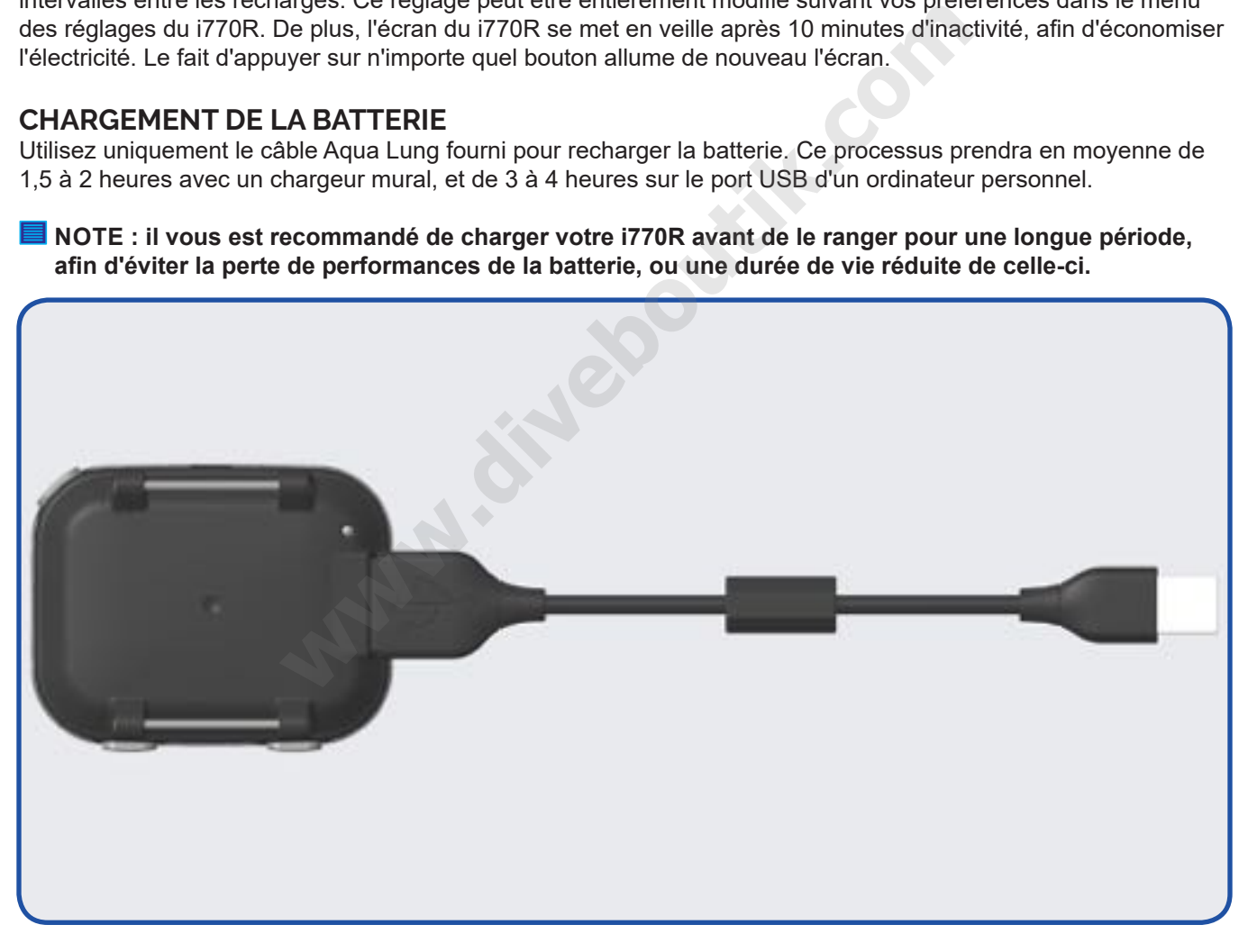

#### **ACTIVATION**

Pour activer le i770R, appuyez sur n'importe quel bouton puis relâchez-le. Le i770R s'activera également si ses contacts métalliques sont mouillés et que vous descendez à une profondeur supérieure à 1,5 m (5 pieds) pendant  $5$  secondes.

and the control of the component component component component component component component component component compo

- Lors de l'activation, l'appareil affiche l'écran d'activation et effectue un diagnostic. Le i770R vérifie son affichage et la tension électrique afn de vérifer que tous ces paramètres sont conformes aux tolérances.
- Il vérife également la pression atmosphérique ambiante, et calibre la pression actuelle à 0 m (ou pied). Au cas où vous seriez à 916 m (3001 pieds) ou plus haut, il ajustera la profondeur en fonction de cette altitude.
- Après avoir effectué le diagnostic, le i770R affiche le menu d'accueil (ou l'écran de plongée principal s'il a été activé par l'humidité sur ses contacts).

**I** NOTE : le i770R ne possède pas de bouton ou de commande permettant de l'éteindre. Si aucun bouton n'est actionné et qu'aucune plongée n'est faite, l'appareil se met en mode veille au bout de 10 minutes. Si aucun bouton n'est actionné et aucune plongée n'est réalisée dans les deux heures, l'appareil va s'éteindre. Cependant, le i770R reste activé pendant une période de 24 heures après une plongée, **dans ce cas il efectue les comptes à rebours VOL (temps d'interdiction de vol) et DESAT (temps de**  désaturation).

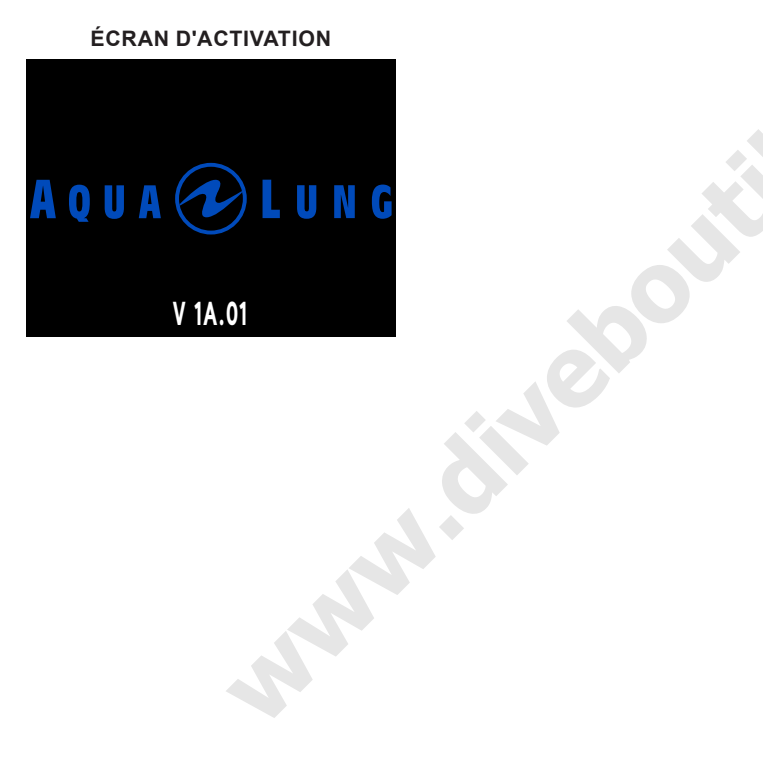

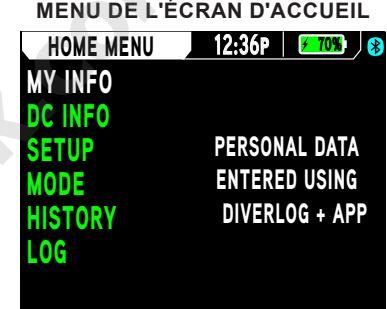

## **ICÔNES D'AFFICHAGE**

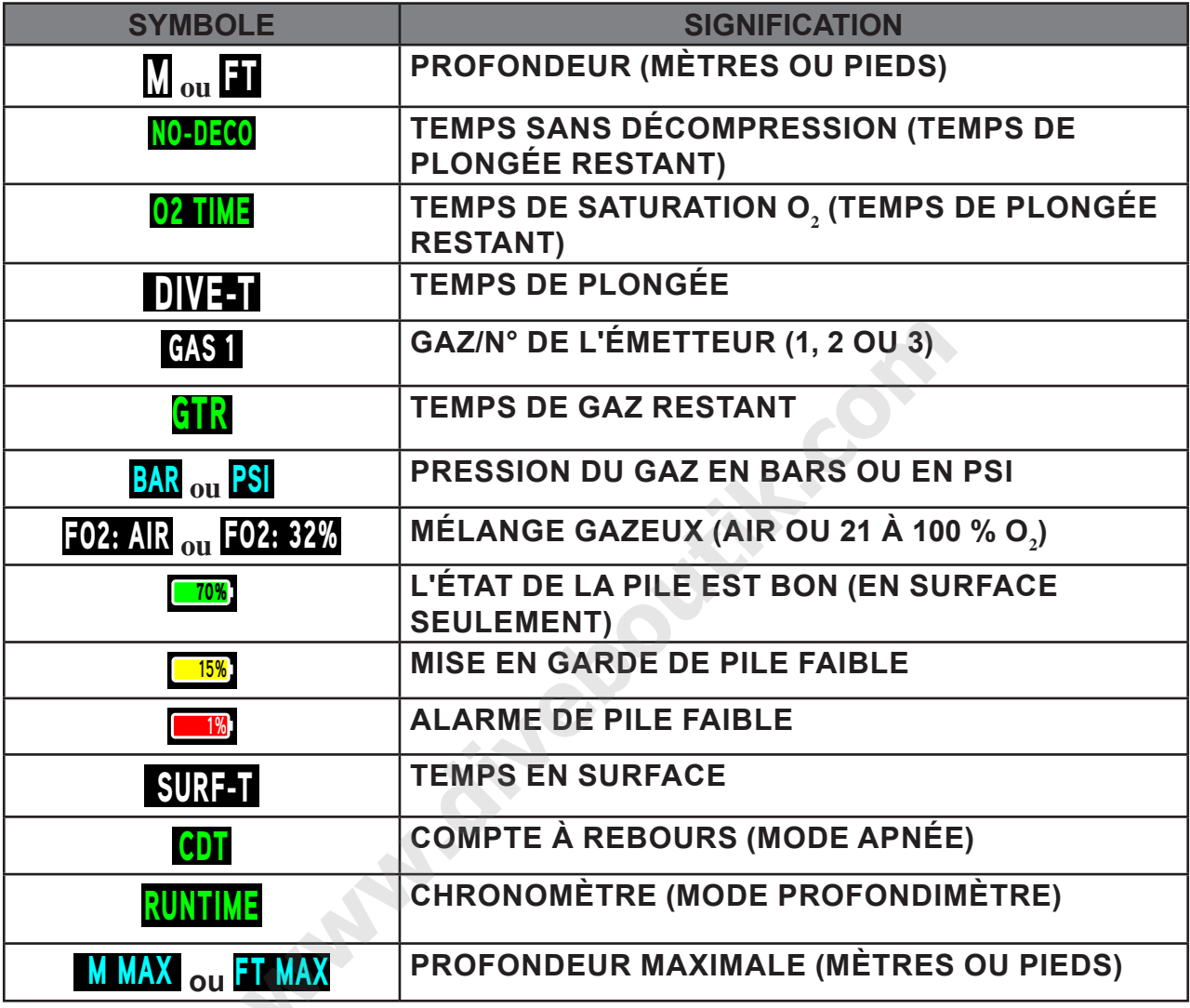

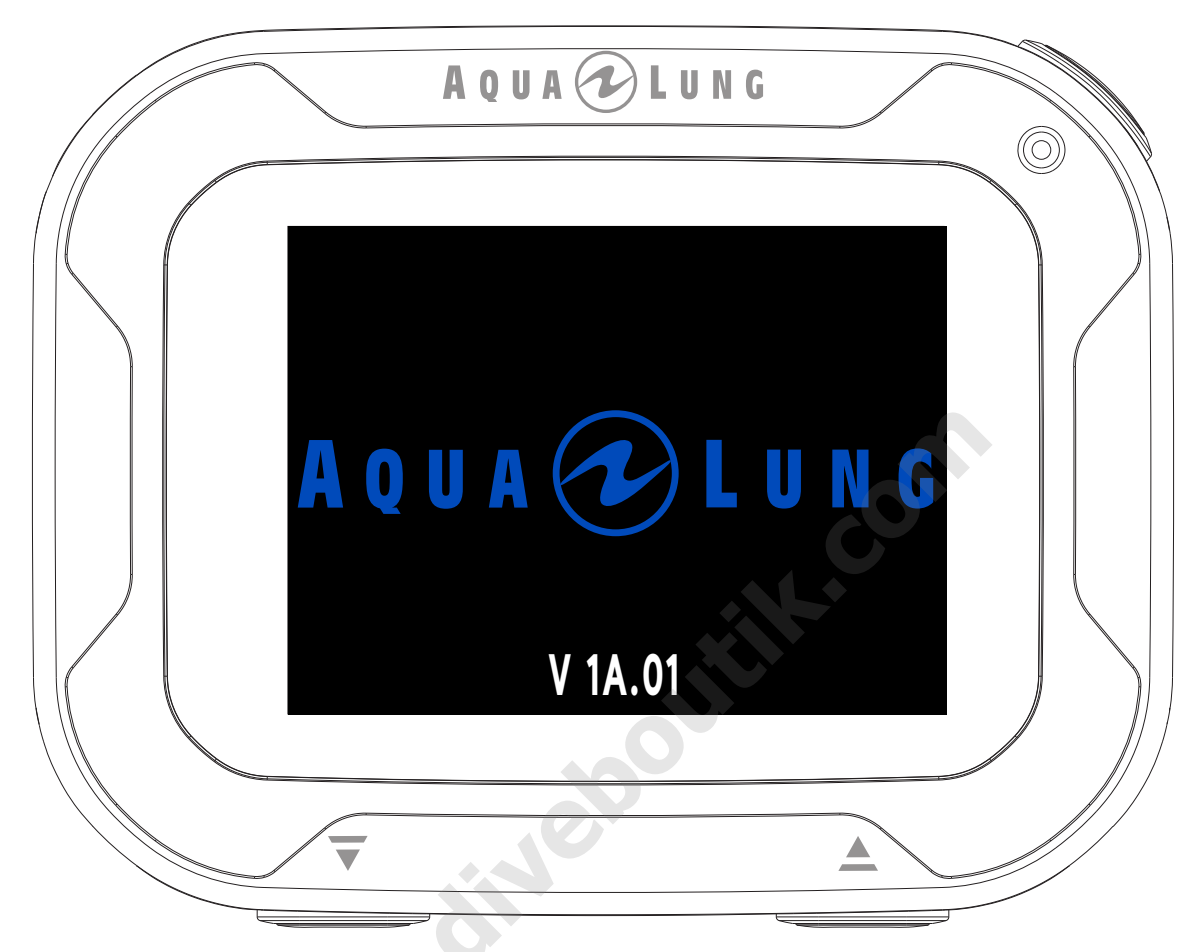

#### **BOUTONS**

Le i770R utilise 3 boutons de commande appelés  $\overline{v}$  (HAUT), 
ighthare (BAS), et 
© (SÉLECTION). Ils vous permettent de choisir les modes et d'accéder à des informations particulières. Ils sont également utilisés pour choisir les réglages et paramétrer les alarmes sonores.

Différentes combinaisons de ces boutons vous feront naviguer au travers des différents menus et options du i770R. Les symboles du tableau ci-dessous illustrent la manière de procéder.

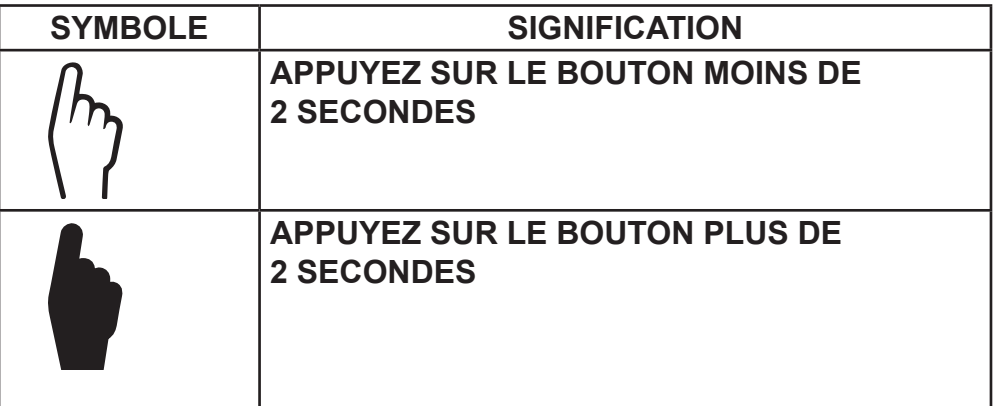

#### **FONCTIONS DES BOUTONS**

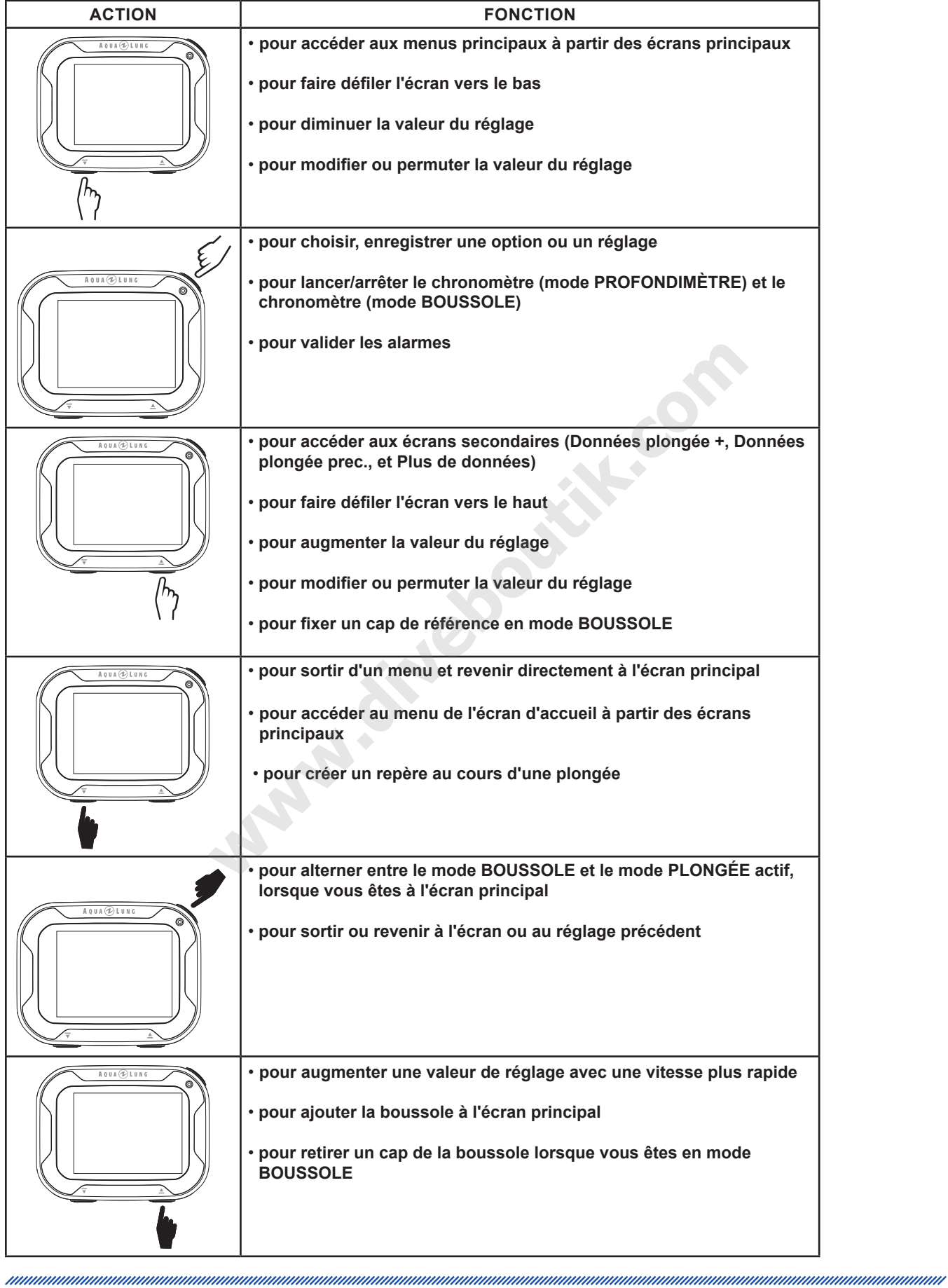

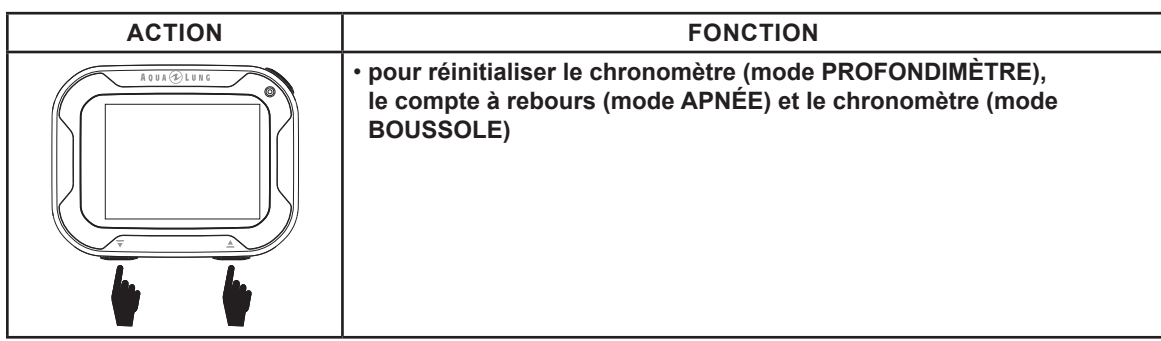

**PANNI CHILDROOMER COMP** 

# MENU PRINCIPAL **SARRIERS - 1719**

#### **MENU PRINCIPAL**

C'est un menu de base qui offre un accès aux éléments généraux qui sont communs à tous les modes de plongée actifs. Lorsque le i770R est activé manuellement, c'est le premier écran que vous voyez après l'écran de bienvenue. Lorsque vous êtes prêt(e) à plonger, choisissez le sous-menu PLONGÉE, PROFONDIMÈTRE ou APNÉE depuis le sous-menu MODE.

and and an antique component and an annual component and an annual component and an annual component and compo

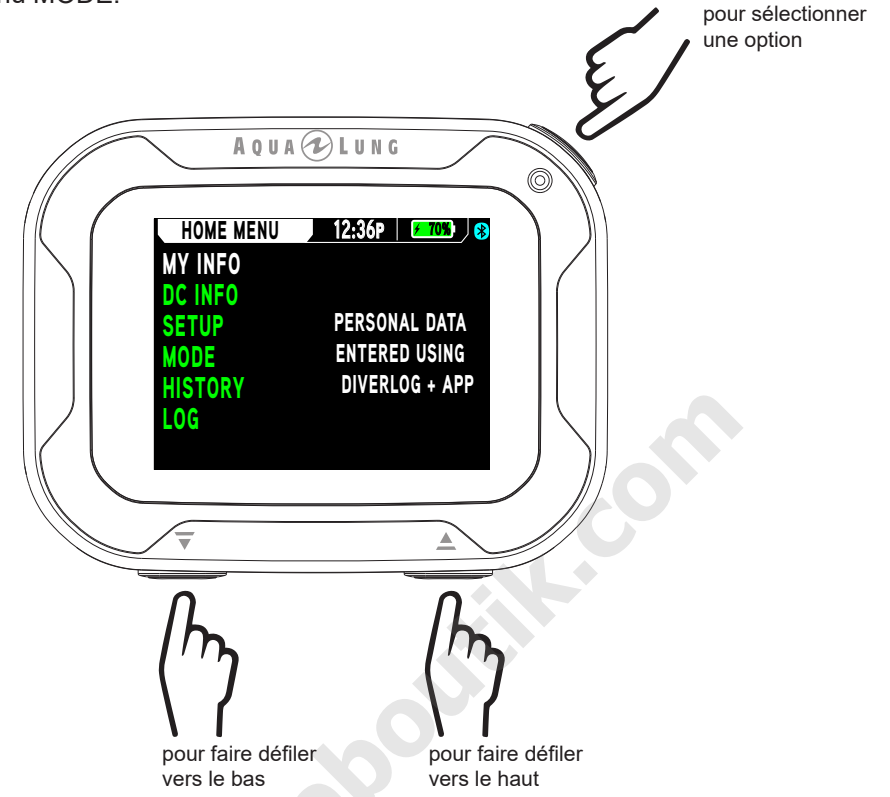

#### **MES INFOS**

Cet écran affiche des informations personnelles. Ces informations doivent être entrées à l'aide de l'application Diverlog + l'interface.

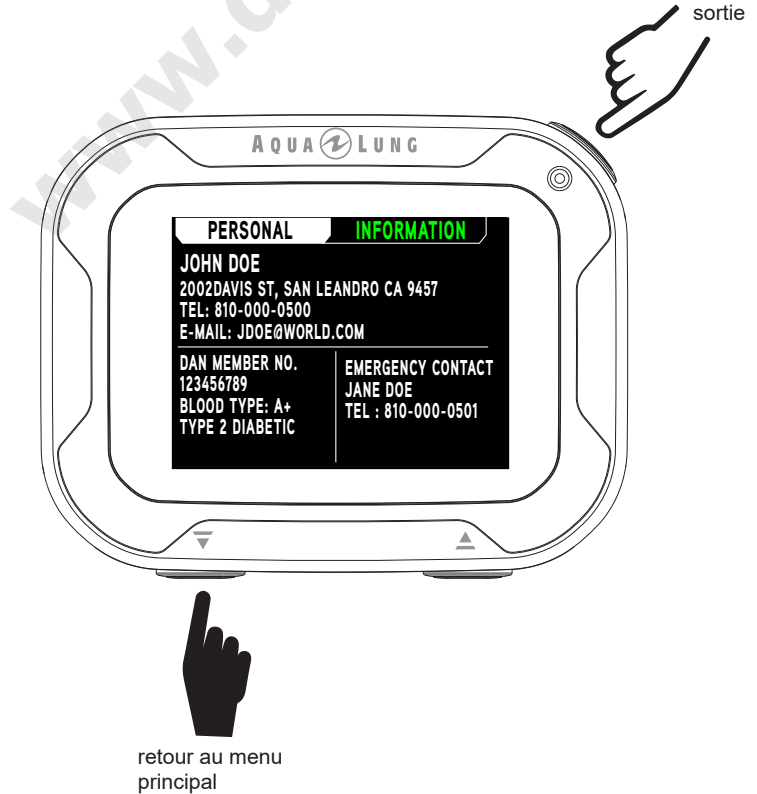

#### **INFOS ORDI**

Les informations affichées sur l'écran Infos ordi doivent être enregistrées et conservées avec votre facture d'achat. Elles seront nécessaires au cas où votre i770R exigerait une opération de révision en usine.

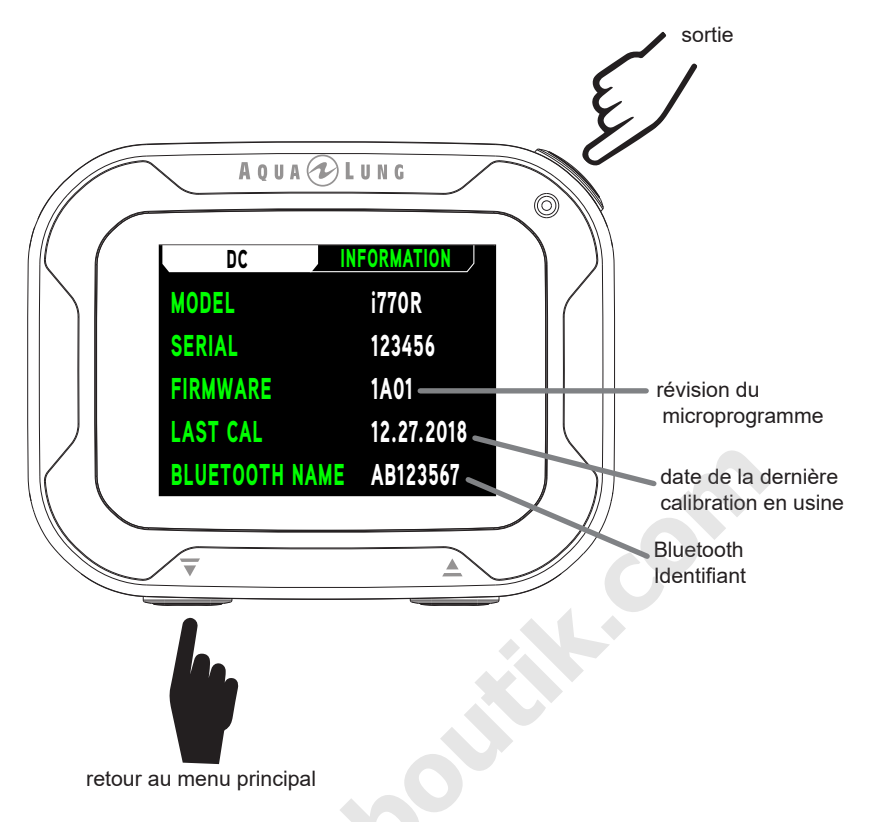

#### **MENU RÉGLAGES**

Cet écran vous permet de régler l'affichage, la date et l'heure, la langue et les fonctions Bluetooth®.

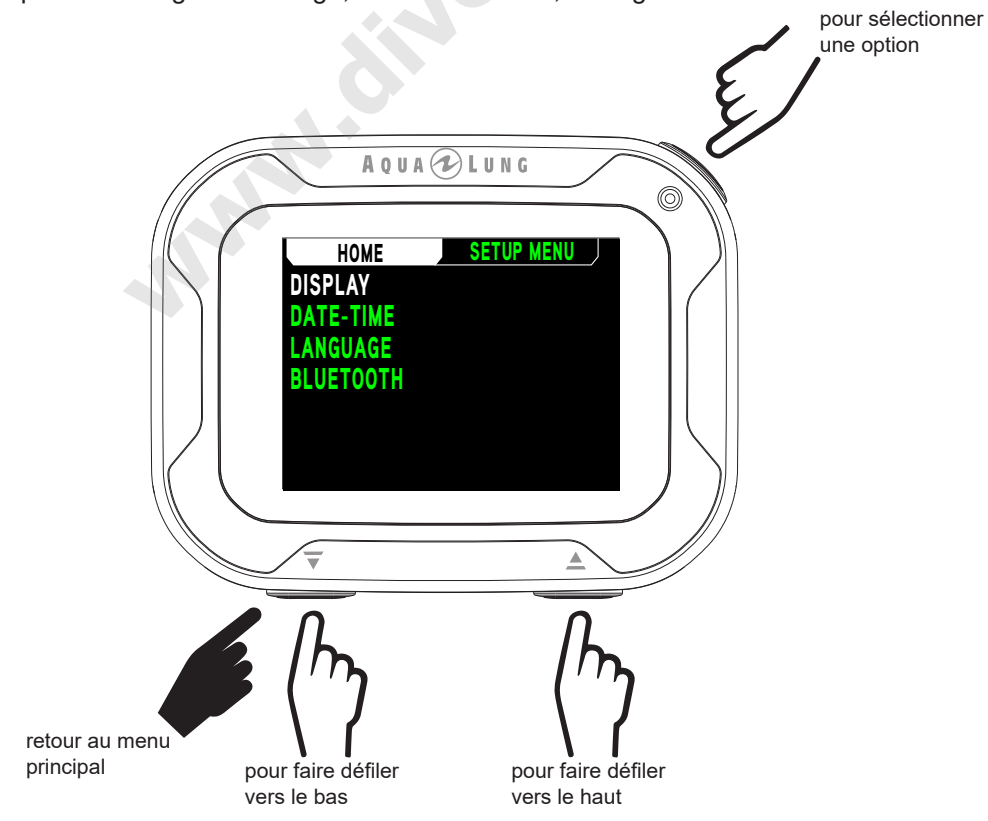

#### 1. AFFICHAGE

Ce sous-menu vous permet de régler la luminosité, l'auto-assombrissement et de faire un choix PO<sub>2</sub>/MOD. pour sélectionner

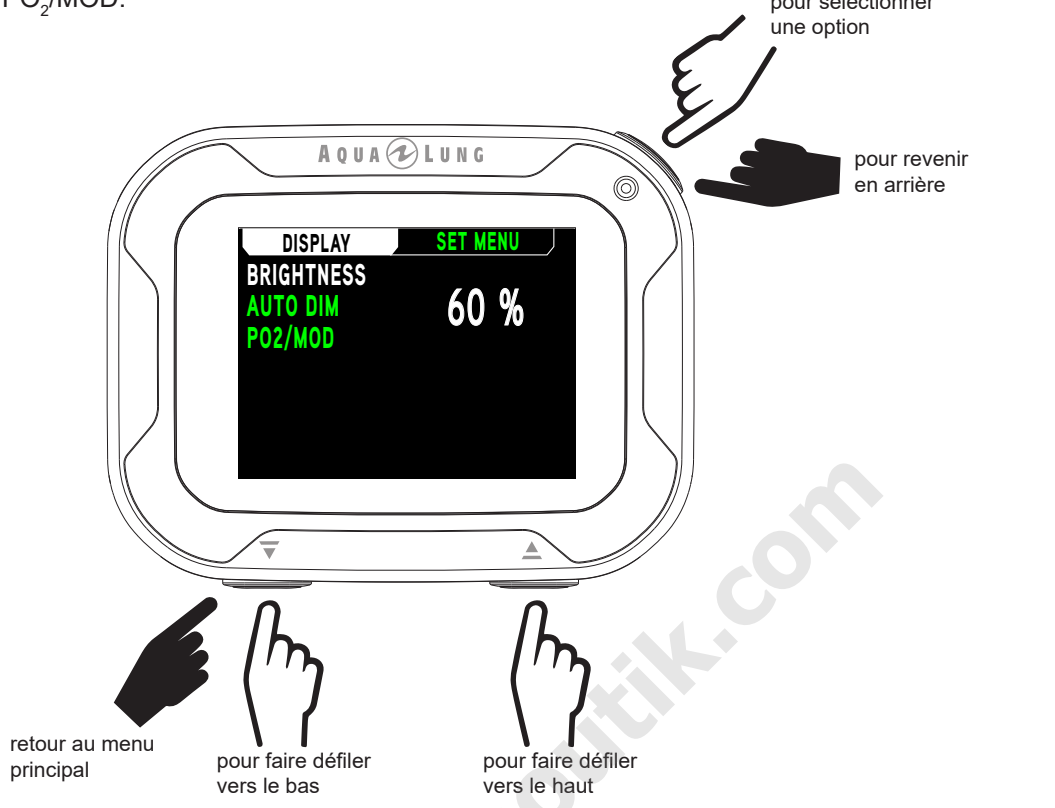

#### A. Luminosité

Ce sous-menu vous permet de régler la luminosité de l'écran.

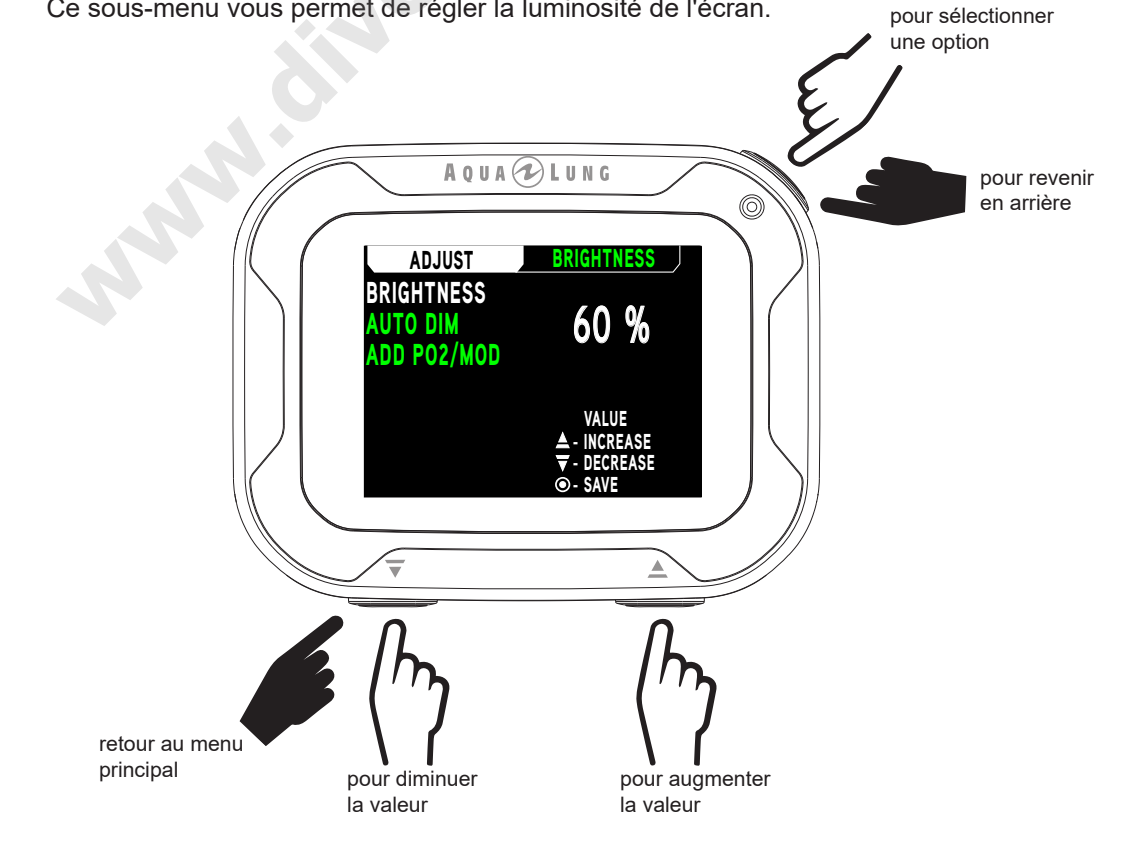

#### **B.** Auto-assombr

www.www.www.www.www.www.www.ww

Lorsqu'il est sous l'eau, l'écran du i770R s'assombrit après un intervalle de temps fixe suivant la dernière pression d'un bouton. Cela est destiné à réduire la distraction au cours de la plongée, et à conserver l'énergie. Le i770R vous permet de déterminer l'intervalle de temps et le niveau d'assombrissement. Cette fonction peut également être désactivée.

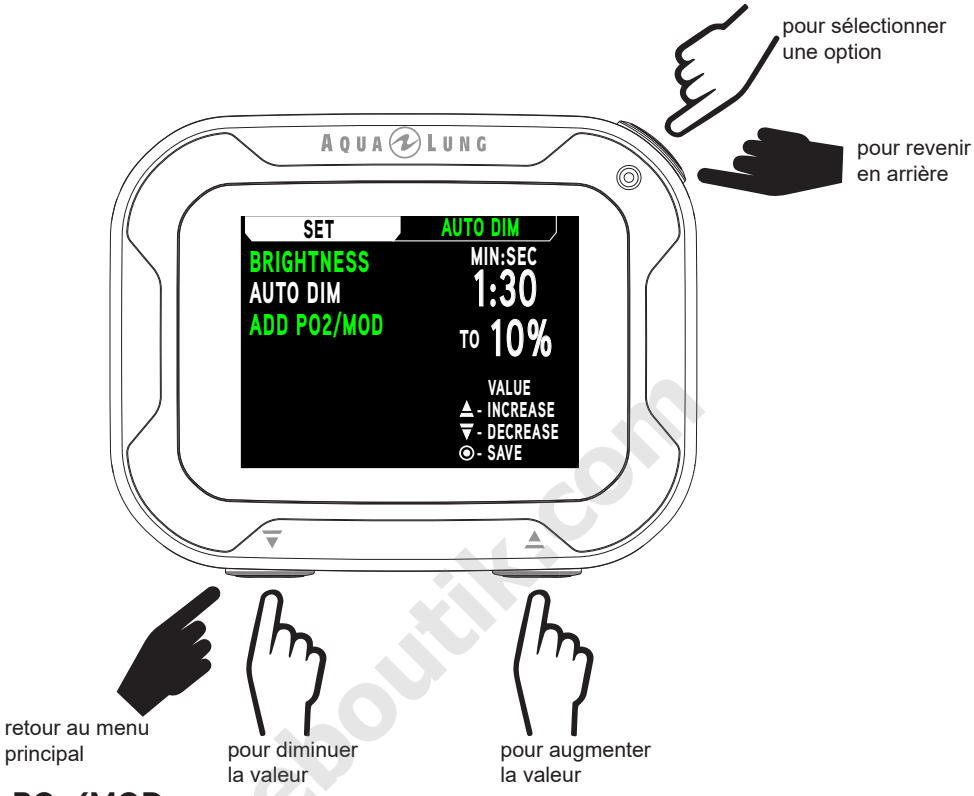

#### C. Ajout PO<sub>2</sub>/MOD

Cette fonction vous permet de choisir si vous voulez afficher la MOD (profondeur maximale d'utilisation) ou la valeur actuelle de PO<sub>2</sub> du gaz respiré, sur l'écran principal de plongée. Cette fonction peut également être désactivée.

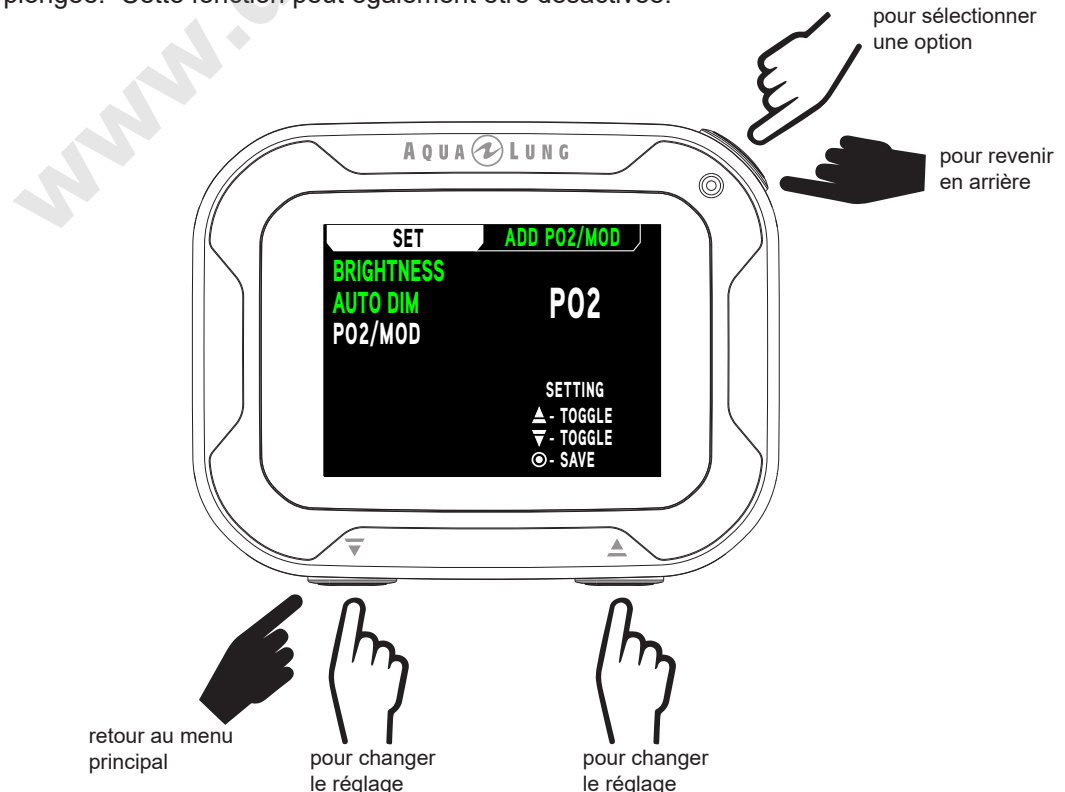

#### 2. DATE-HEURE

Avec ces réglages, vous pouvez modifier les formats d'heure, la date et l'heure de la journée.

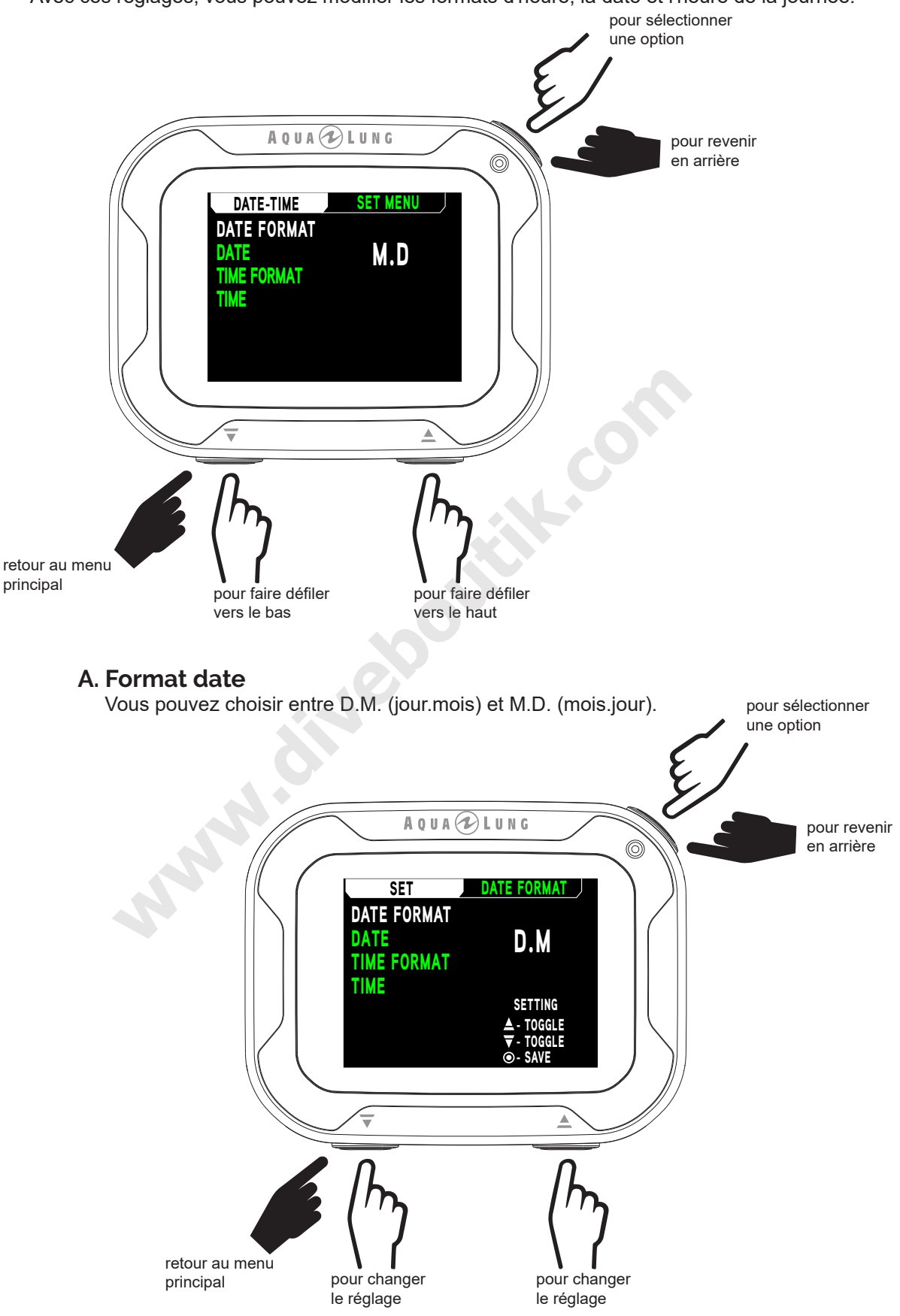

#### **B.** Date

Indiquer les paramètres de l'année, du mois et du jour, dans cet ordre. Le caractère correspondant clignote, indiquant lequel sera modifié.

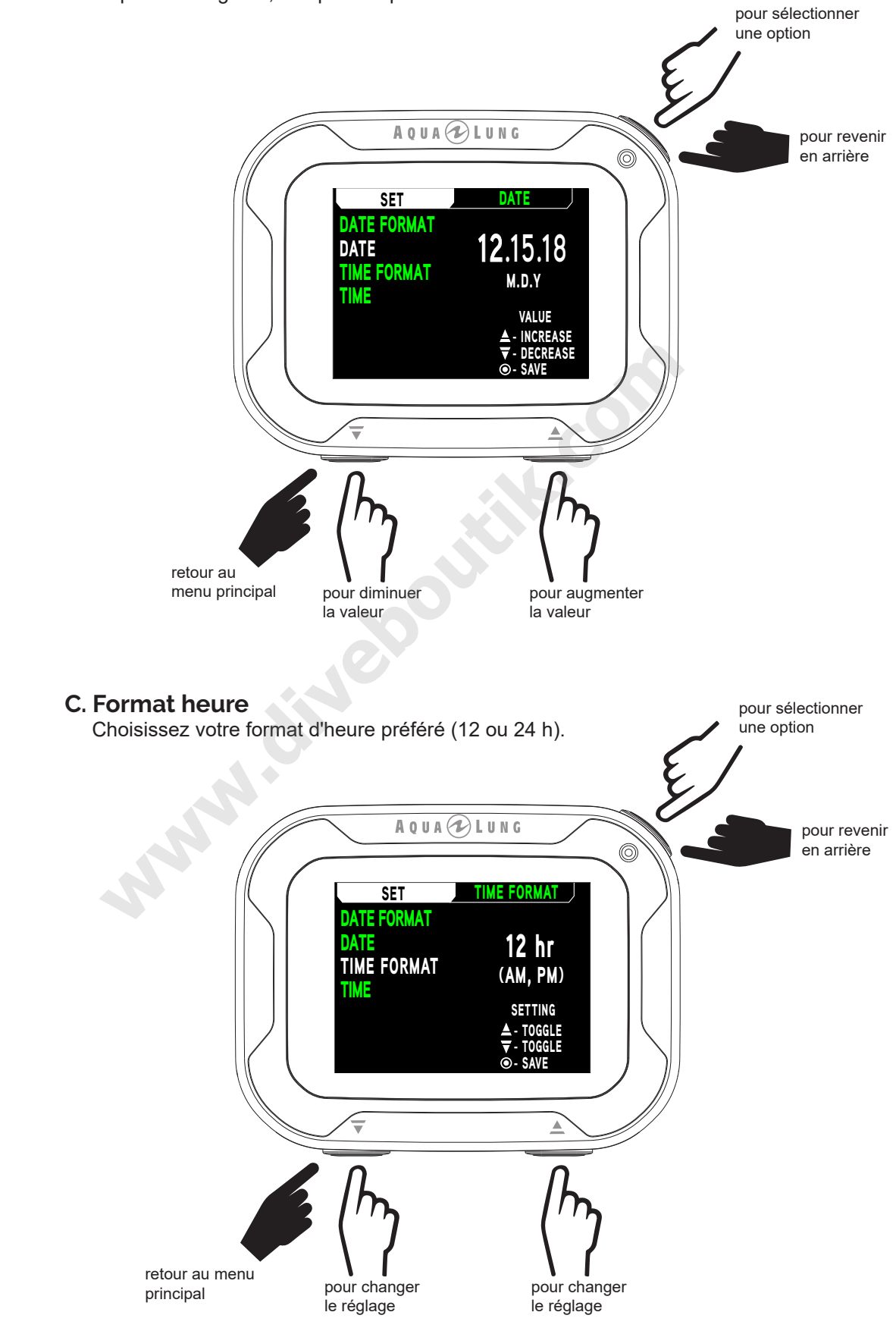

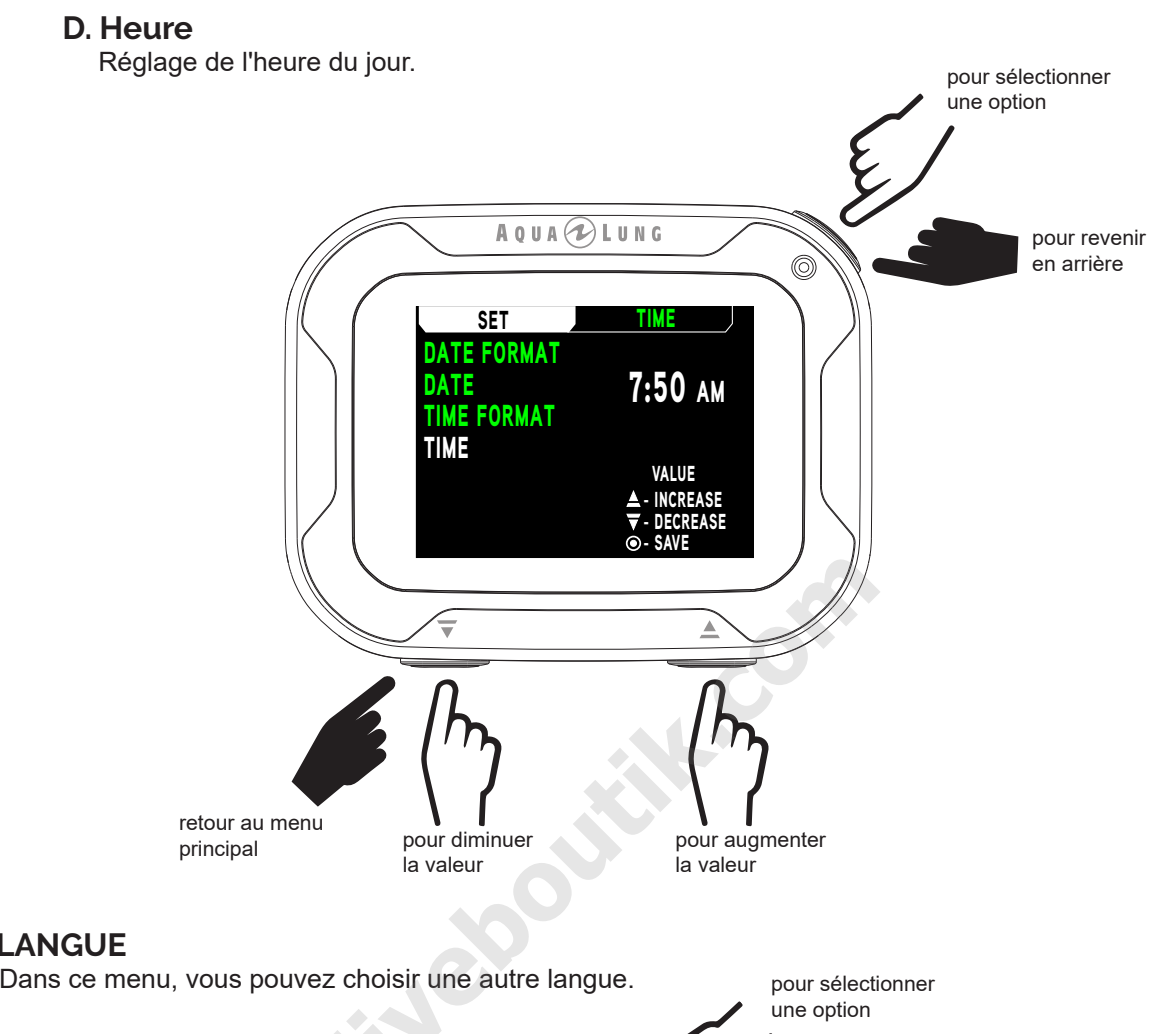

#### 3. LANGUE

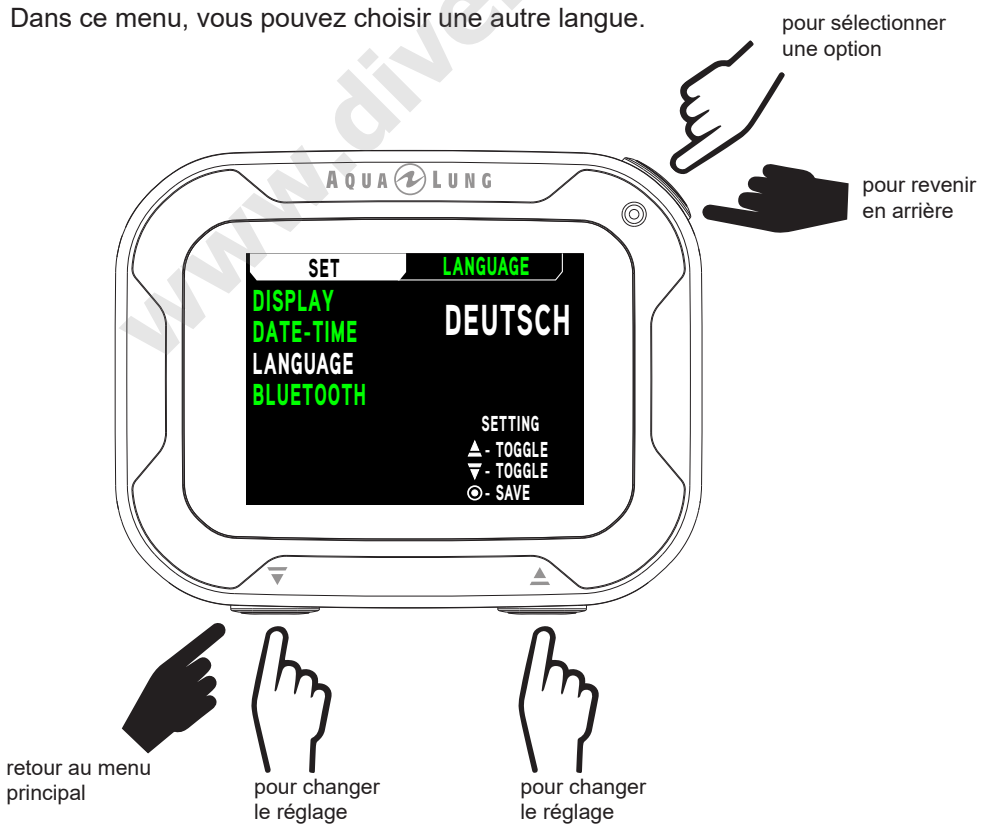

#### 4. BLUETOOTH

Sur cet écran, le Bluetooth® peut être activé ON ou désactivé OFF. Lorsque le Bluetooth® est activé, il fonctionne en mode détection (il recherche des appareils compatibles) lorsqu'il est en surface. La communication avec votre i770R peut être initiée avec votre appareil mobile s'il utilise l'application Diverlog+.

■ NOTE : lorsque le Bluetooth® est activé, l'icône Bluetooth® s'affiche lorsque vous êtes en surface et que l'écran est activé. Le Bluetooth® est temporairement désactivé lorsque le i770R se met en mode hibernation (l'écran est éteint) ou lorsqu'une plongée commence. Le i770R se remet en mode de détection lorsqu'il revient en mode surface après une plongée, ou si un bouton est activé pour le réveiller du mode hibernation en surface. Vous remarquerez que l'icône Bluetooth® clignote lors de la réinitialisation de la fonction Bluetooth®.

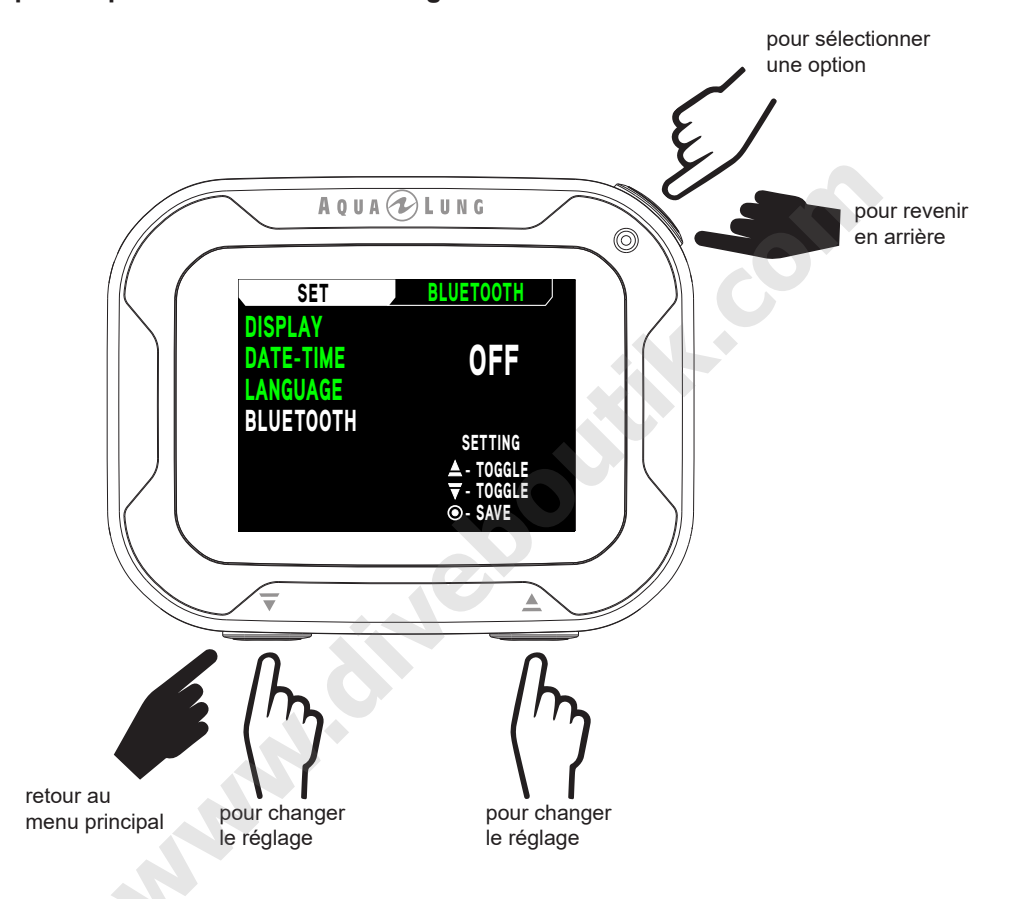

<u>muunnuunnuunnuunn</u>

#### **MODE**

Cet écran vous permet d'accéder aux modes PLONGÉE, PROFONDIMÈTRE et APNÉE.

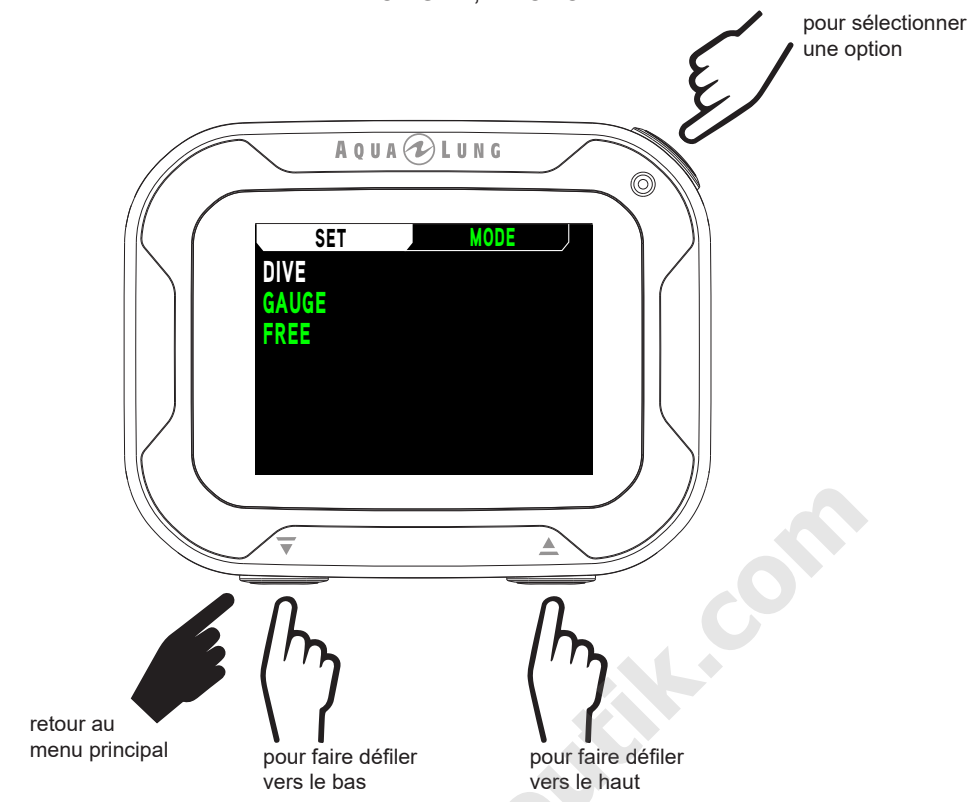

#### **HISTORIQUE**

Le mode HISTORIQUE propose un résumé des données de base enregistrées au cours de toutes les plongées en modes PLONGÉE et PROFONDIMÈTRE effectuées.

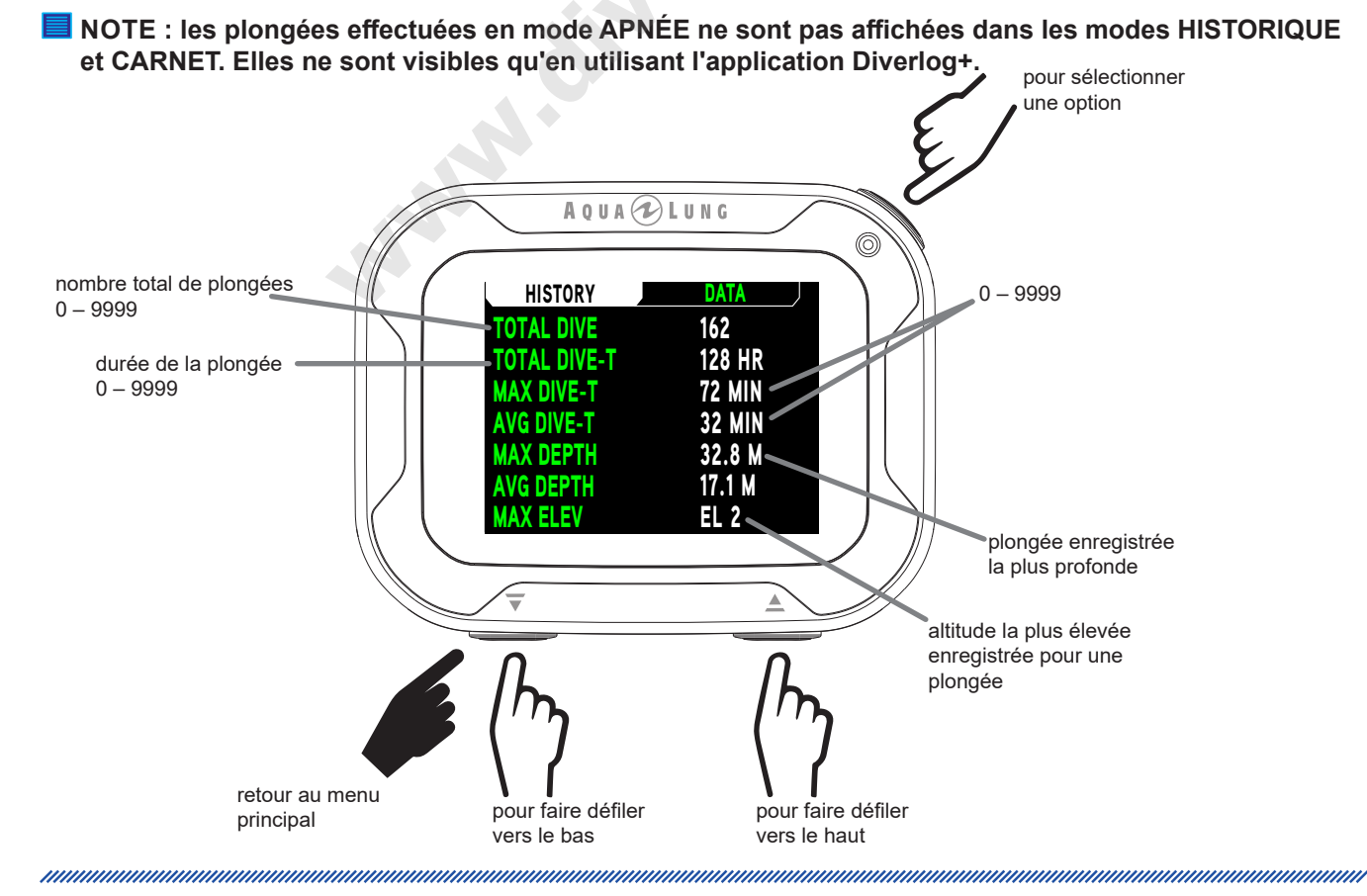

#### **CARNET**

Le carnet de plongée enregistre les informations des plongées en mode PLONGÉE ou PROFONDIMÈTRE, qui peuvent être visualisées.

- Si aucune plongée n'est enregistrée, le message NO DIVES RECORDED YET s'affiche dans le carnet.
- Il y a un maximum de 99 éléments en tout. Au-delà de 99 éléments, les plus anciennes plongées seront supprimées pour laisser de la place aux nouvelles.
- Les plongées à l'intérieur d'un cycle seront numérotées depuis PLONGÉE 1 jusqu'à 24.
- Les plongées sont numérotées en incrémentant à partir de 1 à chaque fois que le mode PLONGÉE ou PRO-FONDIMÈTRE est activé. Après qu'une période de 24 heures sans plongée se soit écoulée, la première plonL gée de la période d'utilisation suivante porte de nouveau le n°1.
- Dans l'éventualité où un temps de plongée (T PLONGÉE) excéderait 999 min, les données de l'intervalle 999 seront enregistrées en mémoire dès que l'instrument fera surface.
- **I** NOTE : les nouvelles données effaceront automatiquement les plus anciennes dans la mémoire lorsque celle-ci est pleine. Si vous oubliez de télécharger vos plongées, celles-ci seront perdues **lorsque la mémoire les efacera. Consultez la section téléchargement vers un PC en page 92 pour ob:** tenir des instructions au sujet du téléchargement des plongées.

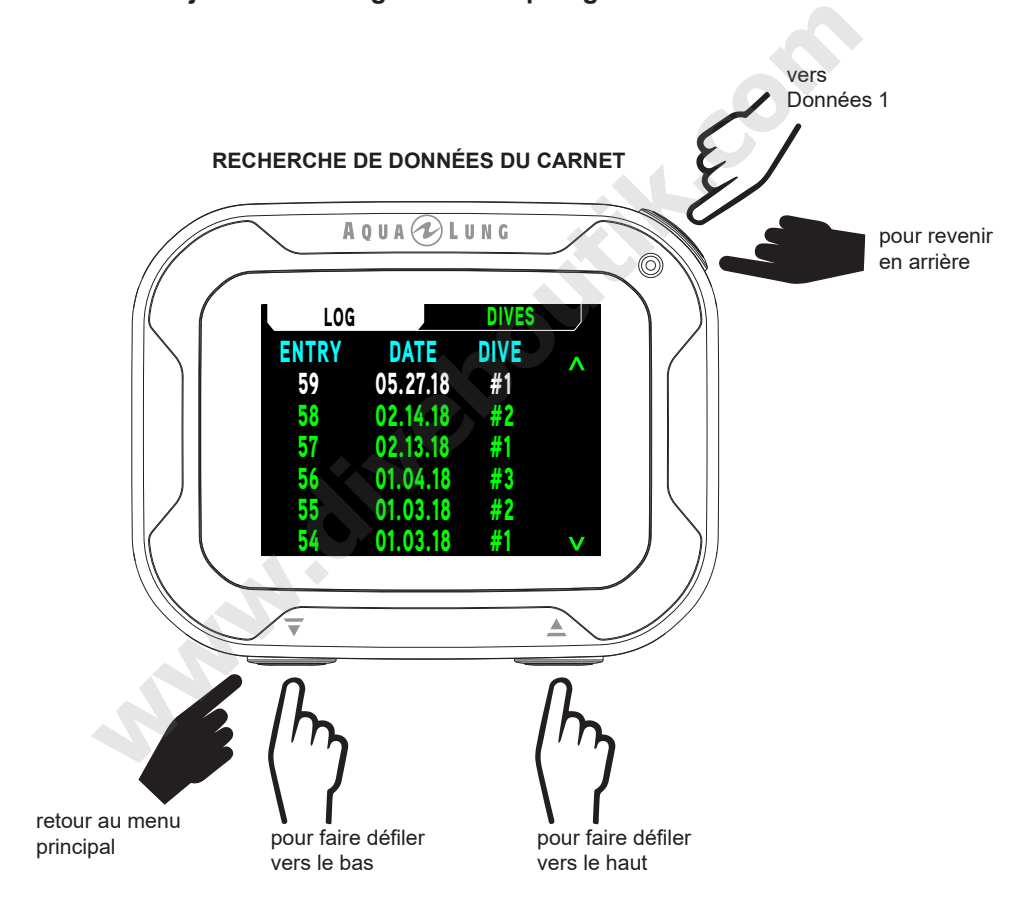

#### **MENU D'ACCUEIL**

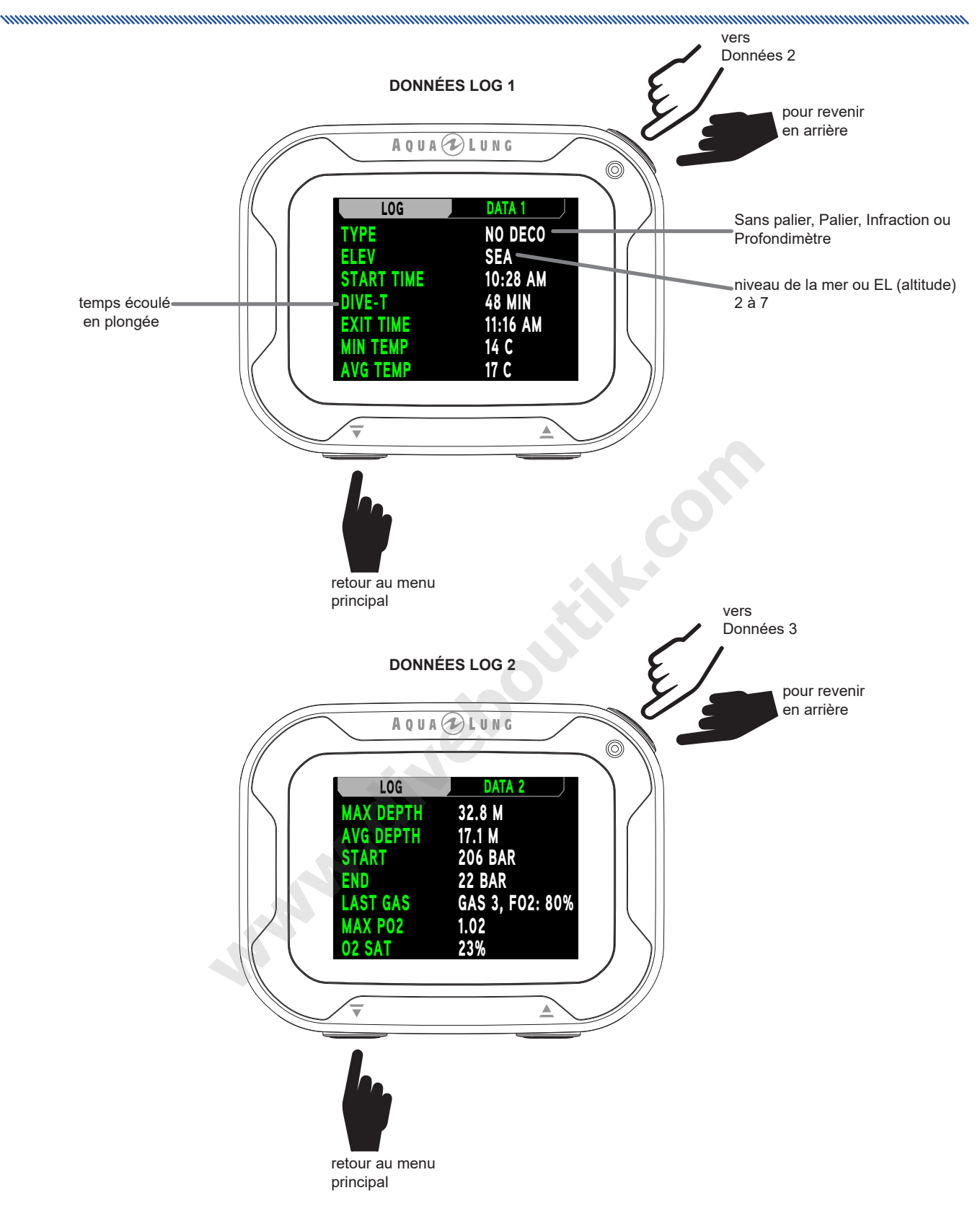

#### **MENU D'ACCUEIL**

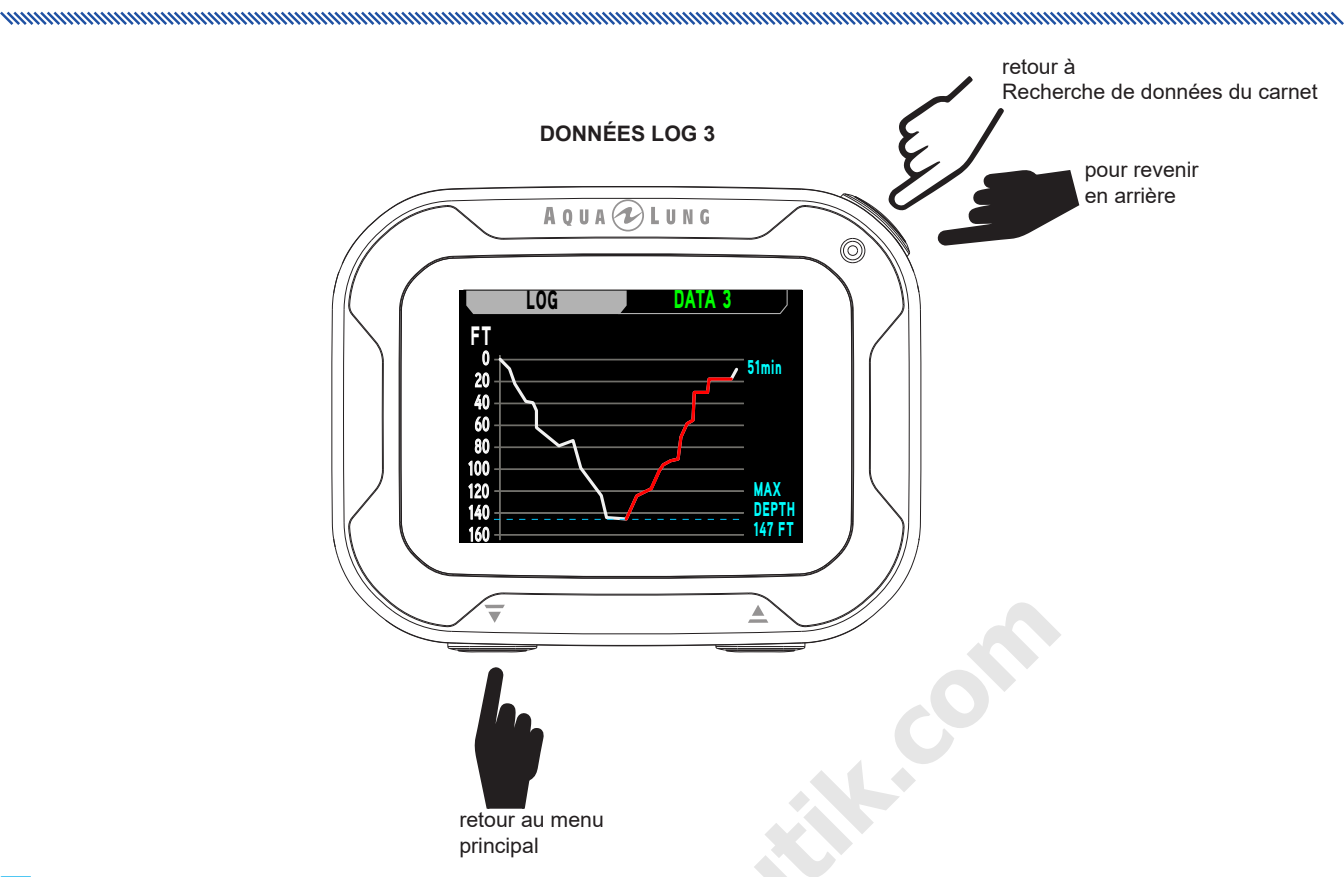

NOTE : les sections en rouge sur le graphique représentent la décompression au cours de la plongée.

**PARTICLE BY** 

# **FONCTIONS DE** PLONGÉE Marian R.

manusung manusung manusung manusung manusung manusung manusung manusung manusung manusung manusung manusung

#### **TPR (TEMPS DE PLONGÉE RESTANT)**

Le i770R gère en permanence le statut de plongée sans décompression, l'accumulation de  $O_2$ , et affiche le temps minimal disponible sous la rubrique temps de plongée restant TPR sur l'écran principal de plongée sans décompression. Le temps qui s'affiche est identifié grâce aux icônes SANS PALIER ou O2 TIME.

#### **SANS PALIER (SANS DECOMPRESSION)**

Le temps de plongée sans décompression (SANS PALIER) est la durée maximale pendant laquelle vous pouvez rester à votre profondeur actuelle avant d'entrer en phase de décompression. Son calcul est basé sur la quantité d'azote absorbé par des compartiments tissulaires hypothétiques. Le taux d'absorption et de rejet de l'azote par ces compartiments est calculé mathématiquement et comparé avec un niveau maximal d'azote acceptable.

Le compartiment qui se rapproche le plus de ce niveau maximal contrôle la plongée à cette profondeur. Sa valeur résultante SANS PALIER (sans décompression) s'affichera. Elle sera également affichée sous forme graphique, le bargraphe de l'azote N<sub>2</sub>, voir les bargraphes ci-dessous.

Lors de votre remontée, le bargraphe N<sub>2</sub> se réduit quand le contrôle repasse à des compartiments plus lents. Il s'agit d'une spécificité propre au modèle de décompression qui constitue la base de la plongée à niveaux multiples, l'un des avantages les plus importants qu'offrent les ordinateurs de plongée Aqua Lung.

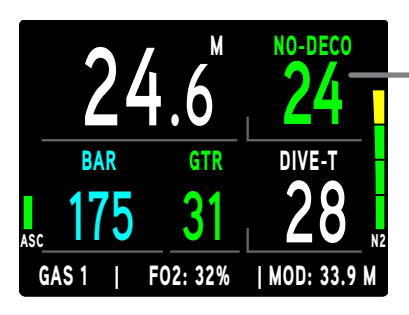

Le TPR est le temps restant sans décompression

#### 02 TIME (TEMPS D'OXYGÉNE RESTANT)

Lorsque l'instrument est réglé pour une utilisation avec du nitrox, SAT O2 (saturation en oxygène) durant une plongée s'affiche sur un écran secondaire ALT sous la forme d'un pourcentage de saturation autorisée identifié par le graphique SAT O2. La limite d'exposition à l'oxygène SAT O2 (100 %) est fixée à 300 OTU (unités de tolérance à l'oxygène) par plongée ou par période de 24 heures. Consultez le graphique au dos du manuel pour y trouver les durées et les tolérances. Les valeurs de SAT O2 et O2 TIME sont inversement proportionnelles, la valeur de SAT O2 augmente alors que la valeur de O2 TIME diminue.

Lorsque la valeur de O2 TIME devient inférieure aux calculs de plongée sans décompression SANS PALIER pour la plongée, le temps de plongée restant TPR sera sous contrôle de SAT O2, et la valeur O2 TIME sera affichée en tant que TPR sur l'affichage principal de plongée, identifiée par l'icône O2 TIME.

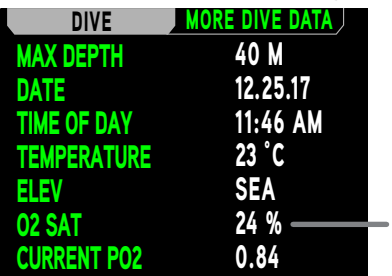

Saturation en O<sub>2</sub> au cours d'une plongée au Nitrox

#### **BARGRAPHES**

Le i770R est équipé de 2 bargraphes spécifiques.

- 1. Celui de gauche représente la vitesse de remontée. On y fait référence par l'abréviation ASC.
- 2. Celui de droite représente la charge d'azote. On y fait référence par l'abréviation N<sub>o</sub>.

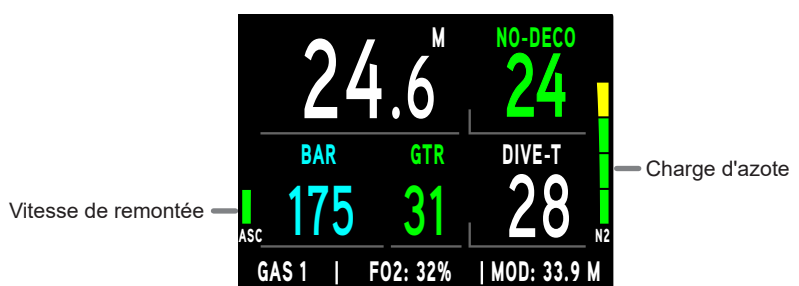

#### **BARGRAPHE ASC**

Le bargraphe ASC fournit une représentation visuelle de la vitesse de remontée (comme un compteur). Lorsque la remontée est plus rapide que la vitesse recommandée de 9 m/min (30 pieds/min), tous les segments clignotent jusqu'à ce que vous ralentissiez.

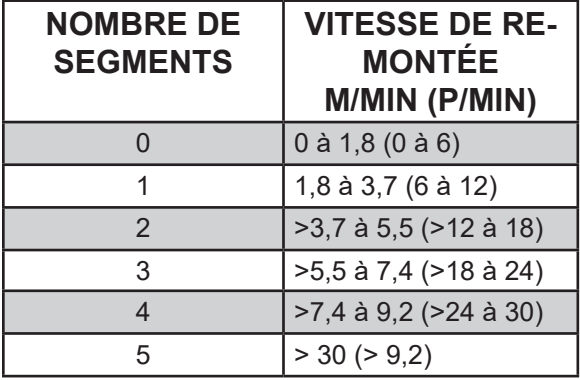

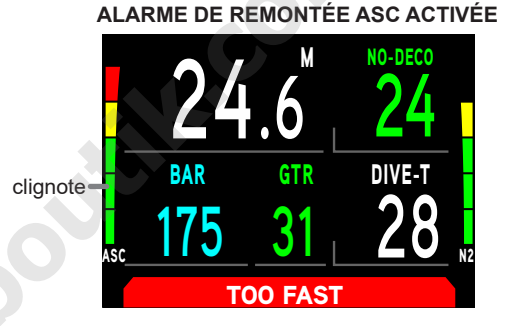

#### **BARGRAPHE N<sub>2</sub>**

Le bargraphe N<sub>2</sub> permet de visualiser votre statut avec ou sans décompression. Au fur et à mesure que votre profondeur et que votre temps en plongée augmentent, le bargraphe augmente de longueur, passe du vert à l'orange, et finalement au rouge (ce qui indique une nécessité de décompression). Les segments s'effacent si vous remontez, indiquant que du temps supplémentaire sans palier de décompression est disponible. Le i770R surveille simultanément la charge en azote de multiples compartiments théoriques. Le bargraphe N<sub>2</sub> affiche celui qui commande votre plongée à tout moment.

#### **ALGORITHME**

Le i770R utilise l'algorithme Z+ pour calculer la charge d'azote dans les tissus. Ses performances sont basées sur le modèle d'algorithme Bühlmann ZHL-16C. Pour renforcer la marge de sécurité en matière de décompression, un facteur de prudence, des paliers profonds et des paliers de sécurité peuvent être ajoutés lors des plongées sans décompression.

#### **FACTEUR DE PRUDENCE**

Lorsque le facteur de prudence est réglé sur ON, le temps de plongée restant et les limites Sans palier/O2 TIME basées sur l'algorithme et utilisées dans les calculs et affichages de N<sub>2</sub>/O<sub>2</sub> relatifs au mode Plan seront réduits aux valeurs correspondant à l'altitude supérieure de 915 mètres (3 000 pieds) par rapport à l'altitude réelle lors de l'activation. Pour ces temps, reportez-vous aux tableaux qui figurent à la fin de ce manuel.

#### **PALIER PROFOND**

Lorsque l'option PALIER PROF est activée (sur ON), un palier profond sera demandé lorsque vous descendrez plus profond que 24 m (80 pieds). Le i770r calcule alors (avec mise à jour en continu) un palier profond correspondant à 1/2 de la profondeur maxi.

**B** NOTE : l'option palier profond ne fonctionne qu'en mode PLONGÉE dans les limites des durées sans décompression.

- Si vous vous trouvez à 3 m (10 pieds) plus bas que le palier profond PP calculé, vous pourrez accéder à un écran de prévisualisation qui affichera la profondeur/le temps de palier profond actuel.
- Lors d'une remontée initiale dans les 3 m (10 pieds) en dessous du palier profond calculé, un écran Palier profond affichant une profondeur de palier à la moitié de la profondeur maximale apparaîtra avec un compte à rebours allant de 2:00 (min:sec) à 0:00. Si vous descendez 3 m (10 pieds) au-dessous, ou remontez 3 m (10 pieds) au-dessus de la profondeur du palier calculé pendant 10 secondes durant le compte à rebours, l'écran principal de plongée sans décompression remplacera l'écran principal de palier profond et la fonction PP sera désactivée durant le reste de la plongée. Aucune pénalité ne s'applique si le palier profond est ignoré.
- $\bullet$  En cas de passage en mode décompression, si vous dépassez 57 m (190 pieds), si une forte saturation en O $_{\rm 2}$ , SAT O2, se présente (≥ 80 %), l'option de palier profond sera désactivée pour le reste de cette plongée.
- $\bullet$  L'option de palier profond se désactive en cas de déclenchement de l'alarme de haut niveau de PO $_2$  (≥ valeur définie).

#### **PALIER DE SÉCURITÉ**

Si vous remontez une seconde à moins de 1,5 m (5 pieds) en dessous de la profondeur de palier de sécurité définie lors d'une plongée sans décompression, et si la profondeur a dépassé 9 m (30 pieds) pendant une seconde, un bip retentit et un palier de sécurité à la profondeur définie s'affiche sur l'écran principal de plongée, avec un compte à rebours commençant depuis le temps de palier défini jusqu'à 0:00.

- Si l'option de palier de sécurité est réglée sur OFF, l'affichage n'apparaît pas.
- En cas de descente pendant 10 secondes à 3 m (10 pieds) plus bas que la profondeur de palier défnie alors que le compte à rebours tourne, ou si celui-ci atteint 0:00, l'écran principal de plongée sans décompression remplace l'écran principal de palier de sécurité. L'écran de palier de sécurité s'activera de nouveau lorsque vous remonterez jusqu'à 1,5 m (5 pieds) plus profond que la profondeur déterminée pour un palier de sécurité, pendant 1 seconde. **FE**<br>conde à moins de 1,5 m (5 pieds) en dessous de la profondeur d<br>sans décompression, et si la profondeur a dépassé 9 m (30 pieds)<br>ençant depuis le temps de palier définie s'affiche sur l'écran principal<br>ençant depuis le
- \* En cas d'entrée en mode décompression au cours de la plongée, conformez-vous aux obligations puis descendez au-dessous de 9 m (30 pieds). L'écran principal de palier de sécurité apparaîtra à nouveau quand vous remonterez à 1,5 m (5 pieds) en dessous de la profondeur de palier défnie, durant une seconde.
- Si vous remontez à 0,9 m (3 pieds) au-dessous de la surface pendant 1 seconde, le palier de sécurité s'annulera pour le reste de la plongée.
- Aucune pénalité ne s'applique si vous faites surface avant d'avoir terminé le palier de sécurité ou si vous l'avez ianoré.

#### **PILE FAIBLE EN SURFACE**

#### **Niveau d'avertissement**

- Lorsque la charge descend à 15 % du niveau maximal, l'icône de la pile s'affiche en jaune et clignote.
- Le message ATTENTION PILE FAIBLE clignote avec un arrière-plan jaune en bas de l'écran si vous êtes en mode Surface.
- Le i770R continue à fonctionner mais la luminosité de l'écran est limitée à 60 % maxi.
- **! AVERTISSEMENT : changez la pile avant de plonger si votre i770R afche le message d'attention ou**  l'alarme de pile faible.

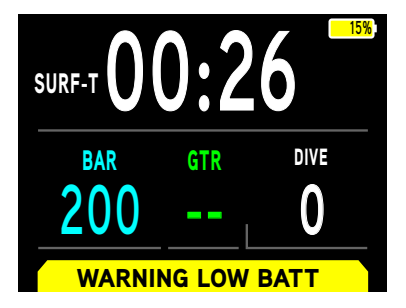

#### **Niveau d'alarme**

• Lorsque la charge descend à 1 % du niveau maximal, l'icône de la pile s'affiche en rouge et clignote.

- Le message ALARME PILE FAIBLE s'affiche avec un arrière-plan rouge en bas de l'écran si vous êtes en mode Surface.
- Le i770R continue à fonctionner jusqu'à ce que la pile soit entièrement épuisée, mais la luminosité de l'écran est limitée à 30 % et les nouvelles plongées ne sont pas autorisées.
- $\triangle$  **AVERTISSEMENT** : changez la pile avant de plonger si votre i770R affiche le message d'attention ou l'alarme de pile faible.

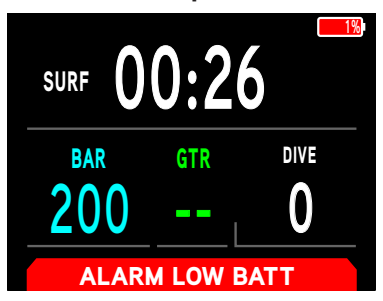

#### **PILE FAIBLE EN PLONGÉE**

#### **Niveau d'avertissement**

- Lorsque la charge descend à 15 % du niveau maximal, l'icône de la pile s'affiche en jaune et clignote.
- Le message ATTENTION s'affiche sur un fond jaune en bas de l'écran, et le message PILE FAIBLE écrit en jaune (remplaçant les messages SANS PALIER/O2 TIME et T-PLONGÉE) clignote pendant 10 secondes alors qu'une alarme sonore se fait entendre. **Example 18**<br> **Example 18**<br> **Example 3**<br> **Example 3**<br> **Example 3**<br> **Example 3**<br> **Example 3**<br> **Example 3**<br> **Example 3**<br> **Example 3**<br> **Example 3**<br> **Example 3**<br> **Example 3**<br> **Example 3**<br> **Example 3**<br> **Example 3**<br> **Example 3**<br>
- Quand l'alarme sonore a terminé, l'icône de la pile reste fxe et les messages graphiques s'efacent.
- Le i770R continue à fonctionner mais la luminosité de l'écran est limitée à 60 % maxi.
- **AVERTISSEMENT** : changez la pile avant de faire de nouvelles plongées si votre i770R affiche le message ATTENTION PILE FAIBLE au cours d'une plongée.

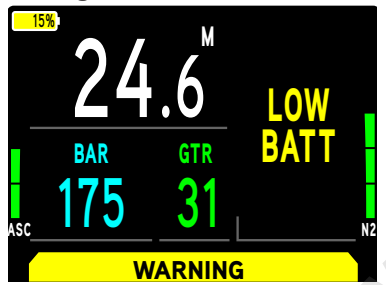

#### **Niveau d'alarme**

- Lorsque la charge descend à 1 % du niveau maximal, l'icône de la pile s'affiche en rouge et clignote.
- Le message ALARME s'affiche sur un fond rouge en bas de l'écran, et le message PILE FAIBLE écrit en rouge avec deux fèches (remplaçant les messages SANS PALIER/O2 TIME et T-PLONGÉE) clignote pendant qu'une alarme sonore se fait entendre.
- Le i770R continue à fonctionner mais la luminosité de l'écran est limitée à 30 % maxi.
- Le i770R s'éteint lorsque sa pile est entièrement épuisée.
- **A AVERTISSEMENT** : le i770R s'éteint lorsque sa pile est entièrement épuisée. Rechargez la pile avant de faire de nouvelles plongées. Terminez votre plongée aussi vite que possible en restant dans les limites de sécurité si votre i770R affiche le message ATTENTION PILE FAIBLE au cours d'une plongée.

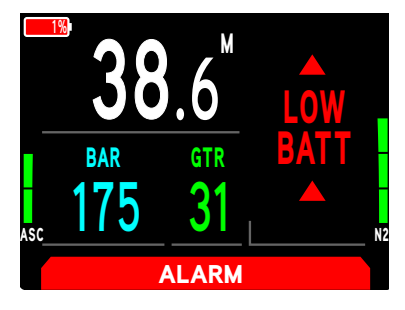

#### PILE ÉMETTEUR FAIBLE

#### Niveau d'avertissement

· S'active lorsque la tension de l'émetteur chute au-dessous de 2,7 volts.

and and an anti-community and an annual community and community and community and an annual community of the s

- Le message EMETT PILE FAIBLE s'affiche avec un arrière-plan jaune en bas de l'écran.
- L'émetteur continue à fonctionner.
- AVERTISSEMENT : changez la pile de l'émetteur avant de faire de nouvelles plongées ou des plongées successives si votre i770R affiche l'avertissement de pile faible de l'émetteur.

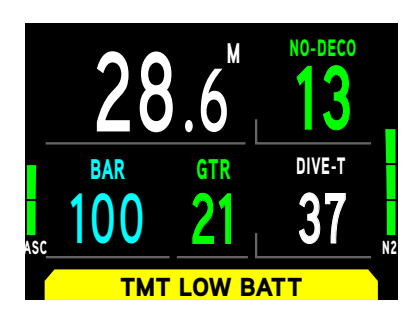

#### Niveau d'alarme

- · S'active lorsque la tension de l'émetteur chute au-dessous de 2,5 volts.
- Le message EMETT PILE FAIBLE s'affiche avec un arrière-plan rouge en bas de l'écran.
- L'émetteur continue à fonctionner jusqu'à ce que son voltage ne lui permette plus de le faire. À ce moment, un message LIEN PERDU s'affiche à l'écran.
- AVERTISSEMENT : changez la pile de l'émetteur avant de faire de nouvelles plongées ou des plongées successives si votre i770R affiche l'alarme de pile faible de l'émetteur.

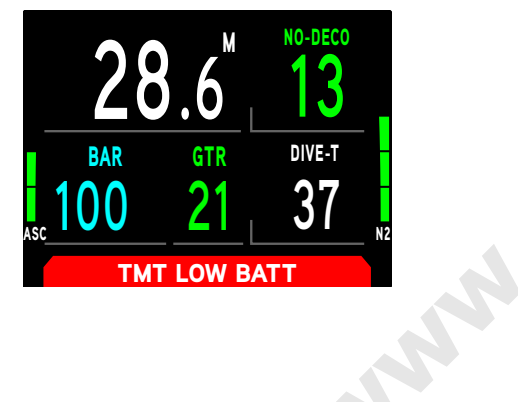

#### **ALARME SONORE**

nnummunnummunnummunnummunnummunnummun

Lors d'une utilisation en mode PLONGÉE ou PROFONDIMÈTRE, un bip par seconde se fait entendre durant 10 secondes lors du déclenchement d'une alarme. Pendant ce laps de temps, il est possible d'accuser réception du signal sonore et de l'arrêter manuellement en appuyant sur le bouton SÉLECTION.

Le signal sonore sera inactif si celui-ci est désactivé par un réglage sur OFF (réglage dans le menu REG ALARMES).

Le mode de plongée en APNÉE possède son propre groupe d'alarmes qui émettent de multiples bips à plusieurs reprises. Elles ne peuvent pas être désactivées et l'utilisateur ne peut pas les arrêter manuellement.

Événements qui déclenchent (10) bips >> chacun pendant  $\frac{1}{2}$  sec avec  $\frac{1}{2}$  sec de silence entre les bips :

- Alarme iournalière de la montre
- Alarme du compte à rebours CDT
- Modes PLONGÉE et PROFONDIMÈTRE Alarme de temps de gaz restant TGR
- Modes PLONGÉE et PROFONDIMÈTRE Alarme de demi-tour (ÉMETT 1 seulement)
- Modes PLONGÉE et PROFONDIMÈTRE Alarme de pression (ÉMETT utilisé)
- Modes PLONGÉE et PROFONDIMÈTRE Perte de la connexion (mode PLONGÉE)
- Modes PLONGÉE et PROFONDIMÈTRE Vitesse de remontée trop rapide
- Modes PLONGÉE et PROFONDIMÈTRE Alarme de profondeur
- Modes PLONGÉE et PROFONDIMÈTRE Alarme de temps de plongée écoulé T-PLONGÉE
- Mode PLONGÉE Alarme de temps restant TPR
- Mode PLONGÉE Alarme bargraphe N<sub>2</sub> BARRE N2
- Mode PLONGÉE Entrée en mode décompression
- Mode PLONGÉE Infraction provisoire
- Mode PLONGÉE Infractions différées 1 et 2
- Modes PLONGÉE et PROFONDIMÈTRE Infraction différée 3
- Modes PLONGÉE et PROFONDIMÈTRE Entrée en mode profondimètre pour infraction
- Mode PLONGÉE Alarme de temps restant TPR
- Mode PLONGÉE Avertissement et alarme de O.
- Mode PLONGÉE Alarme de changement de mélange gazeux

Événements qui déclenchent (3) bips >> chacun pendant  $\frac{1}{2}$  sec avec  $\frac{1}{2}$  sec de silence entre les bips :

• Mode APNÉE - Infraction différée 3

Événements qui déclenchent (3) séries de (3) bips >> chacun pendant  $\frac{1}{2}$  sec avec  $\frac{1}{2}$  sec de silence entre les bips et 1/2 sec de silence entre les séries :

- Mode APNÉE AL ITR (alarme répétitive d'intervalle de temps)
- Mode APNÉE Alarme CAR (alarme sonore du compte à rebours)
- Mode APNÉE Alarme N<sub>a</sub>
- Mode APNÉE Infraction, entrée en mode décompression

Événements qui déclenchent (3) séries de (3) bips >> chacun pendant 1/8 sec avec 1/8 sec de silence entre les bips et 1/4 sec de silence entre les séries :

• Mode APNÉE – Alarmes DA1 à DA3

#### **PROXIMITÉ DES ÉMETTEURS ET DE L'I7770R**

Les émetteurs transmettent des signaux basse fréquence qui se diffusent selon des schémas semi-circulaires, parallèlement à l'émetteur dans sa longueur. Une antenne hélicoïdale située dans le i770R capte les signaux lorsqu'elle est positionnée dans une zone parallèle à l'émetteur ou selon un angle de 45 degrés, comme indiqué sur l'illustration.

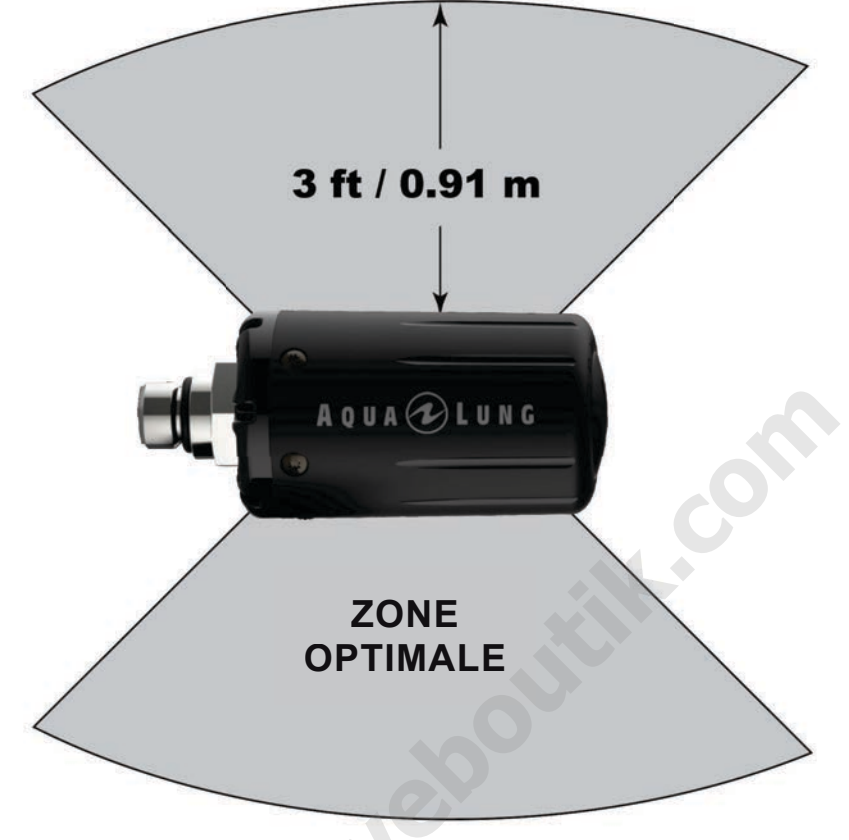

Le i770R ne peut recevoir efficacement un signal lorsqu'il se situe hors des limites de l'émetteur ou à une distance supérieure à 0,91 mètre (3 pieds) à l'avant de celui-ci. La meilleure réception s'obtient lorsque le i770R se trouve à moins de 0,91 mètre (3 pieds) de l'émetteur.

Lors de leur installation dans les sorties haute pression d'un premier étage de détendeur, les émetteurs doivent être positionnés à l'horizontale, décalés par rapport aux robinets du bloc.

#### Interruption de liaison en plongée

Au cours d'une plongée, il se peut que vous placiez par moments le i770R hors de portée du signal de l'émetteur. Ceci cause une perte temporaire de liaison. La liaison sera rétablie dans les 4 secondes après que le i770R ait été replacé en position correcte.

Une interruption peut également se produire quand le i770R se trouve à moins de 0,91 mètre (3 pieds) d'un propulseur de plongée, ou peu de temps après le déclenchement du flash d'une lampe stroboscopique. La liaison sera rétablie dans les 4 secondes après que le i770R ait été déplacé hors de cette zone.

Si la liaison n'est pas rétablie après un délai de 1 minute, le signal sonore se déclenche. Des tirets remplacent la valeur du temps de gaz restant TGR et la pression du gaz.

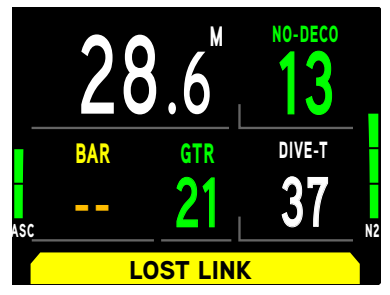

# MODE PLONGEE EN **SURPHERE SURFACE**

manusunnummanusunnummanusunnummanusunnummanusunnummanusunnummanusunnummanusunnummanusunnummanusun

#### **EN SURFACE AVANT UNE PLONGÉE**

www.community.com/www.community.com/www.com/

L'écran principal du mode PLONGÉE affiche le temps en surface INT-T et la fraction d'oxygène FO<sub>2</sub> du mélange gazeux sélectionné. Le temps en surface affiché est le temps qui s'est écoulé depuis l'activation, ou l'intervalle de surface après une plongée.

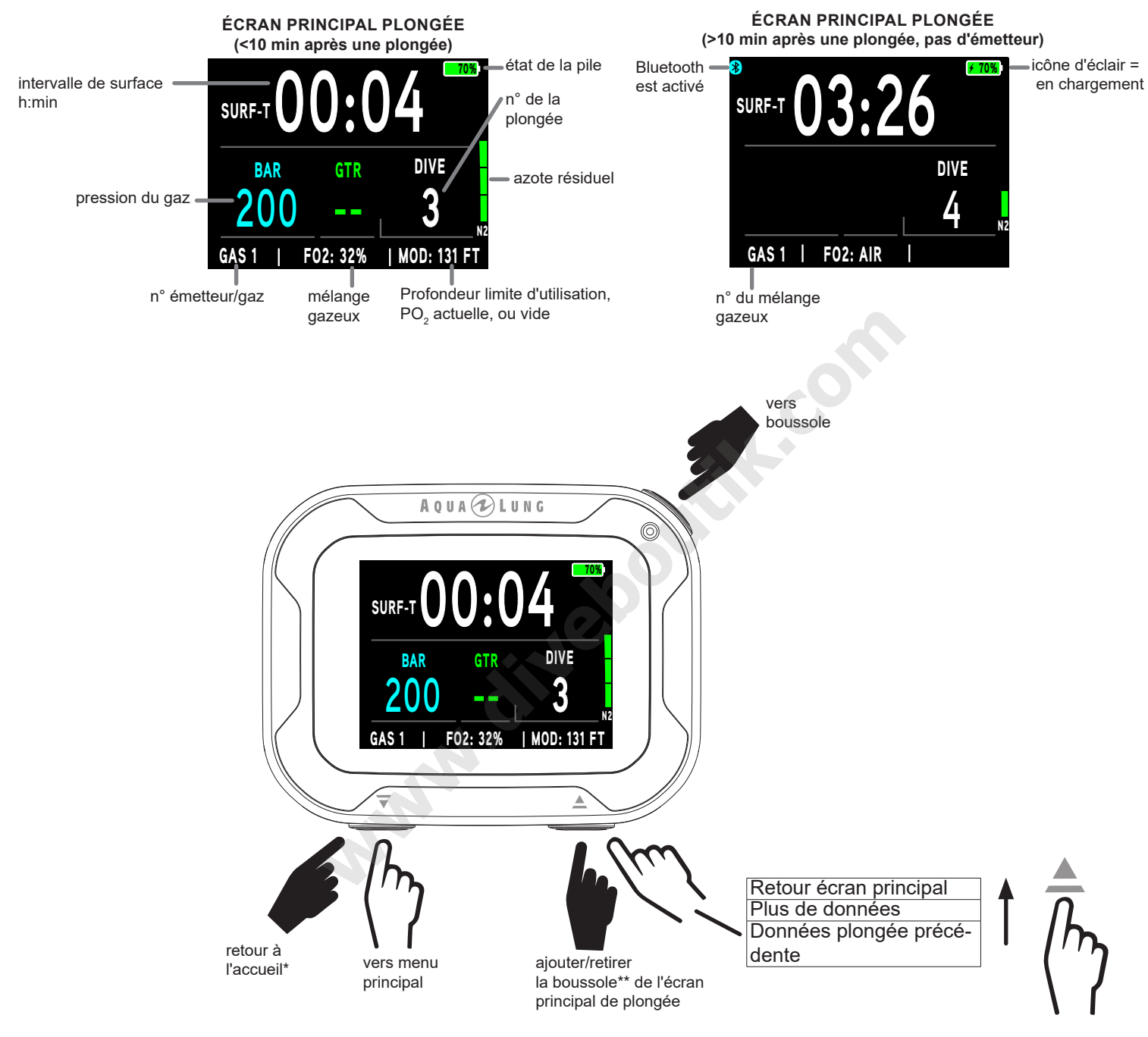

\*Cette fonction est bloquée durant la première minute qui suit une plongée.

\*\*Voir la section « Boussole sur le menu principal » page 90 pour plus d'informations.
## **DONNÉES PLONGÉE PRÉCÉDENTE**

Cet écran affiche les données essentielles de la plongée précédente. S'il n'y a pas eu de plongée auparavant, dans le cycle d'activation en cours, le message NO DIVE YET s'affiche.

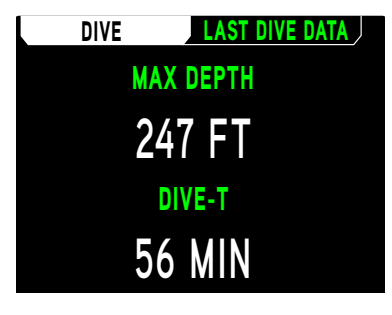

## **PLUS DE DONNÉES**

Cet écran affiche les données supplémentaires telles que la date, l'heure de la journée, la température, l'altitude actuelle, le VOL (temps d'interdiction de vol), SAT O2 (saturation) et DESAT, le compte à rebours de désaturation.

- Le compte à rebours d'interdiction de vol (VOL) va de 23:50 à 0:00 (h:min), et commence 10 minutes après le retour en surface.
- Le compte à rebours de désaturation DESAT fournit un calcul du temps nécessaire à la désaturation des tissus, au niveau de la mer, en prenant en compte dans ses paramètres un facteur de prudence, si celui-ci a été activé. Il commencera 10 minutes après avoir fait surface après une plongée en mode PLONGÉE ou APNÉE, allant de 23:50 à 0:00 (h:min). Lorsque le décompte de la fonction DESAT arrive à 0:00 (h:min), généralement avant le décompte VOL, il reste affiché jusqu'à ce que le compte à rebours VOL atteigne lui aussi 0:00 (h:min). interdiction de vol (VOL) va de 23:50 à 0:00 (h:min), et commence<br>
e désaturation DESAT fournit un calcul du temps nécessaire à la c<br>
prenant en compte dans ses paramètres un facteur de prudence<br>
tres après avoir fait surf
- Des tirets s'affichent pour les valeurs VOL, SAT O2 et DESAT si aucune plongée n'a été effectuée au cours de ce cycle de fonctionnement.
- NOTE : une désaturation nécessitant plus de 24 heures va s'afficher sous la forme 24:00. Dans le cas où il resterait encore du temps de désaturation au bout de 24 heures, l'appareil s'éteint et tous les **calculs d'azote et d'oxygène s'efacent.**

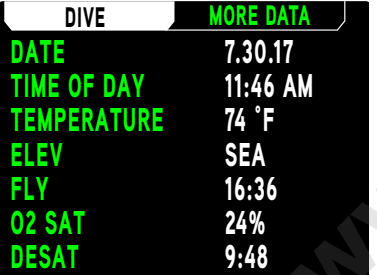

nonnonnonnonnonnonnonnonnonnonnonnon

## **MENU PRINCIPAL PLONGÉE**

Pour prévoir les paramètres de plongée, les mélanges gazeux, les émetteurs et modifier les autres réglages, vous devez parcourir le menu plongée. Entrez dans ce menu en appuyant sur le bouton <del>v</del> (bas). Appuyez sur le bouton <sup>@</sup> (Sélection) pour choisir des éléments dans le menu. Toutes les options du menu PLONGÉE seront présentées dans l'ordre dans lequel elles sont dans le menu ci-dessous.

and and an anti-community and an annual community and community and an analyze of the community and contact the

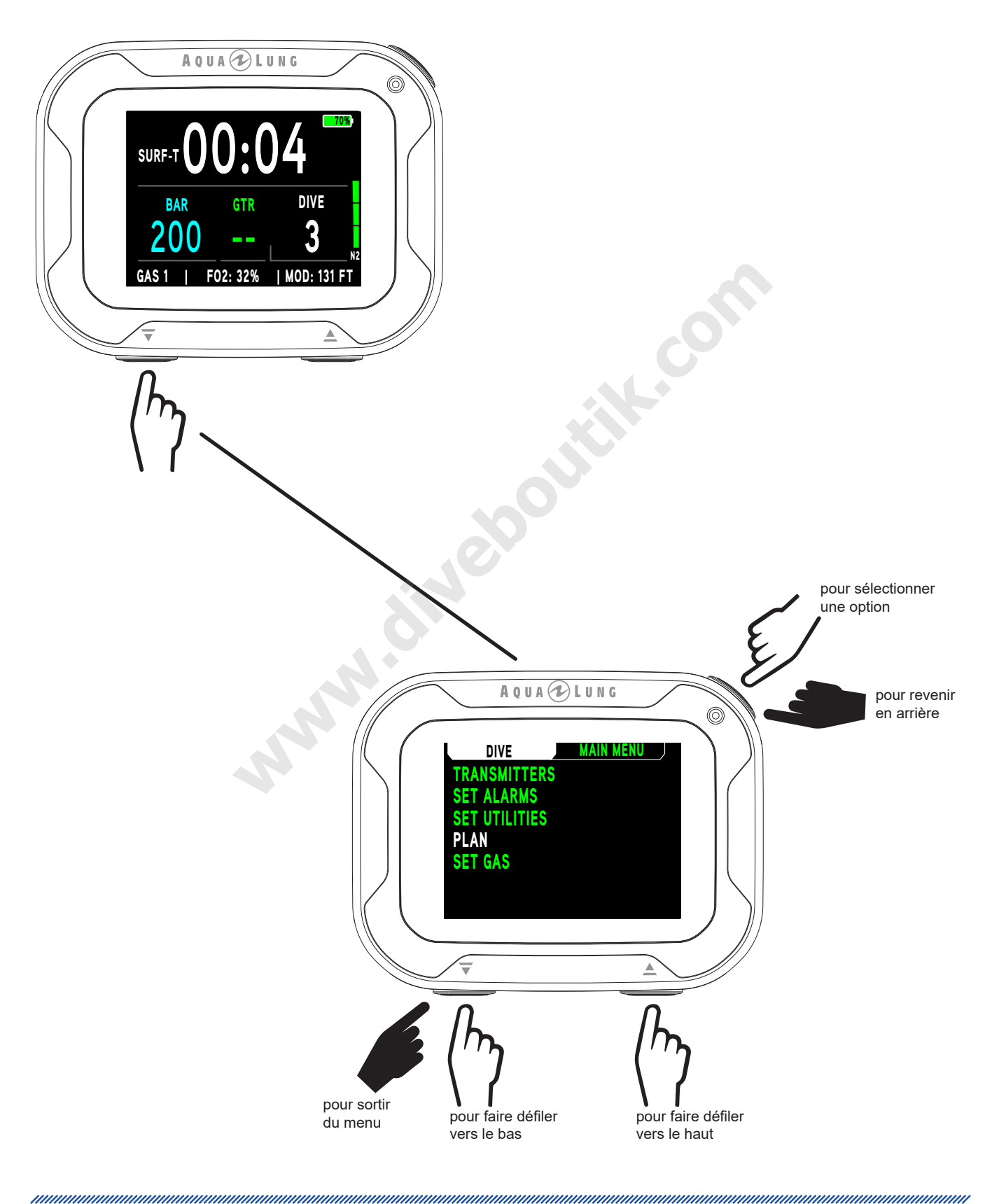

## **EMETTEURS**

Le i770R peut utiliser jusqu'à 4 émetteurs pour surveiller la réserve de gaz. Le menu EMETT permet de programmer l'appareil pour qu'il recoive les signaux provenant d'émetteurs Agua Lung sélectionnés. Consultez la section des spécificités du mode Plongée (p. 34) pour trouver plus d'informations sur les émetteurs.

Vous pouvez faire défiler vers le haut ou le bas pour sélectionner l'émetteur (EMETT) que vous voulez modifer. Les émetteurs ont les options ON (marche), OFF (arrêt), ou RÉGLAGE. Le choix de l'option RÉGLAGE vous mène à un autre écran vous permettant d'indiquer le numéro de série/code ID de l'émetteur.

Lorsqu'un émetteur est activé (ON), le message SEARCHING clignote pendant que votre i770R établit une connexion avec l'émetteur sélectionné. L'état de l'émetteur affiche les données de la pile et de la pression du mélange gazeux. Si pour une guelcongue raison votre i770R ne peut pas se connecter à l'émetteur sélectionné, le message NOT AVAIL (indisponible) s'affiche.

**I** NOTE : si l'émetteur est désactivé (OFF) pour le gaz actif, la section de l'écran principal qui affiche normalement la pression sera vide.

**I** NOTE : si l'émetteur sélectionné dans le menu est désactivé (OFF), les réglages des émetteurs de numéro suivant seront bloqués. Par exemple, l'accès aux réglages d'EMETT 2 sera bloqué si EMETT 1 est désactivé (OFF).

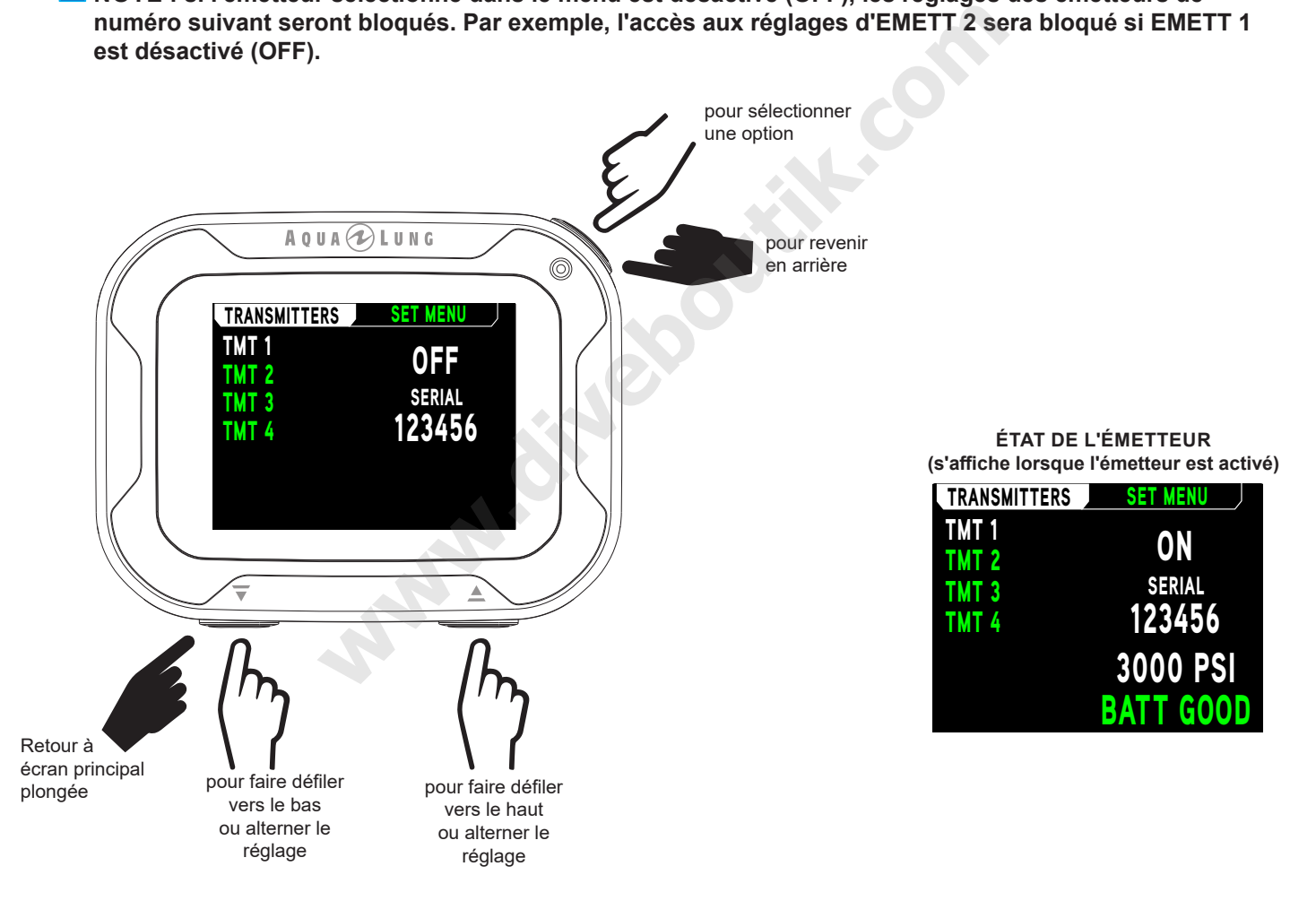

## **MODE PLONGÉE EN SURFACE**

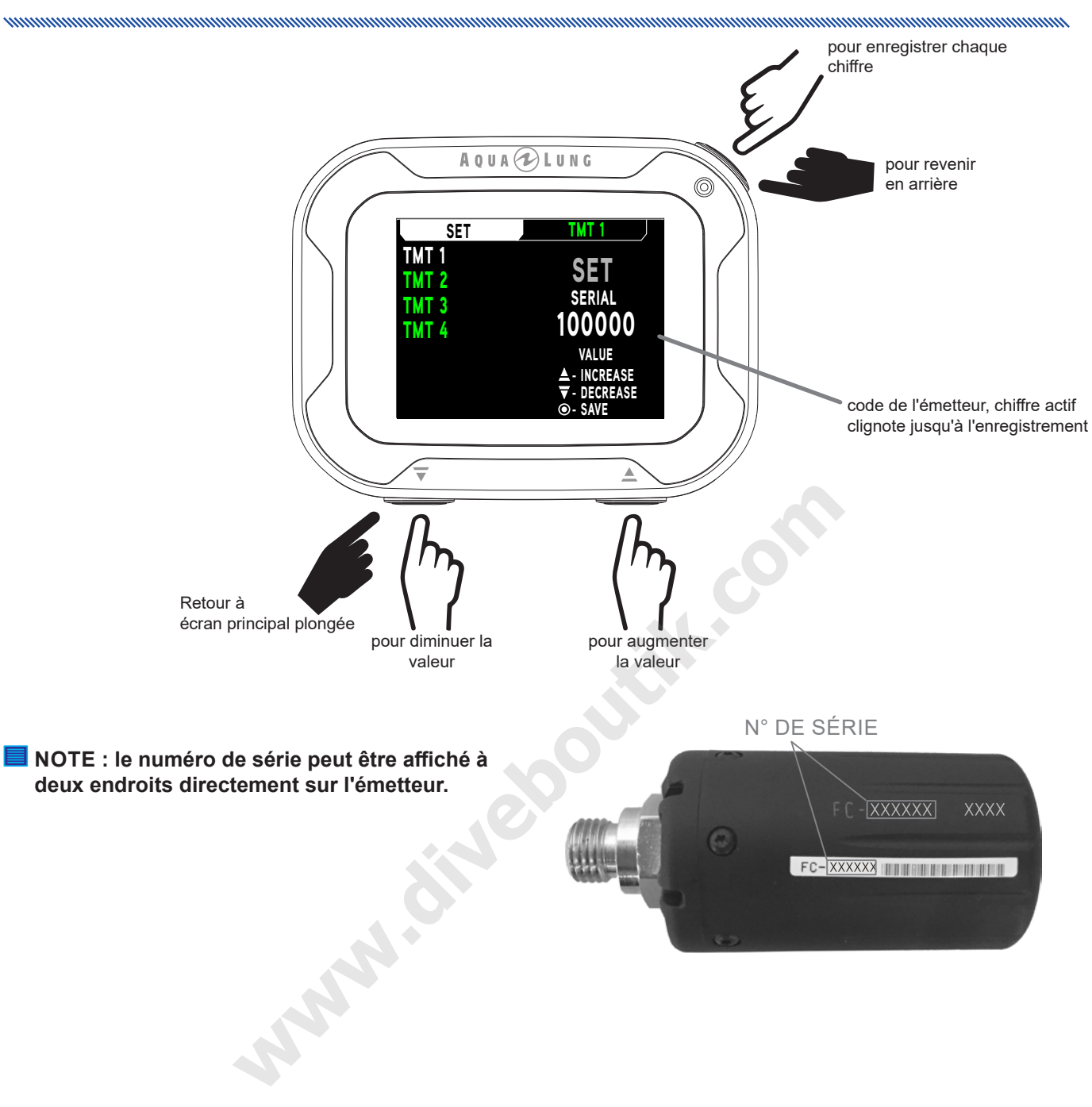

<u>mmmmmmmmmmmmmmmmmmmmm</u>

## **REG ALARMES (RÉGLAGE DES ALARMES)**

and and an anti-community and an annual community and an annual community and are also assumed and a

Dans ce sous-menu, vous pouvez modifier les réglages des sept alarmes suivantes. Lorsque l'une de ces alarmes est déclenchée, la valeur critique clignote sur l'écran principal de PLONGÉE.

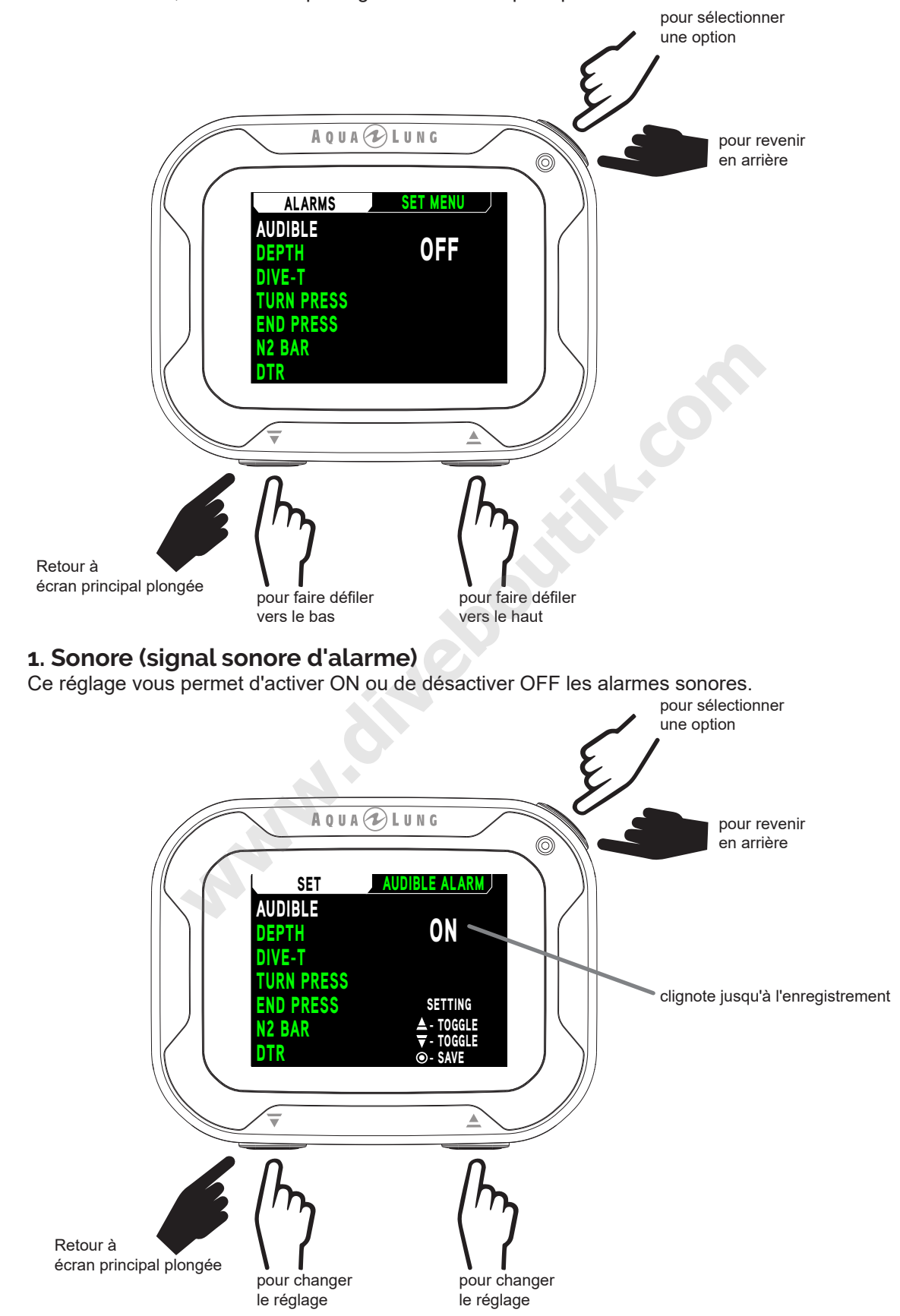

## 2. Profondeur

La fonction d'alarme de profondeur vous permet de régler une alarme de profondeur maximale. Les choix possibles sont OFF ou 10 à 100 m (30 à 330 pieds).

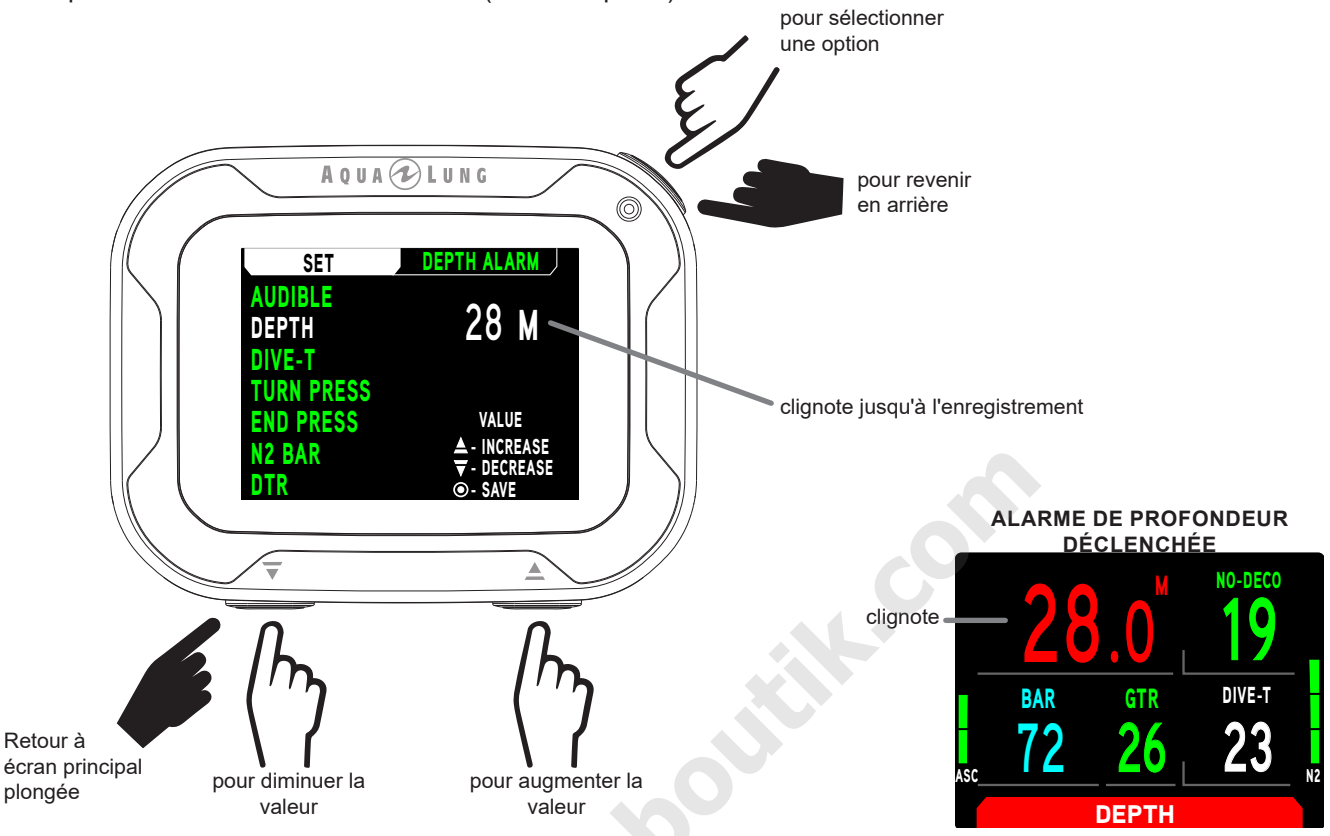

## 3. T-plongée (temps de plongée)

Cette fonction vous permet de faire déclencher une alarme à un moment prédéterminé de la plongée. Les choix possibles sont OFF ou 10 à 180 min.

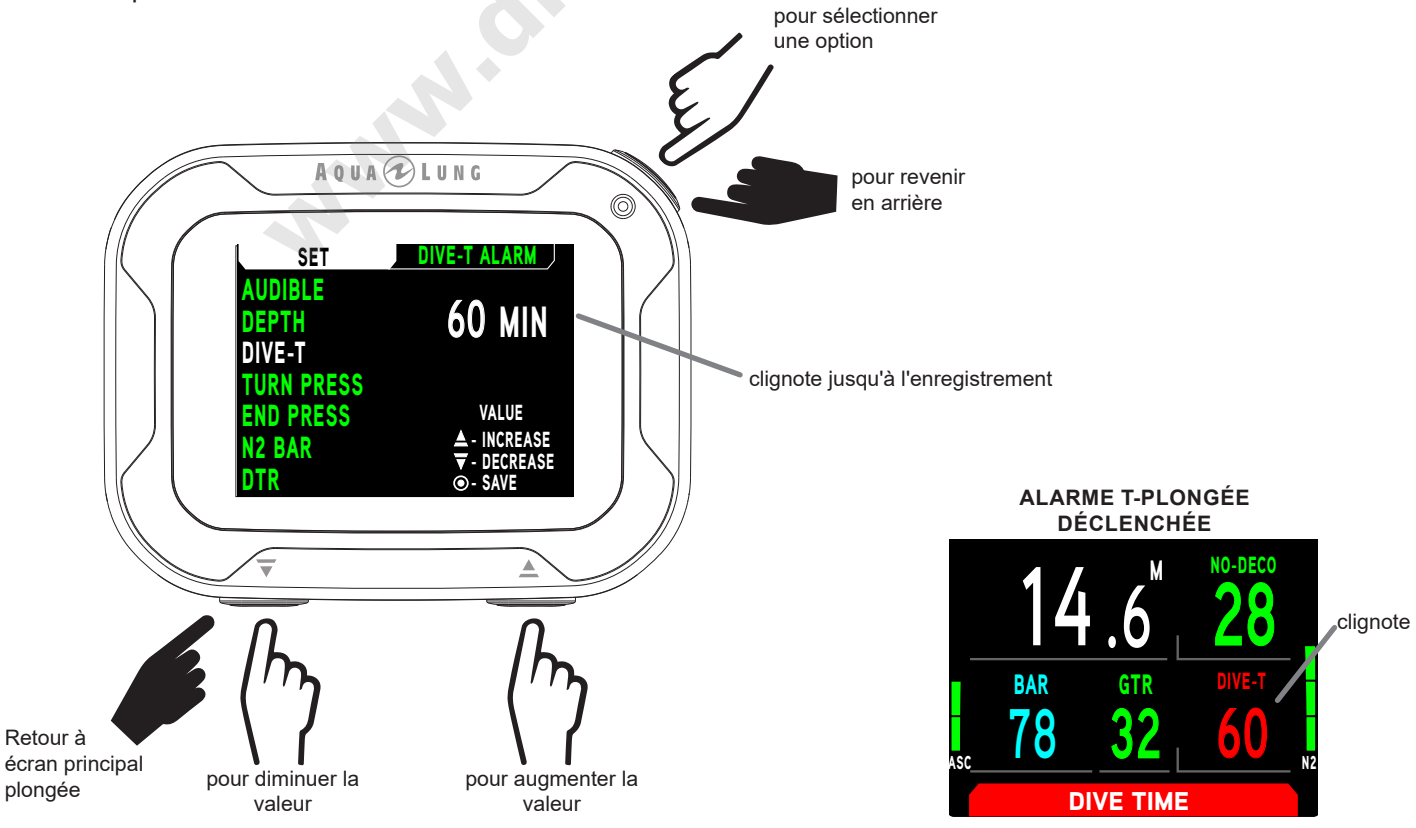

© Aqua Lung International, Inc. (2018)

Doc. 12-7892-rr02 (5/16/2018)

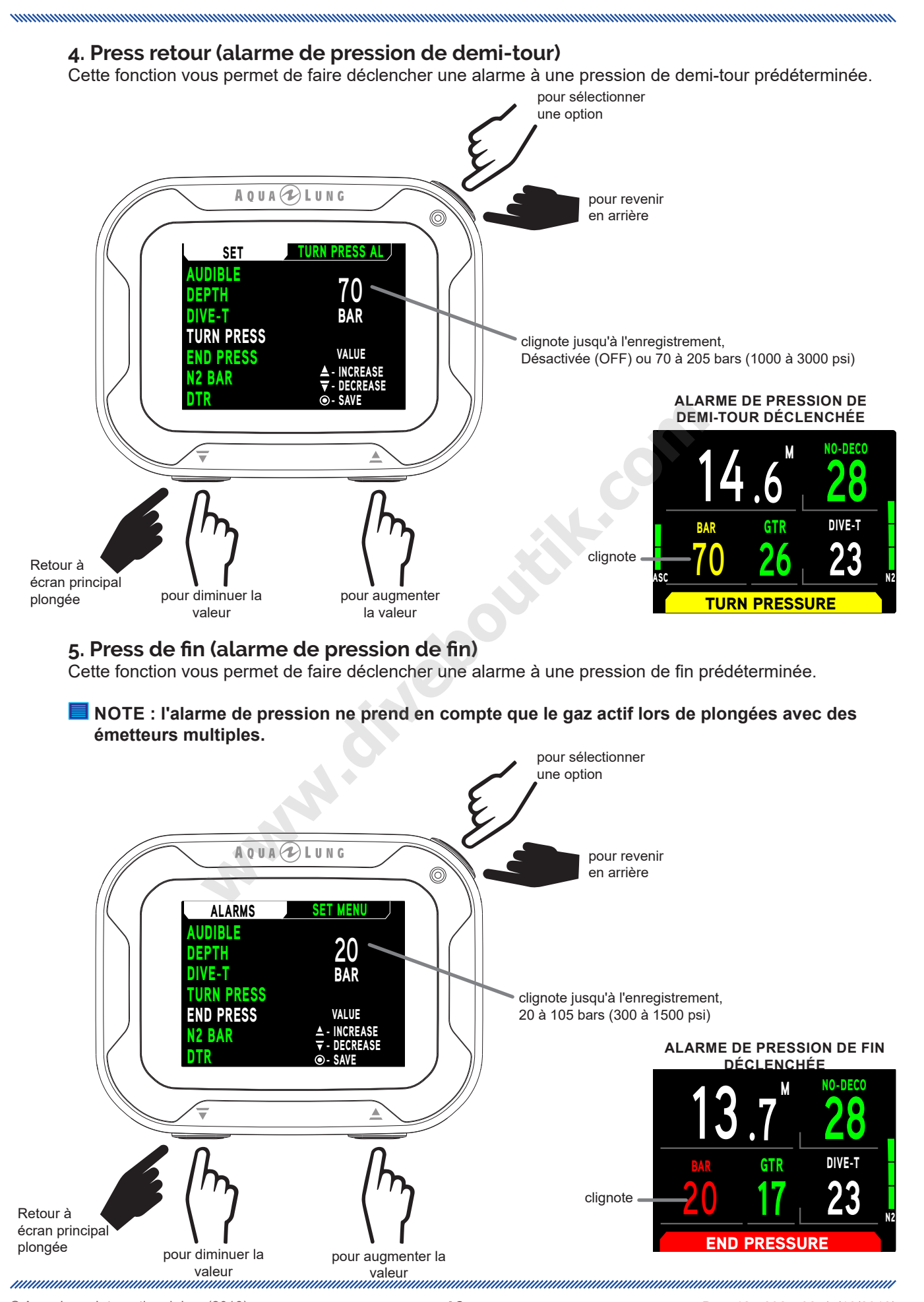

© Aqua Lung International, Inc. (2018)

nnummmmmmmmmmmmmmmmmmm

## 6. Barre N2 (bargraphe N<sub>2</sub>)

Cette fonction vous permet de faire déclencher une alarme à une valeur prédéterminée du bargraphe de l'azote N<sub>2</sub>.

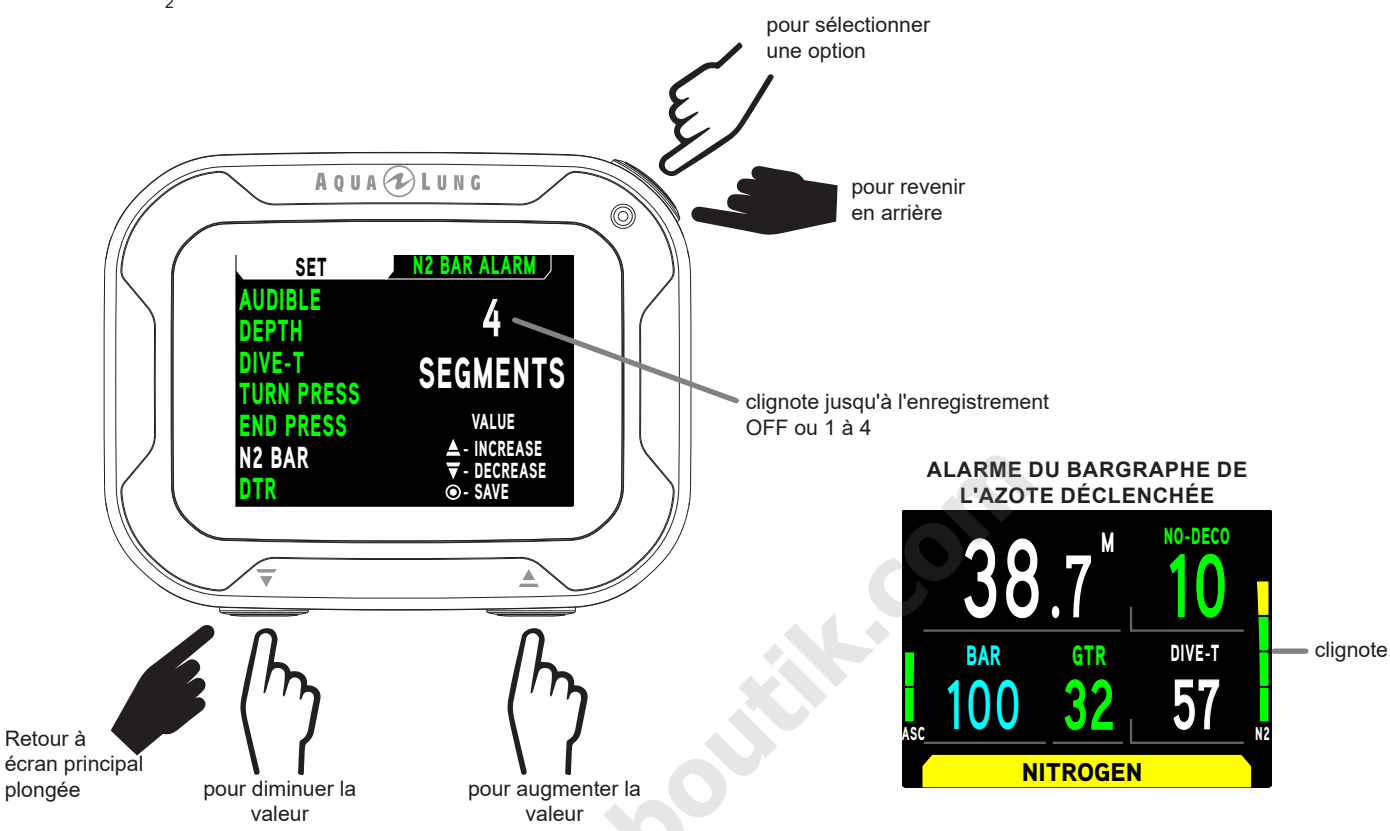

## 7. TPR (temps de plongée restant)

Cette fonction vous permet de faire déclencher une alarme à un point prédéterminé de temps restant. Les choix possibles sont OFF ou 5 à 20 min de temps de plongée restant.

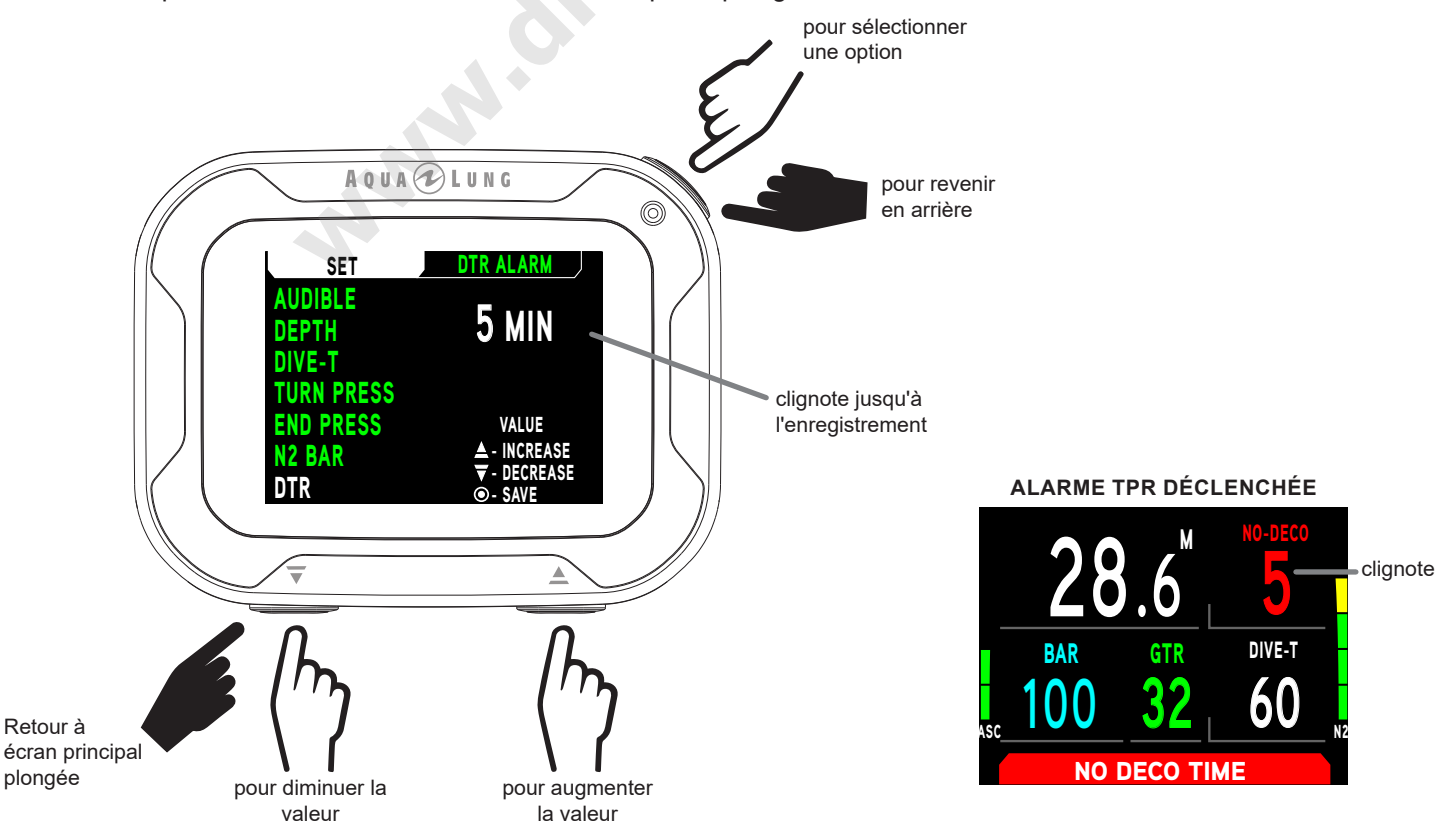

© Aqua Lung International, Inc. (2018)

nonnonnonnonnonnonnonnonnonnonnon

## **REG UTIL (UTILITAIRES)**

Dans le menu Set Utilities, vous pouvez modifier les réglages des six fonctions opérationnelles suivantes.

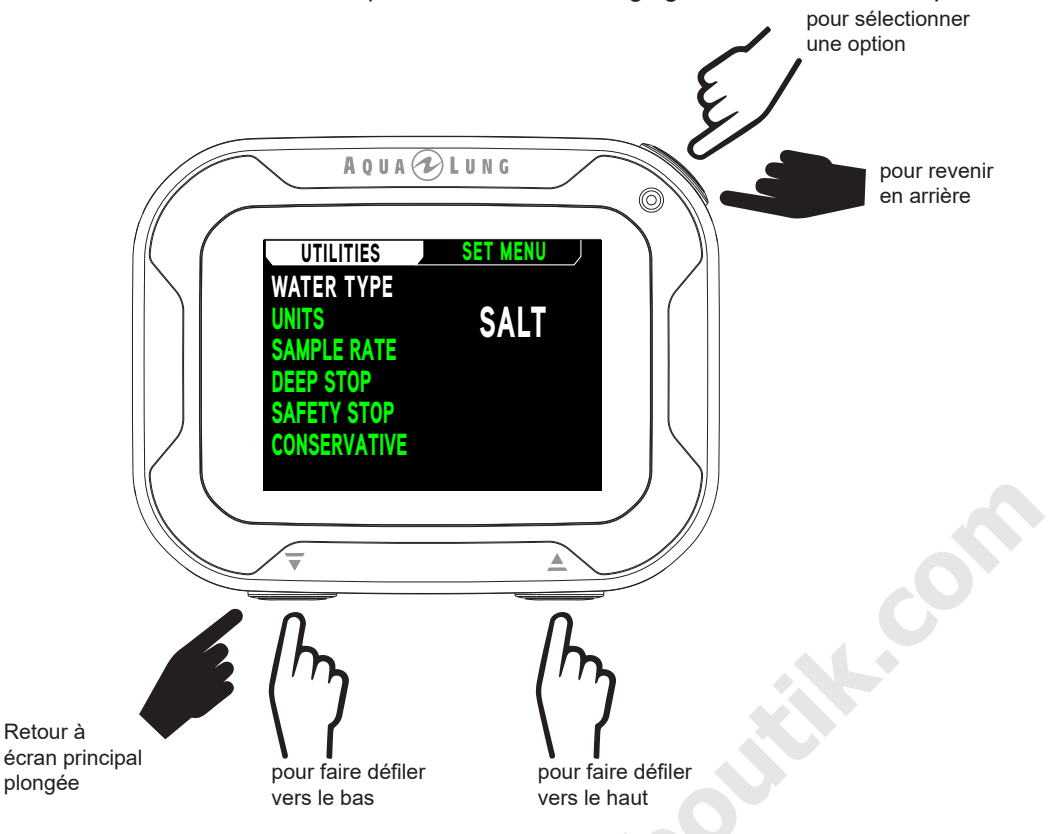

### 1. TYPE D'EAU

La fonction TYPE D'EAU vous permet de choisir un environnement SALÉE (eau de mer) ou DOUCE, afin d'obtenir un calcul de profondeur exact.

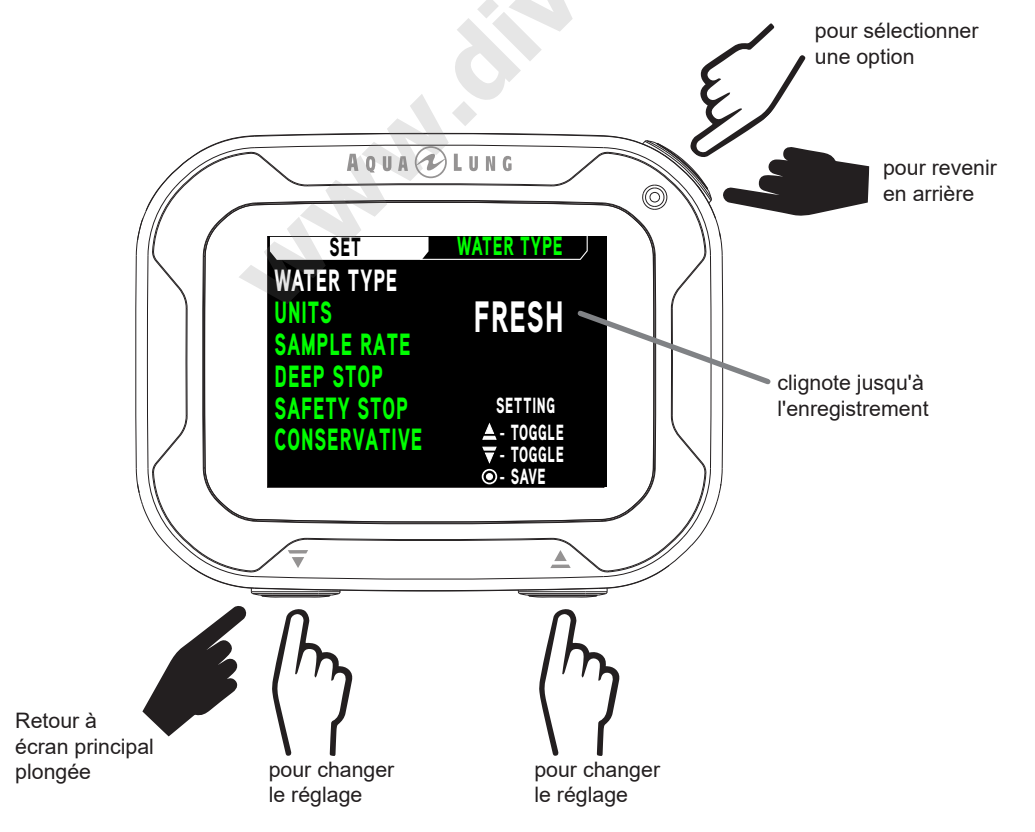

## 2. UNITÉS

Cette fonction vous permet de choisir d'afficher soit les unités de mesure impériales en pieds et psi (ft, psi) soit les unités métriques en mètres et en bars (m, bar).

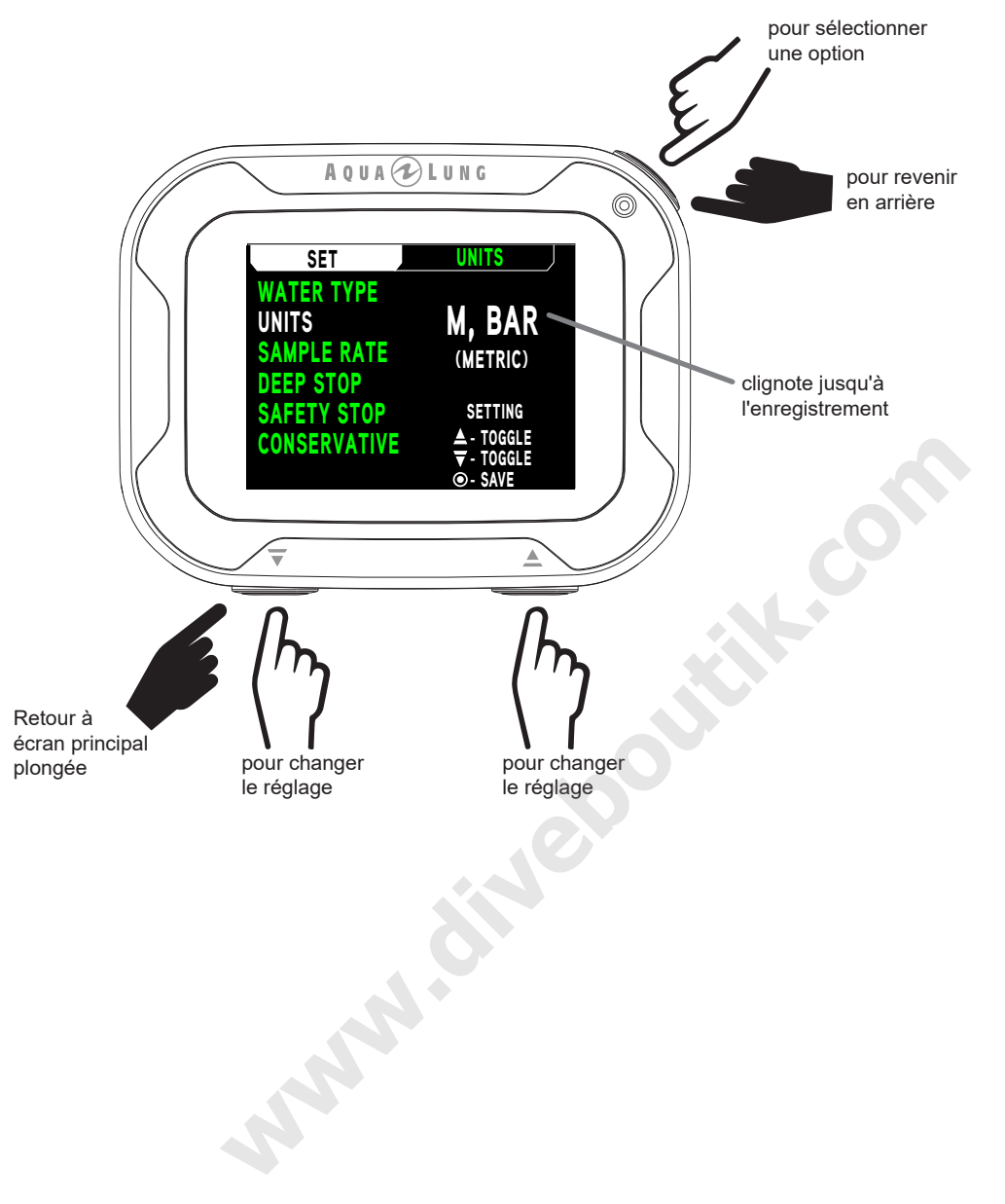

## **3. ÉCHANTILLONN (fréquence d'échantillonnage)**

manusung manusung manusung manusung manusung manusung manusung manusung manusung manusung manusung manusung ma

La fréquence d'échantillonnage contrôle avec quelle fréquence le i770r enregistre les données au cours d'une plongée, pour ultérieurement les envover vers Diverlog +, Les options de réglage sont 2, 15, 30 ou 60 secondes d'intervalle. Les intervalles plus courts fournissent une vision plus précise de vos plongées.

**""%?7' : les nouvelles données efaceront automatiquement les plus anciennes dans la mé:** moire lorsque celle-ci est pleine. Le carnet de plongée du i770R et les données destinées à **être envoyées à Diverlog + sont stockés dans des partitions diférentes de la mémoire. Le**  carnet n'enregistre qu'un résumé de chaque plongée. Par contre, la fonction d'enregistre**ment pour Diverlog + enregistre des fchiers beaucoup plus complets pour chaque plon:** gée. En fonction des réglages choisis et de la durée des plongées, il est possible que des **plongées encore enregistrées dans la mémoire du carnet du i770R aient déjà été efacées**  dans la partition destinée à Diverlog+. Choisir une fréquence d'échantillonnage plus espacée consommera moins de mémoire par plongée. Pensez à transférer plus souvent vos plongées sur PC si vous utilisez une fréquence d'échantillonnage plus rapprochée.

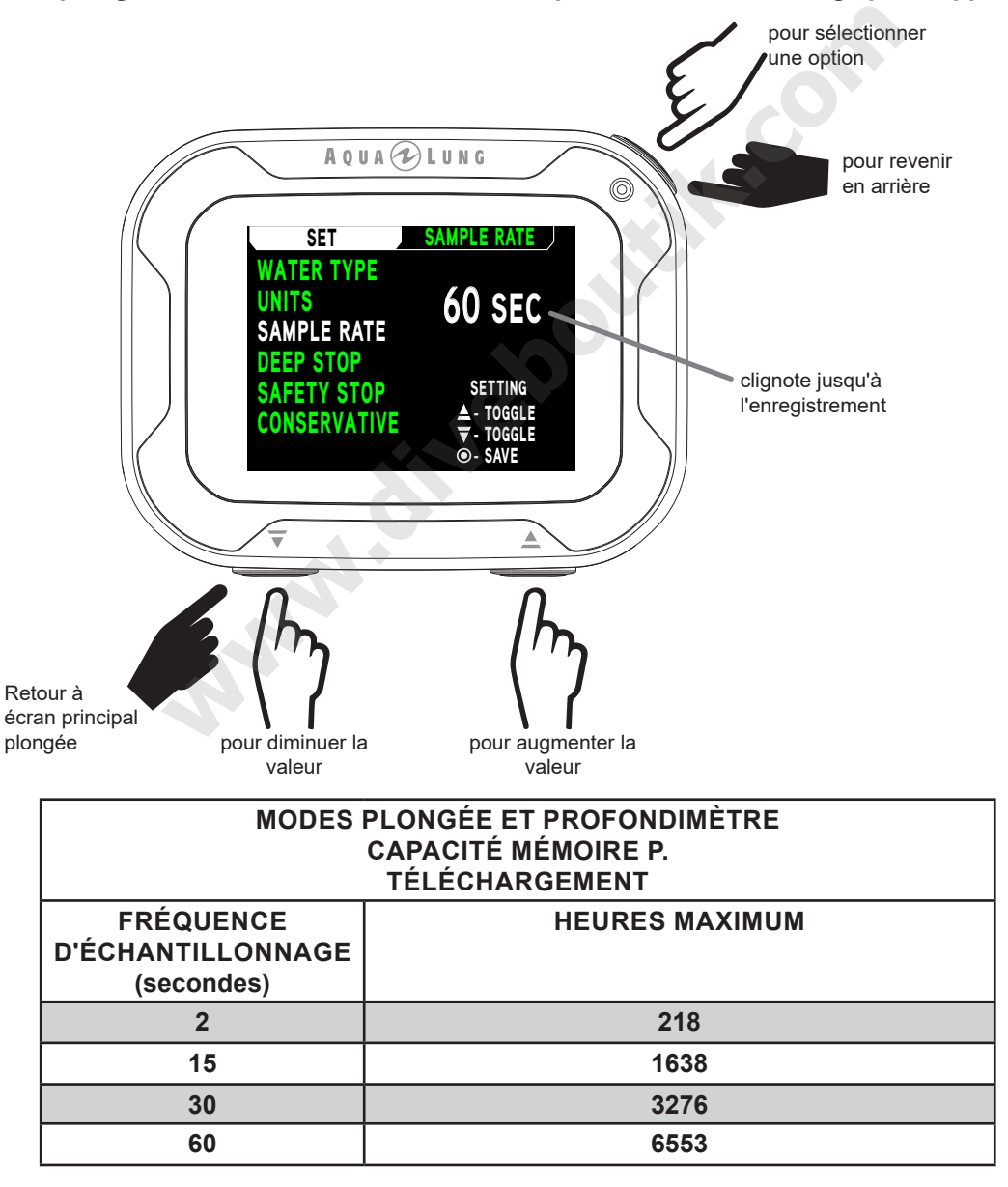

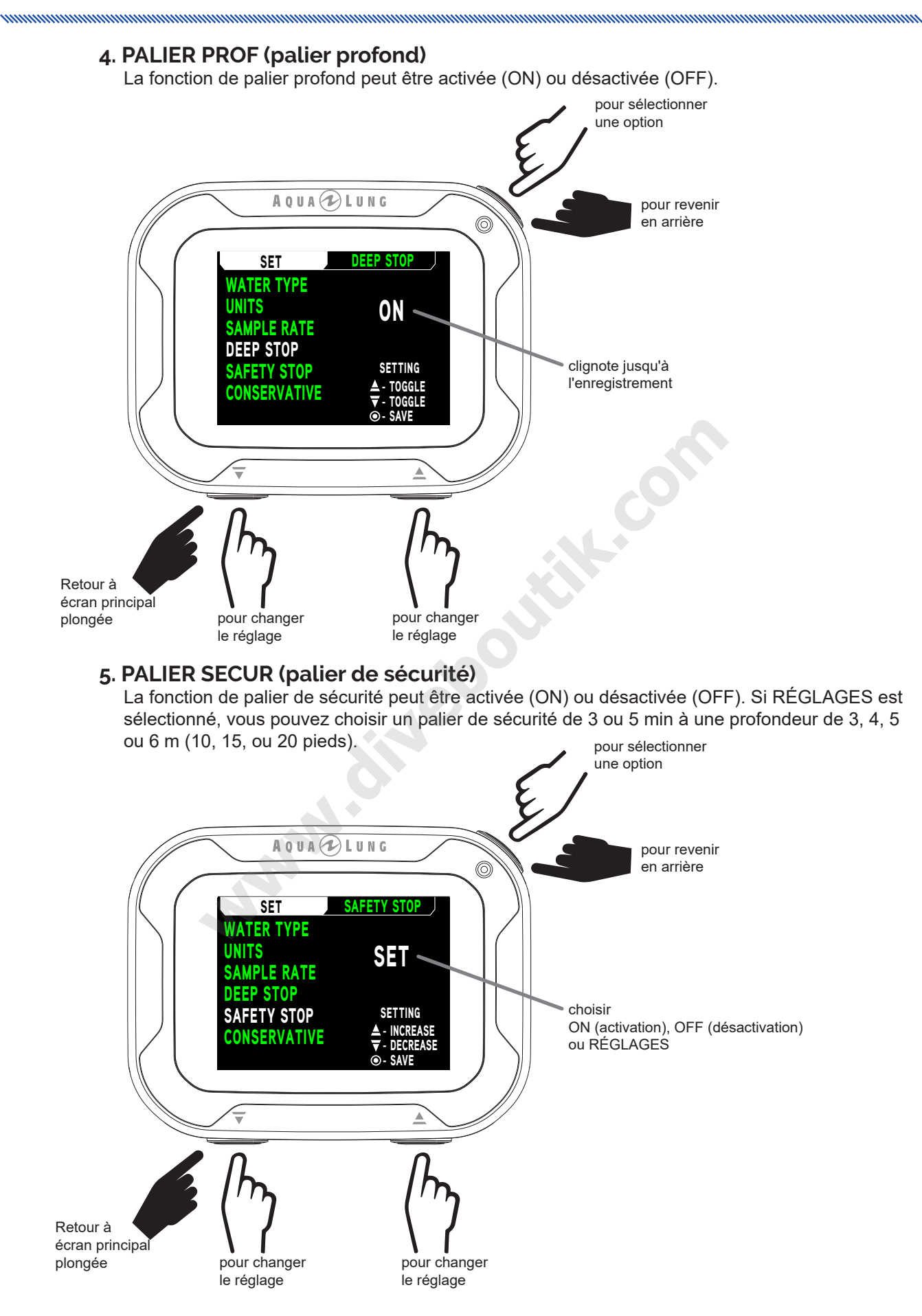

## **MODE PLONGÉE EN SURFACE**

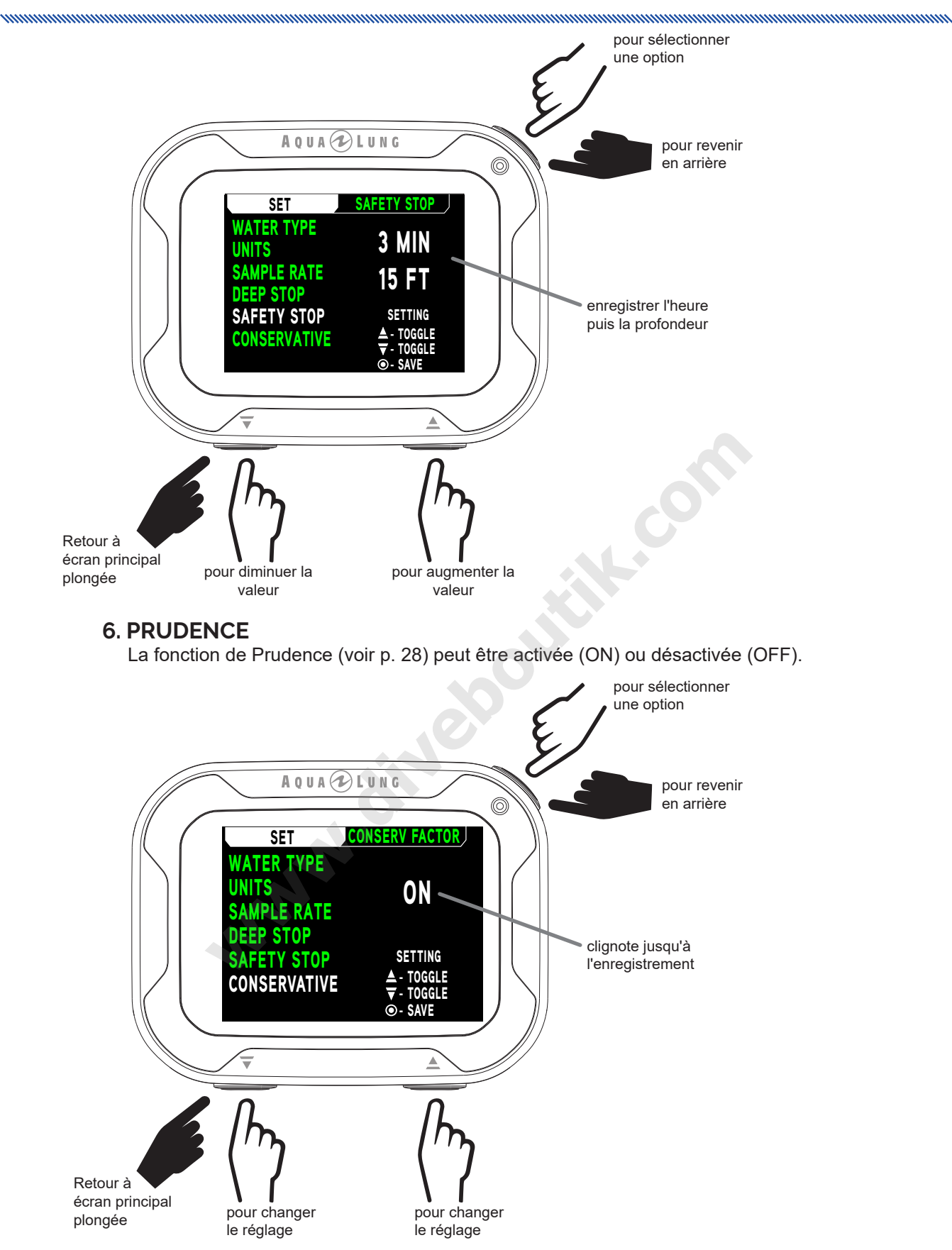

nnummunnummunnummunnummunnu

## **PLAN (PLANIFICATION)**

Ce mode calcule la profondeur de la plongée et les limites de temps. Pour ce faire, il prend en compte tout azote ou oxygène résiduel, les intervalles de surface, le mélange gazeux programmé, et les réglages de l'alarme de PO<sub>2</sub>. Les limites soit de TEMPS SANS PALIER (sans décompression) soit de O2 time s'affichent, suivant que ce sont les niveaux d'azote ou d'oxygène qui seront le facteur limitant.

 $\blacksquare$  NOTE : les profondeurs qui dépassent la MOD (profondeur d'utilisation maximale), si c'est une plongée au nitrox, ou pour lesquelles il reste moins d'une minute de plongée autorisée, ne seront pas affichées.

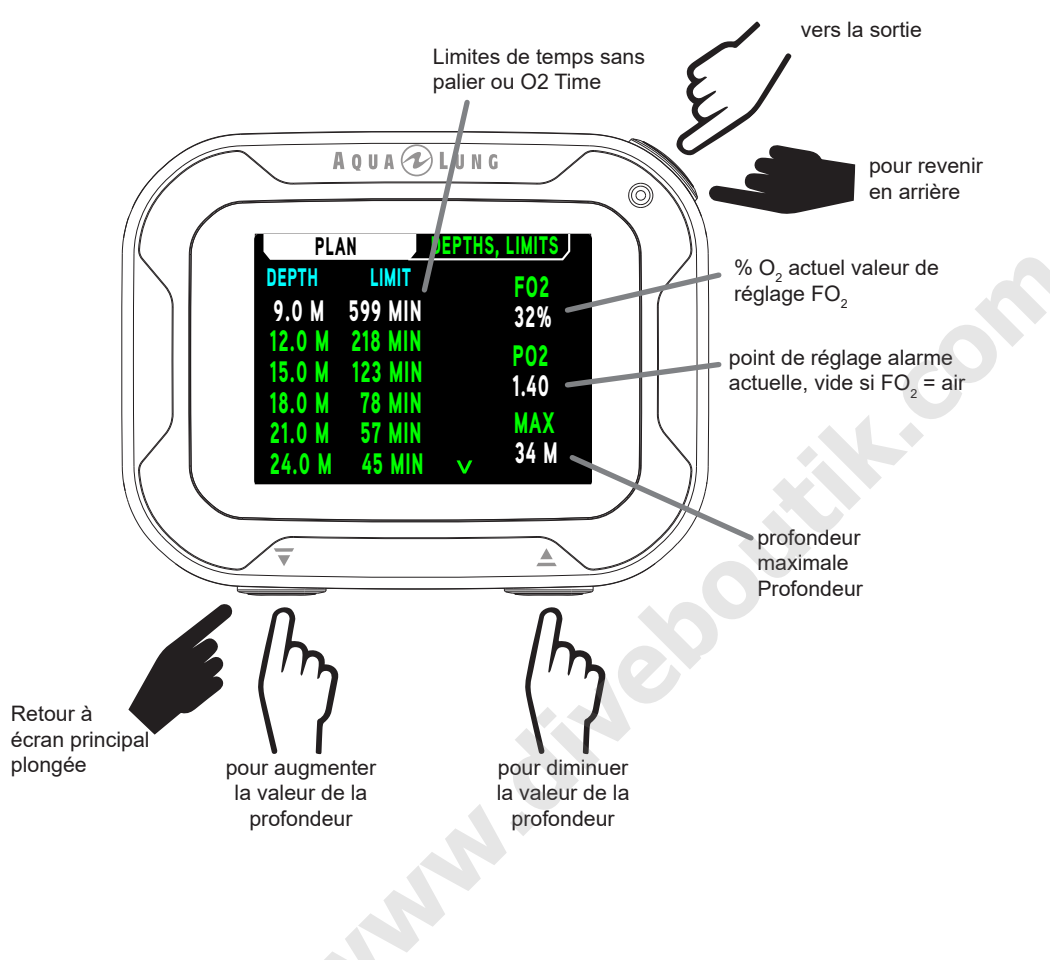

## RÉGLAGE GAZ

Là vous pouvez modifier les mélanges gazeux disponibles de l'état OFF et AIR, et les passer à n'importe quel mélange nitrox avec une valeur de FO<sub>2</sub> de 21 à 100 (% O<sub>2</sub>). Les mélanges nitrox sont affichés avec leur MOD (profondeur d'utilisation maximale) et le réglage actuel de l'alarme de PO<sub>2</sub> pour le gaz sélectionné. Le réglage par défaut est FO<sub>2</sub> AIR sans valeur d'alarme de PO<sub>2</sub> pour le gaz 1, et OFF pour les gaz 2, 3 et 4. Si vous indiquez une valeur de nitrox pour l'un des gaz, la valeur de l'alarme de PO, sera surlignée par le i770R afin de pouvoir être modifiée. De plus, le i770R permet à chaque gaz (1 à 4) d'avoir une valeur d'alarme de PO<sub>2</sub> différente.

- <u>■ NOTE : une fois qu'un qaz est réglé sur nitrox, tour autre gaz réglé sur AIR prendra automatiquement</u> la valeur de 21 %. Si une plongée au nitrox est effectuée, l'option AIR ne s'affichera pas en tant que possibilité de réglage FO, avant que 24 heures se soient écoulées après la dernière plongée.
- NOTE : lorsque la FO $_{2}$  est réglée sur AIR, les données relatives à l'oxygène (telles que la PO $_{2}$ , % O $_{2}$ ) ne seront pas affichées en mode planification PLAN. Ces valeurs d'oxygène seront cependant suivies en arrière-plan, pour une utilisation lors d'éventuelles plongées successives au nitrox.

NOTE : le gaz 1 ne peut pas être réglé sur OFF.

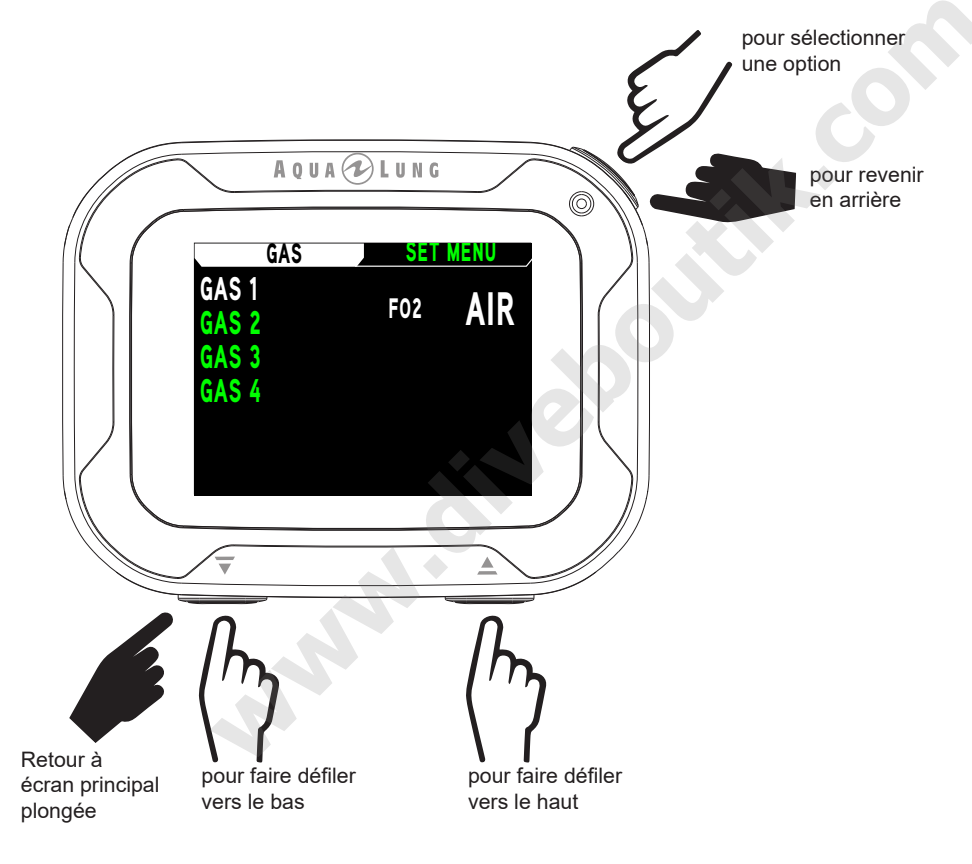

## **MODE PLONGÉE EN SURFACE**

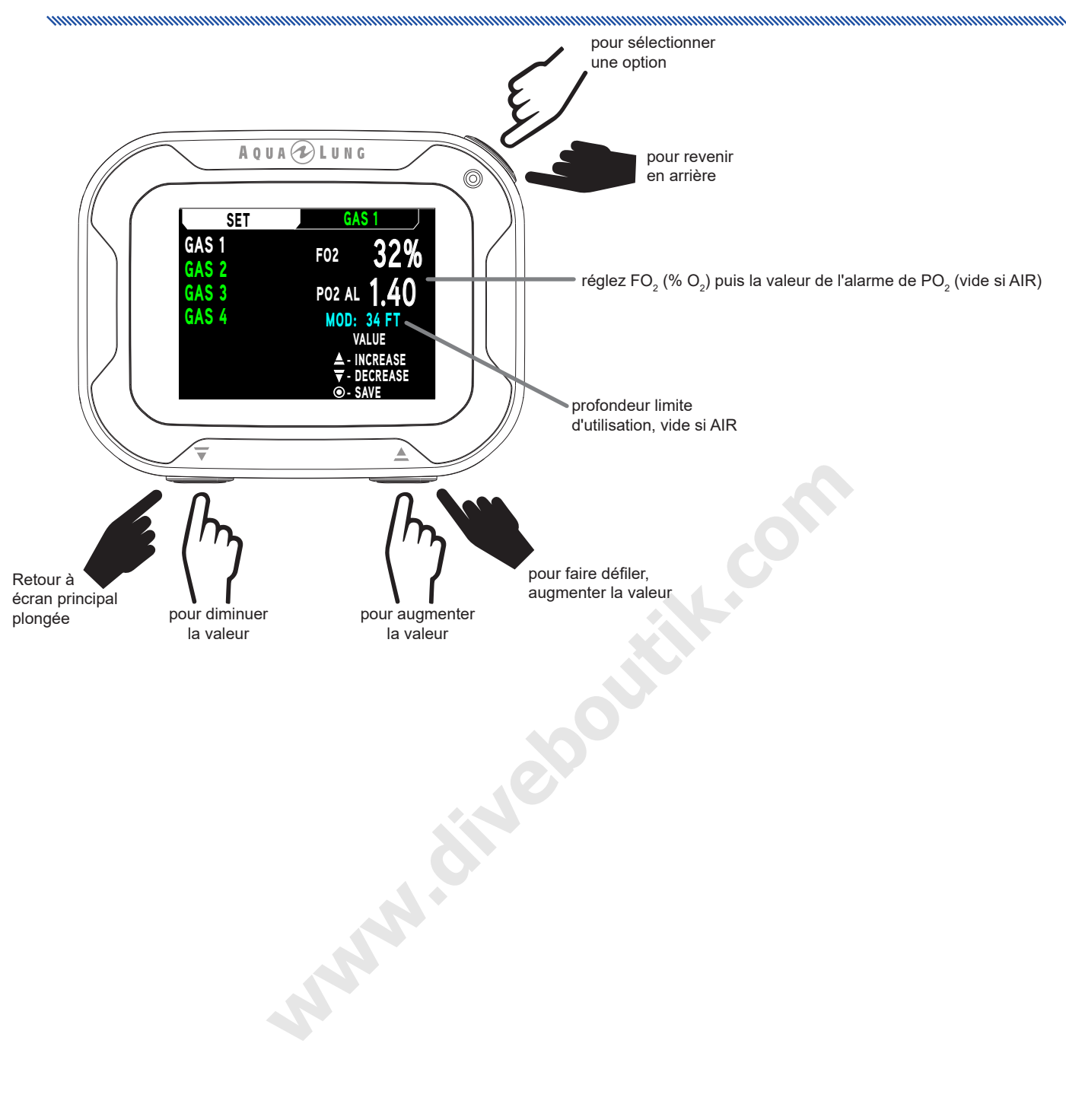

## FONCTIONNEMENT EN PLONGÉE **PARATICAL**

nonnummuunnummuunnummuunnummuunnummuun

## **FONCTIONNEMENT EN PLONGÉE**

## **COMMENCER UNE PLONGÉE**

Si le i770R est en mode PLONGÉE, une plongée commence lorsque vous descendez au-dessous de 1,5 m (5 pieds) pendant au moins 5 secondes. Ci-dessous un schéma pour vous aider à naviquer dans les fonctions du mode PLONGÉE. pour valider les

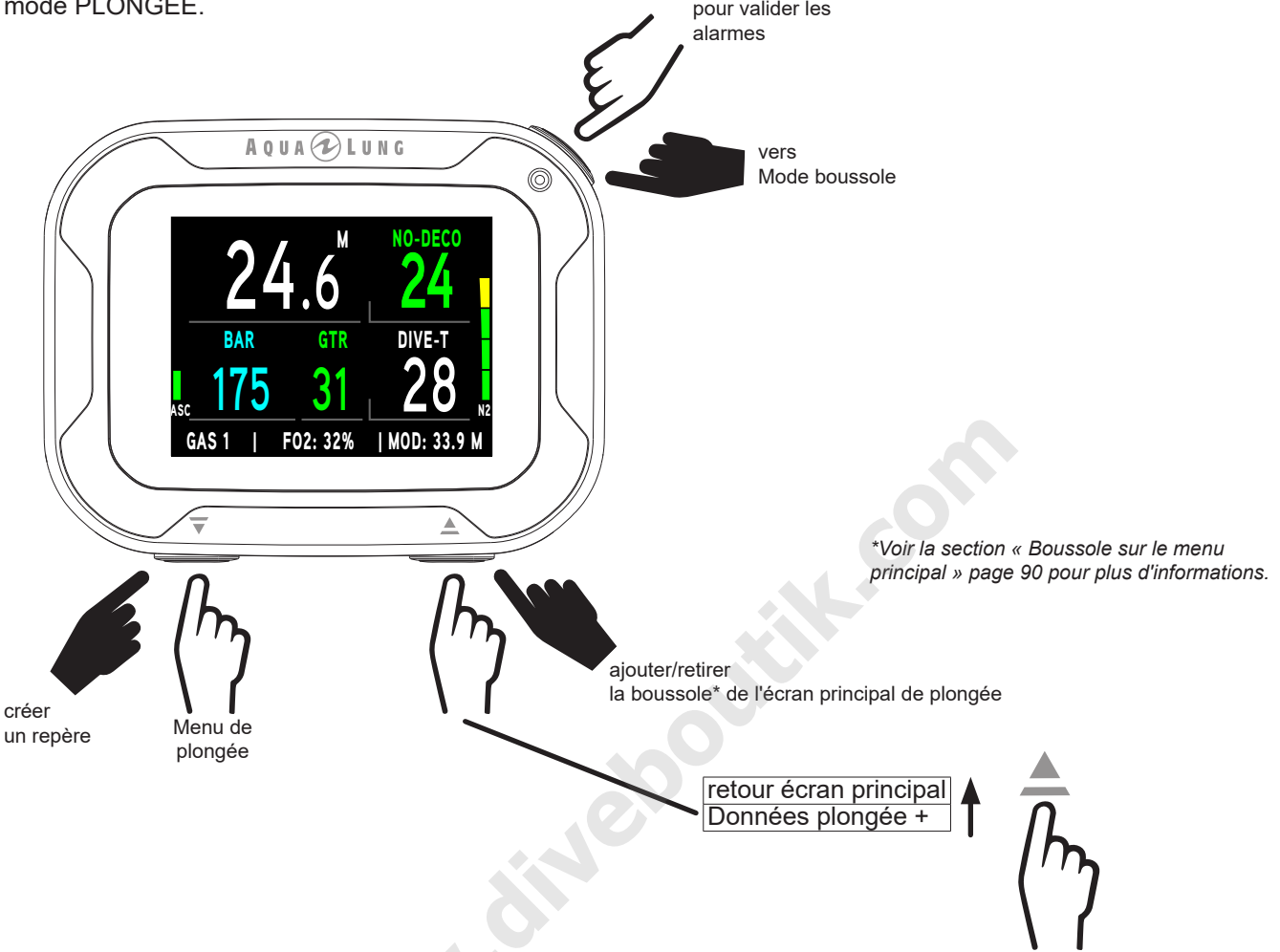

## SANS PALIER (ÉCRAN PRINCIPAL DE PLONGÉE SANS DÉCOMPRESSION)

À partir de l'écran principal, vous pouvez visualiser tous les paramètres critiques de la plongée. Au cours de la plongée, une alarme sonore peut se faire entendre, et la priorité des informations affichées peut changer. Cela arrive pour indiquer une recommandation de sécurité, un avertissement ou une alarme. Les informations qui suivent dans ce chapitre se basent sur une plongée sans difficulté en termes de sécurité. Les alarmes sont décrites dans la section Complications de ce chapitre.

## AVERTISSEMENT : avant de plonger avec le i770R, prenez du temps pour vous familiariser à la fois avec des conditions normales de fonctionnement et avec une situation d'alarme.

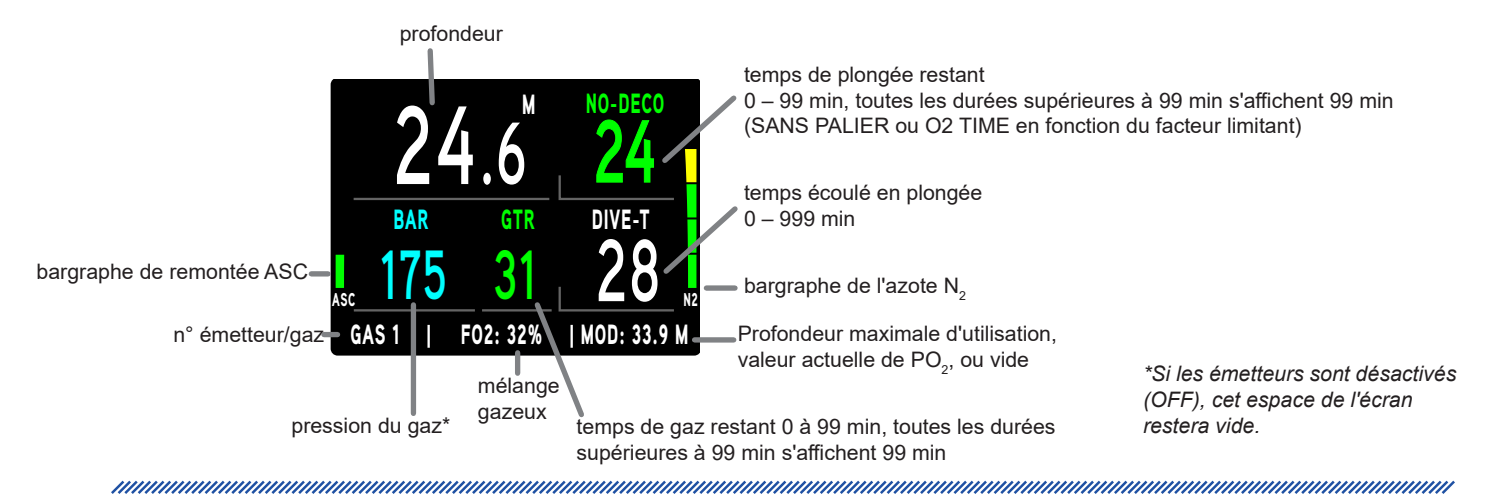

## **DONNÉES PLONGÉE +**

Cet écran affiche des données supplémentaires qui ne sont pas visibles sur l'écran principal du mode plongée.

NOTE : les champs PROF MAXI et DATE seront remplacés respectivement par SANS PALIER et T-PLONGÉE au cours d'un palier profond ou d'un palier de sécurité.

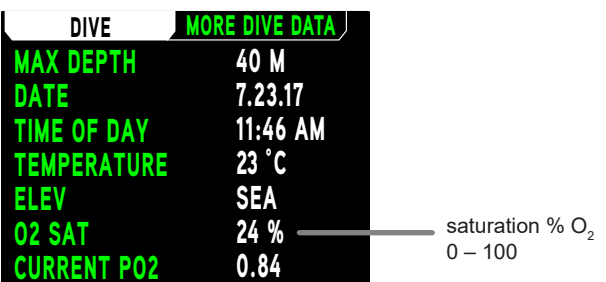

## **REPÈRE**

En maintenant enfoncé le bouton  $\overline{\mathbf{v}}$  (bas) au cours d'une plongée, vous pouvez enregistrer manuellement un repère contenant des données que vous pourrez ultérieurement retrouver à l'aide de la fonction de téléchargement du i770R. Le message « REPERE APPLIQUE » s'affichera pendant 3 secondes pour confirmer l'enregistrement.

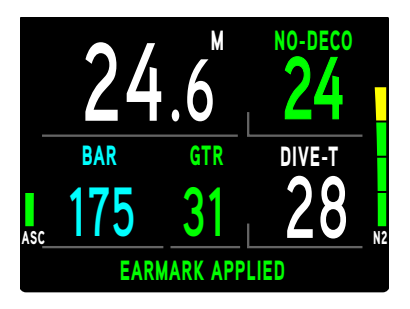

## **MENU DE PLONGÉE**

Dans le menu PLONGÉE, vous pouvez alterner les gaz, faire des modifications de l'affichage, et prévisualiser les paliers profonds PP s'ils sont activés.

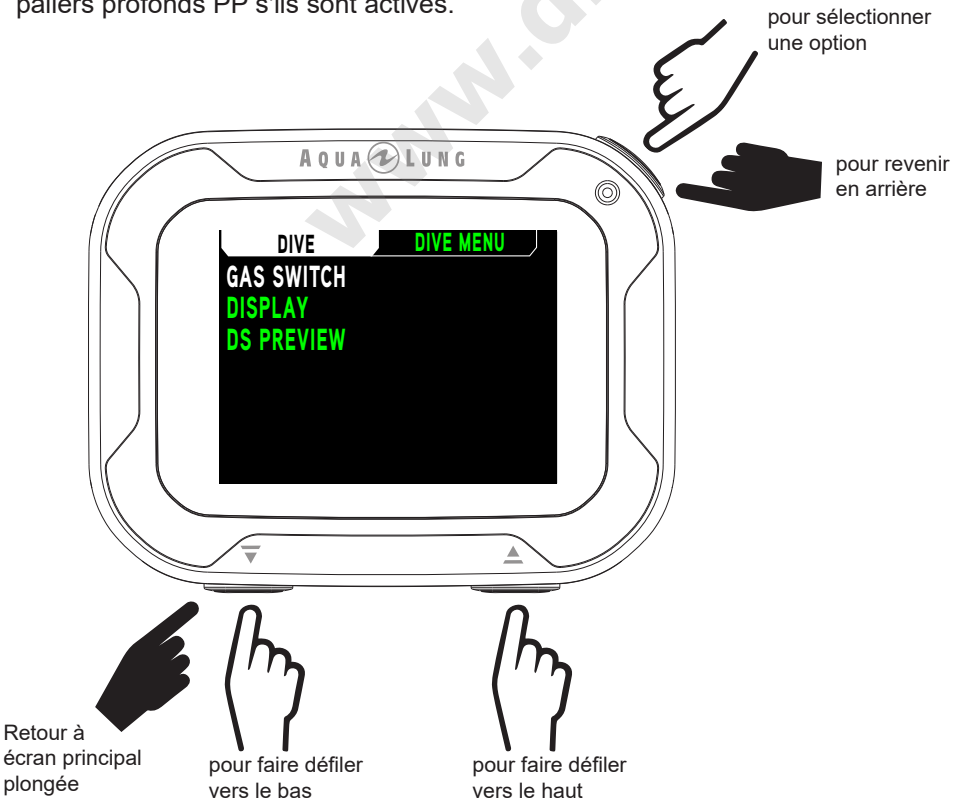

© Aqua Lung International, Inc. (2018)

## **1. CHANGEMENT DE MÉLANGE GAZEUX/D'ÉMETTEUR**

## $\triangle$  AVERTISSEMENTS :

- De nombreux précédents existent d'accidents arrivés ou manqués de peu, lors d'un **passage du mauvais gaz à la mauvaise profondeur. N'ESSAYEZ PAS d'efectuer des**  plongées avec décompression et changement de gaz sans avoir suivi une formation et un entraînement adéquats, auprès d'un organisme de formation internationalement reconnu.
- La plongée à une profondeur supérieure à 39 m (130 pieds) augmentera  $considérablement$  les risques d'accidents de décompression.
- La plongée avec décompression comporte des dangers inhérents qui augmentent **considérablement les risques d'accident de décompression, même si elle est efectuée**  selon les calculs de l'ordinateur de plongée.
- **L'utilisation d'un i770R ne constitue pas une garantie contre les accidents de** décompression.
- Le i770R entre en mode infraction lorsqu'une situation dépasse ses capacités à prévoir une procédure de remontée. Ces plongées comportant de longs temps de décompression, elles dépassent les limites et l'objectif de conception du i770R. Si vous **suivez ces profls de plongée, Aqua Lung vous conseille de ne pas utiliser un i770R.**
- Si vous dépassez certaines limites, le i770R ne sera pas en mesure de vous aider à revenir en surface en toute sécurité. Ces situations dépassent les limites des tests et peuvent générer la perte de certaines fonctions pendant 24 heures après la plongée au cours de laquelle une infraction s'est produite.

## *VUE D'ENSEMBLE*

- Toutes les plongées commencent avec GAZ 1 et EMETT 1
- Le GAZ et l'émetteur EMETT reprennent la valeur 1 par défaut après 10 minutes en surface
- L'alternance est possible uniquement lorsqu'un écran principal plongée est affiché
- Passer d'un gaz à l'autre n'est pas possible en surface
- Le menu de changement de gaz n'est pas accessible lorsque des alarmes sonores sont en cours
- . Si une alarme se déclenche alors que vous êtes dans le menu de changement de gaz, l'opération d'alternance est arrêtée (retour à l'écran principal de plongée)

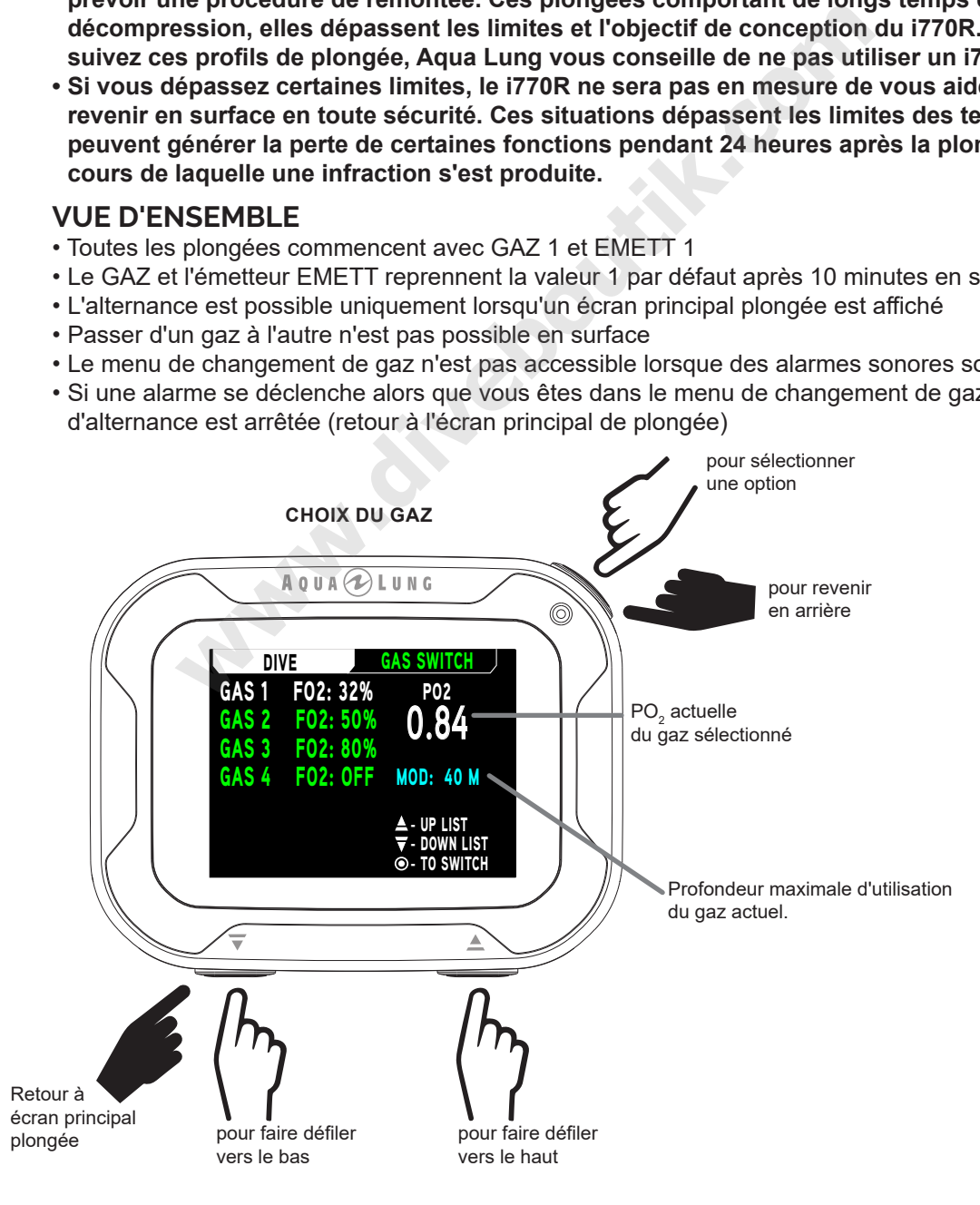

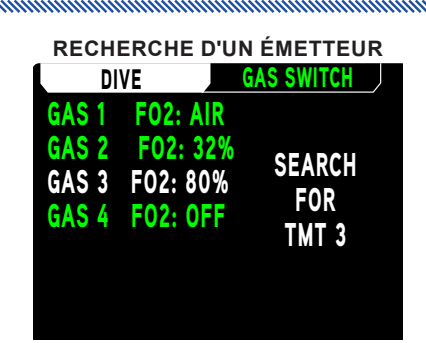

### $\blacksquare$  **NOTE : si aucun émetteur TMT n'est actif, l'écran de re**cherche n'est pas affiché.

Si l'émetteur EMETT n'envoie pas de données, un message sera affiché pendant 10 secondes avant le passage du gaz. Puis, le i770R calcule le changement de gaz, mais l'écran principal de plongée affiche un signal d'émetteur perdu.

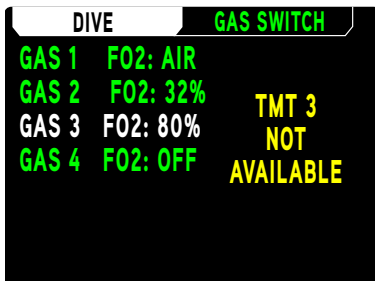

Si la valeur actuelle de PO $_{\rm 2}$  est supérieure à 1,6, un avertissement indiquant que le changement ne s'effectuera pas s'affiche. Le i770R conserve le mélange gazeux actuel sans changement. L'utilisateur peut outrepasser les ordres du i770R et forcer le changement de gaz par une pression sur  $\heartsuit$ (sélection) pendant l'affichage du message NE PASSEZ PAS.

<u>▲</u> AVERTISSEMENT : effectuer un changement de gaz alors que la PO<sub>2</sub> est supérieure à 1,6 comporte un fort risque d'empoisonnement à l'oxygène, de convulsions et de noyade. Cela doit être évité au maximum. Il ne faut y avoir recours qu'en dernière option du fait de la probabilité de blessures ou de noyade. Plongez toujours dans les limites de votre formation, de votre expérience et de vos capacités. **example 180%**<br>
We compute the PO<sub>2</sub> est supérieure à 1,6, un avertissement indiquant<br>
pas s'affiche. Le i770R conserve le mélange gazeux actuel sans<br>
pendant l'affichage du message NE PASSEZ PAS.<br> **ISSEMENT : effectuer un** 

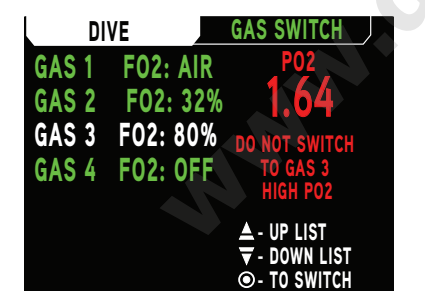

## **2. AFFICHAGE**

Cette fonction est similaire, moins le réglage d'auto-assombrissement, que celle du menu Réglages qui a précédemment été décrit en page 16.

## 3. APERCU PP (PRÉVISUALISATION DE PALIER PROFOND)

Si le palier profond est activé (ON) dans le menu des utilitaires (REG UTIL), son écran de prévisualisation est disponible lorsque votre profondeur dépasse 24 m (80 pieds). Le palier profond est toujours à une profondeur qui est la moitié de votre profondeur maximale au cours de la plongée. Cet écran de prévisualisation suit cette profondeur pour vous.

NOTE : si la fonction de palier profond a été désactivée (OFF), l'écran affichera ce message : PALIER PROFOND DÉSACTIVÉ. De même, le message PALIER PROFOND ACTIF AU-DELÀ DE 24 m (80 PIEDS) sera affiché sur l'écran si cette profondeur n'a pas encore été atteinte au cours de la plongée.

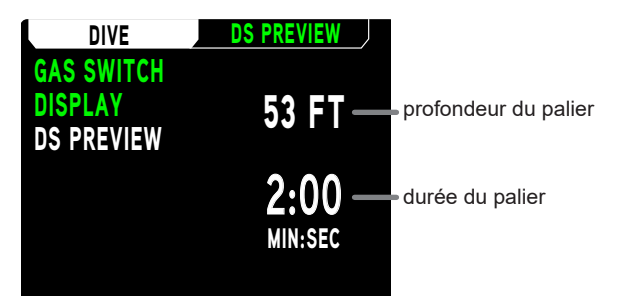

## ÉCRAN PRINCIPAL DE PALIER PROFOND

S'il est déclenché, le palier profond s'activera lorsque vous remonterez jusqu'à 3 m (10 pieds) au-dessous de la profondeur calculée pour ce palier profond. La durée en sera affichée, et le compte à rebours tendra vers 0:00 tant que vous resterez dans les 3 m (10 pieds) au-dessus ou au-dessous de la profondeur du palier. Consulter la description des paliers profonds dans le chapitre des caractéristiques de plongée pour avoir plus d'informations.

NOTE : le i770R ne vous pénalisera pas pour un palier profond ignoré.

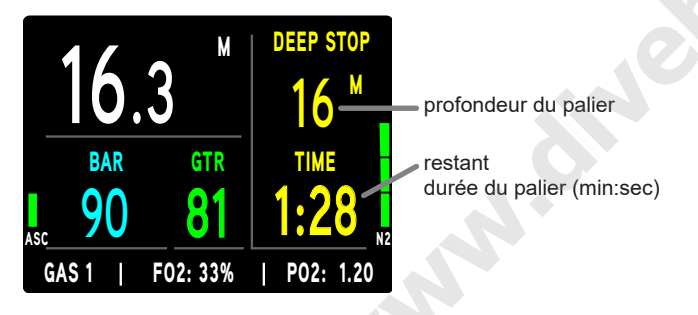

## **ÉCRAN PRINCIPAL DE PALIER DE SÉCURITÉ**

S'il est déclenché, le palier de sécurité s'activera lorsque vous remonterez 1,5 m (5 pieds) au-dessus de la profondeur requise lors d'une plongée sans palier de décompression. La durée du palier va alors être décomptée à rebours jusqu'à 0:00. Consulter la description des paliers de sécurité dans le chapitre des fonctions de plongée pour avoir plus d'informations.

## NOTE : le i770R ne vous pénalisera pas pour un palier de sécurité ignoré.

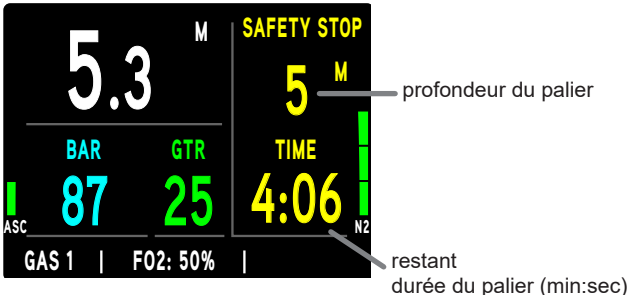

nnummunnummunnummunnummunnummun

## **ARRIVÉE EN SURFACE**

Lorsque vous remontez à 0,9 m (3 pieds), le i770R passe en mode PLONGÉE Surface.

and and an announcement and an announcement and an announcement and an announcement of

 $\blacksquare$  NOTE : le i770R exige un intervalle de surface de 10 minutes pour enregistrer une plongée successive en tant que plongée séparée dans le carnet. Dans le cas contraire, les plongées seront combinées et enregistrées comme une seule dans la mémoire du i770R.

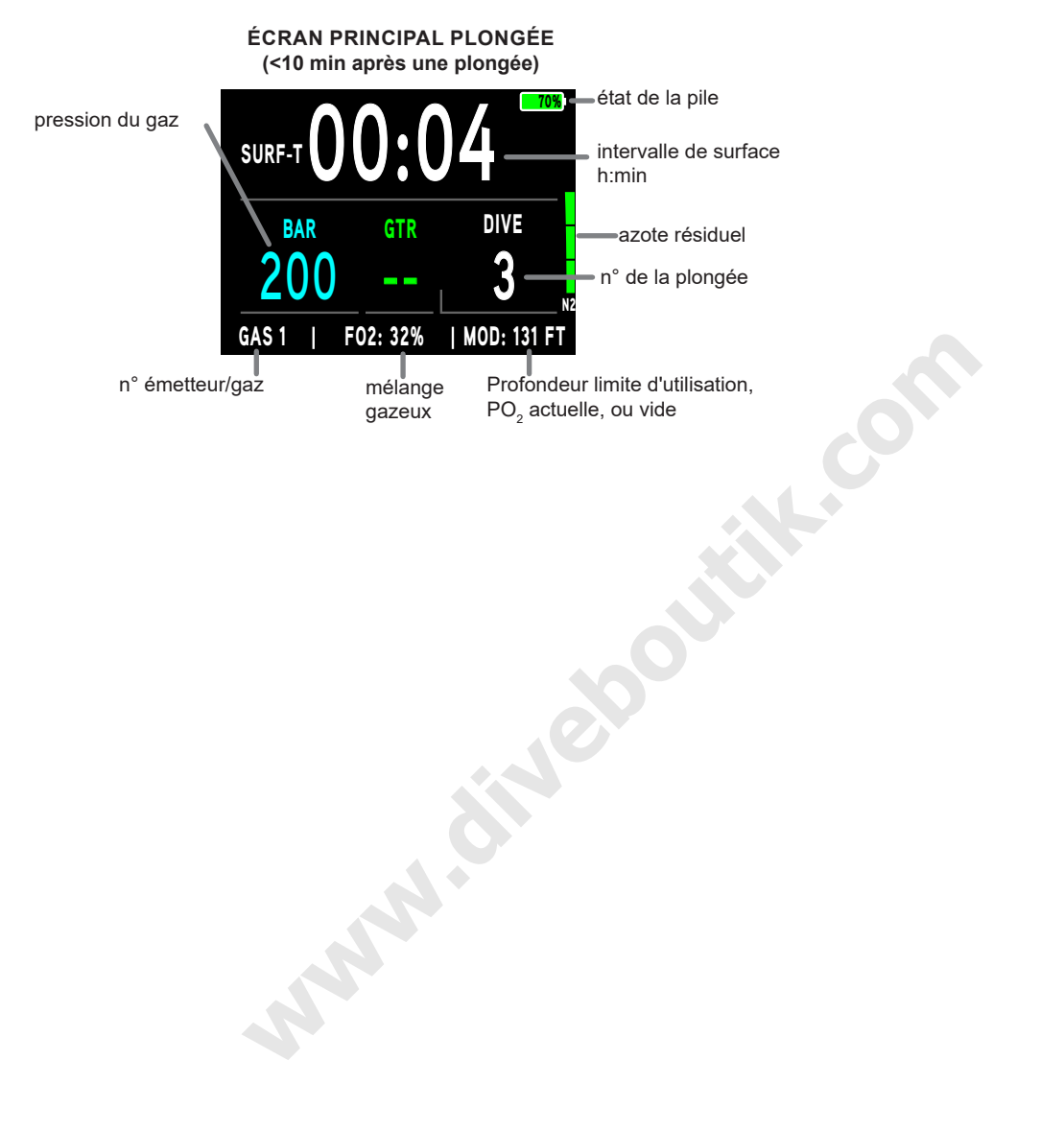

## **COMPLICATIONS**

Les informations précédentes ont décrit le fonctionnement ordinaire d'une plongée standard. Votre nouvel i770R est également conçu pour vous aider à remonter en surface dans des situations qui ne sont pas idéales. Ce qui suit est une description de ces situations. Prenez un moment pour vous familiariser avec ces opérations avant de plonger avec votre i770R.

## **DÉCOMPRESSION**

<u>mmmmmmmmmmmmmmmmmmmmm</u>

Le mode décompression (DECO) s'active en cas de dépassement des limites théoriques de temps et de profondeur de plongée sans palier de décompression. Dès le passage en mode de décompression (DECO), un signal sonore retentit. Le bargraphe de N<sub>2</sub> entier et la flèche vers le haut vont clignoter jusqu'à ce que le signal sonore soit arrêté.

Pour remplir vos obligations de décompression, vous devrez effectuer une remontée sécurisée et contrôlée jusqu'à une profondeur légèrement plus basse ou égale à la profondeur de palier requise et décompresser pendant le temps indiqué. Le crédit de temps de décompression qui vous est attribué dépend de la profondeur. Le crédit est un peu moindre si la profondeur à laquelle vous trouvez est en dessous de la profondeur de palier indiquée. Vous devez rester légèrement en dessous de la profondeur de palier requise jusqu'à ce que le prochain palier en eaux moins profondes apparaisse. Vous pourrez alors remonter lentement jusqu'à la profondeur du palier indiquée, mais pas plus haut.

## **PASSAGE EN MODE DECOMPRESSION**

Dès le passage en mode de décompression (DECO), un signal sonore retentit jusqu'à ce qu'il soit volontairement arrêté. Le message ENTRÉE PALIER, les flèches vers le haut et tous les segments du bargraphe N<sub>o</sub> clignotent. De plus, les valeurs de la profondeur de palier et de sa durée sont affichées. Les valeurs TTS (durée de la remontée) et T-PLONGÉE (durée de la plongée) sont accessibles sur l'écran PALIER – DONNEES PLONGEE + au cours de la décompression par une pression sur le bouton  $\triangle$  (UP).

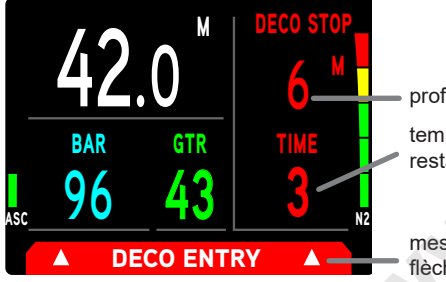

profondeur du palier temps de palier restant (min)

message et flèches clignotent

## AVERTISSEMENT DE CHANGEMENT DE MÉLANGE GAZEUX

Si plusieurs gaz sont activés et que le gaz actuel n'est pas le meilleur alors que vous arrivez près de la zone de palier de décompression, le i770R vous avertit que vous devez changer de gaz. Pour confirmer le passage de gaz, appuyez sur le bouton <sup>5</sup> SELECTION. Si le changement de gaz n'est pas confirmé dans les 30 secondes, il n'est pas effectué. Vous pouvez cependant encore changer de gaz manuellement à tout moment de la plongée en utilisant le menu de changement de gaz.

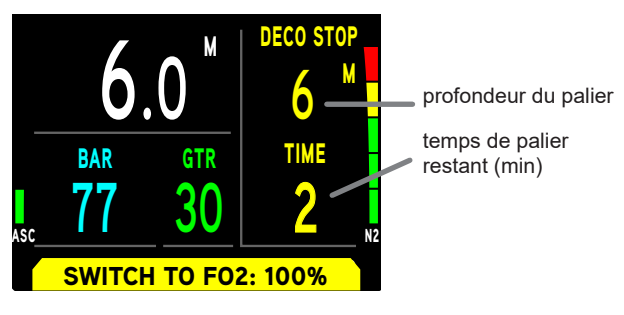

## **EONCTIONNEMENT EN PLONGÉE**

## **ECRAN PRINCIPAL PALIER DÉCO**

L'écran principal de palier de décompression (Deco) s'affiche lors de la remontée, jusqu'à 3 m (10 pieds) au-dessous de la profondeur du palier de décompression. La durée du palier et sa profondeur passent en jaune. Quand l'écran principal de palier de décompression est affiché, vous avez la possibilité d'accéder à l'écran DONNEES PLONGEE + par une pression sur le bouton ▲ (haut). Il est équivalent à l'écran principal de plongée en mode

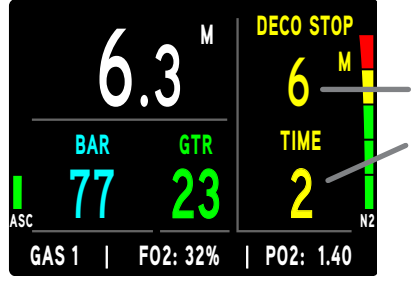

profondeur du palier temps de palier restant (min)

## **INFRACTION PROVISOIRE**

Lors d'une remontée au-dessus de la profondeur de palier de décompression (Deco) requise, vous passerez en mode d'infraction provisoire durant lequel aucun crédit d'élimination des gaz ne sera accordé. L'alarme sonore se fait entendre. De plus, le message DESCENDRE AU PALIER va se mettre à clignoter jusqu'à ce que le signal sonore soit éteint.

- Les fèches pointant vers le bas continuent à clignoter jusqu'à ce que vous soyez descendu(e) en dessous de la profondeur de palier requise, dans la plage du palier. À ce moment, le message DESCENDRE AU PALIER et les fèches vers le bas s'efaceront, et le message PALIER ainsi que sa durée seront en jaune.
- Si vous descendez en dessous de la profondeur de palier de décompression requise avant que 5 minutes se soient écoulées, la décompression continue et aucun crédit d'élimination des gaz ne sera accordé pour le temps passé au-dessus du palier. En revanche, pour chaque minute passée au-dessus du palier, 1 minute 1/2 de pénalité s'ajoutera au temps de palier requis.
- Le total du temps de pénalité et du temps originellement requis pour la décompression seront affichés comme nouvelle durée de palier lorsque vous redescendrez à la profondeur du palier. Le bargraphe N<sub>2</sub> et la durée du palier vont commencer à réduire jusqu'à atteindre la zone sans paliers. Le fonctionnement repassera en mode sans paliers déco lorsque toute la décompression sera purgée.

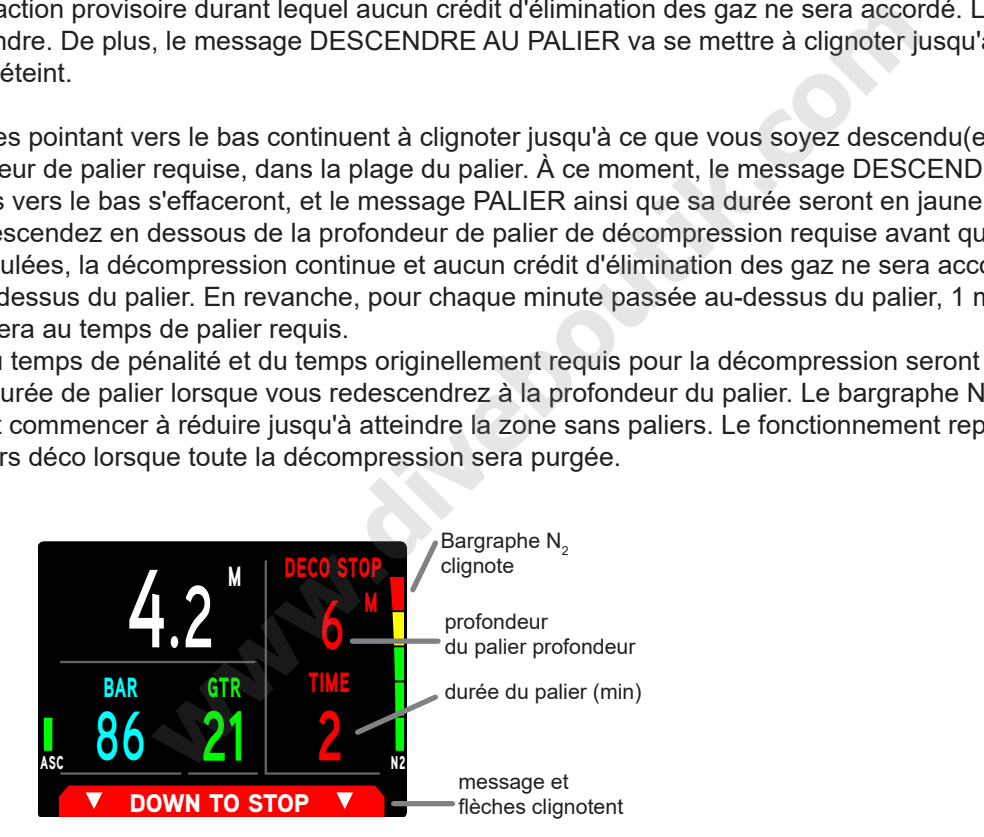

## **FONCTIONNEMENT EN PLONGÉE**

## **INFRACTION DIFFÉRÉE 1 (DV1)**

Si vous restez plus de 5 minutes au-dessus de la profondeur de palier requise, vous passerez en mode d'infraction différée DV1<sup>\*</sup> qui est un prolongement du mode d'infraction provisoire. Une pénalité de temps sera encore ajoutée. Le signal sonore retentira à nouveau et le message DESCENDRE AU PALIER va clignoter jusqu'à ce que le signal sonore soit arrêté.

\*La différence avec une infraction provisoire est que le i770R se met alors en mode Profondimètre pour infraction 5 minutes après avoir fait surface, quelle que soit la manière dont sont franchis les paliers de décompression avant l'arrivée en surface.

- La flèche pointant vers le bas et le message DESCENDRE AU PALIER continueront à clignoter jusqu'à ce que vous soyez descendu(e) en dessous de la profondeur de palier requise, puis l'icône de palier complète s'affichera en continu.
- > Si l'état DV1 est ignoré, le i770R entre en mode surface DV1 5 minutes après que vous soyez arrivé(e) en surface. Les flèches vers le bas et la profondeur/la durée du palier de décompression clignotent. 5 minutes après que vous soyez arrivé(e) en surface en mode DV1, l'appareil se met en mode profondimètre pour infraction.

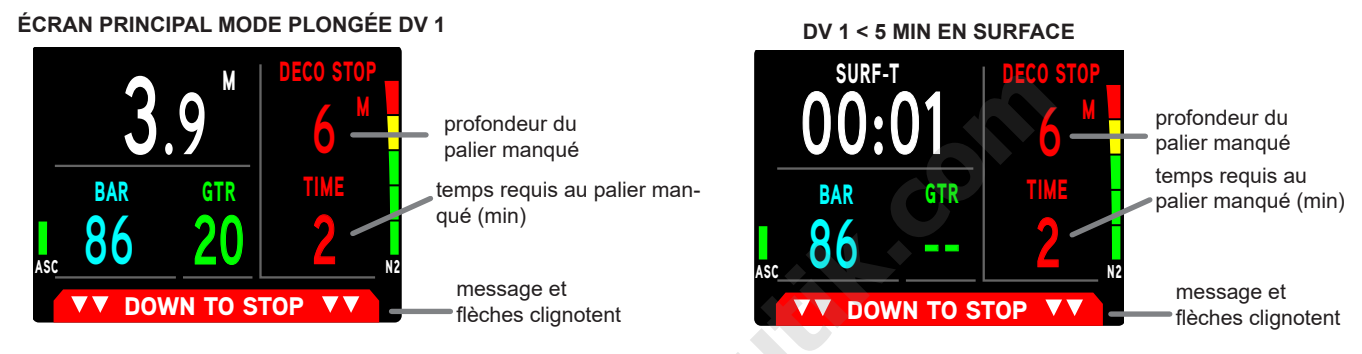

## **INFRACTION DIFFÉRÉE 2 (DV2)**

Si la décompression calculée nécessite un palier à une profondeur située entre 18 m (60 pieds) et 21 m (70 pieds), vous passerez alors en mode d'infraction différée 2. L'alarme sonore se fait entendre. De plus, le bargraphe N<sub>2</sub> entier va se mettre à clignoter jusqu'à ce que le signal sonore soit éteint. Le i770R passe en mode Profondimètre pour infraction (voir section ci-dessous) si le palier de décompression requis est à une profondeur qui dépasse 21 m (70 pieds).

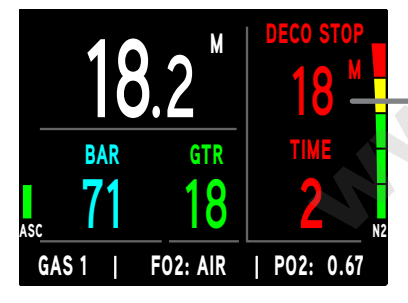

profondeur du palier de décompression 18 à 21 m (60 à 70 pieds)

© Aqua Lung International, Inc. (2018)

## **INFRACTION DIFFÉRÉE 3 (DV3)**

Si vous descendez en dessous de la profondeur maximale d'utilisation\*, le signal sonore retentit. De plus, les flèches vers le haut et le message TROP PROFOND clignotent. Seuls des tirets s'afficheront à la place de la profondeur actuelle, signalant que vous êtes trop profond. Le temps de plongée restant TPR (SANS PALIER ou O2 TIME) continuent à s'afficher jusqu'à ce que les limites de calcul du i770R soient dépassées.

\*La profondeur maximale de fonctionnement (modes PLONGÉE, PROFONDIMÈTRE et APNÉE 100 m [330 pieds]) est la profondeur jusqu'à laquelle le i770R peut correctement effectuer les calculs ou afficher des informations exactes.

Si vous remontez au-dessus de la profondeur maximale de fonctionnement, la profondeur actuelle sera restaurée, Cependant, l'écran Log de cette plongée affichera également des tirets au lieu de la profondeur maxi.

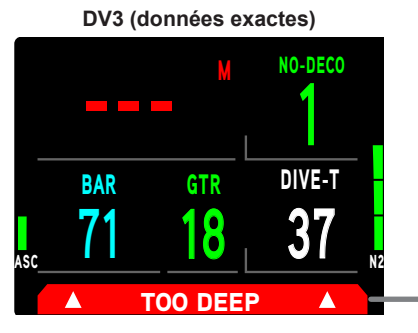

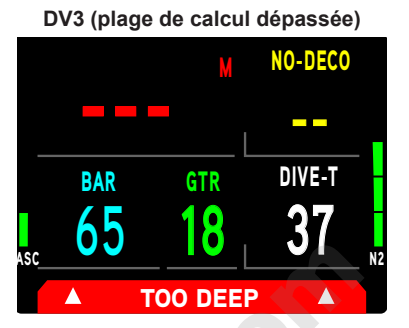

## MODE PROFONDIMETRE POUR INFRACTION (VGM) AU COURS D'UNE PLONGÉE

clignote

Au cours de plongées en mode PLONGÉE, l'instrument entrera en mode profondimètre pour infraction VGM si un palier de décompression à une profondeur supérieure à 21 m (70 pieds) est nécessaire. Il passera également en mode profondimètre pour infraction VGM si une phase de décompression est activée au cours d'une plongée en mode APNÉE comme décrit ultérieurement. Le fonctionnement en mode VGM se poursuivra durant le reste de la plongée et pendant 24 heures après avoir fait surface. Le mode VGM transforme le i770R en un instrument qui ne présente pas les calculs ou affichages relatifs à la décompression ou à l'oxygène. Dès l'activation du mode VGM, un signal sonore retentit. Les messages INFRACTION et REMONTEZ clignotent ainsi que les flèches. Après que l'alarme sonore soit arrêtée (10 secondes), le message SANS PALIER et le bargraphe N<sub>2</sub> ne s'afficheront plus pour le reste de la plongée.

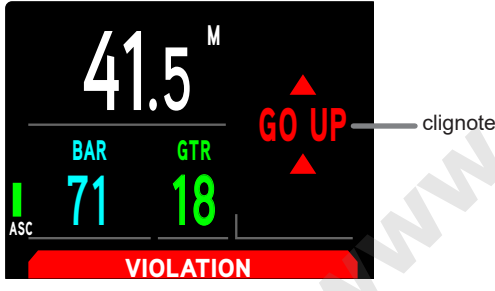

## MODE PROFONDIMÈTRE POUR INFRACTION (VGM) EN SURFACE

Le message INFRACTION s'affiche jusqu'à ce que 24 heures se soient écoulées sans plongée. Au cours de ces 24 heures, tous les menus et écrans seront disponibles à l'exception des éléments associés aux calculs relatifs à l'azote et à l'oxygène.

- Le compte à rebours d'interdiction de vol fournit le temps restant avant le retour à un fonctionnement normal de toutes les caractéristiques et fonctions de l'instrument
- Au cas où une plongée serait effectuée pendant cette période de 24 heures, l'instrument ne reprendrait son fonctionnement normal qu'après un nouvel intervalle surface de 24 heures

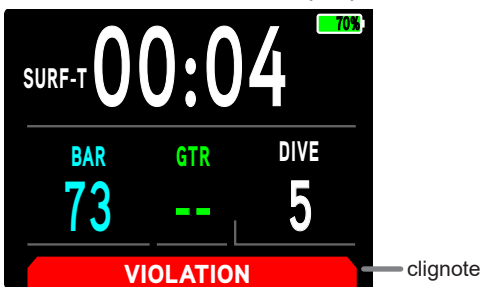

## PO<sub>2</sub> ÉLEVÉE

Alarme >> à la valeur définie, sauf en mode Deco > 1,60 seulement

## **Alarme**

Si la PO<sub>2</sub> continue d'augmenter et atteint le point de réglage de l'alarme, le signal sonore retentit à nouveau. La valeur de la PO<sub>2</sub>, le message REMONTEZ et les flèches pointant vers le haut clignotent au lieu du temps de plongée restant (O2 TIME, SANS PALIER) et T-PLONGÉE jusqu'à ce que l'alarme sonore cesse de se faire entendre. À partir de ce moment, les informations alternent. Cela continue jusqu'à ce que la PO<sub>2</sub> redescende en dessous du point de réglage de l'alarme.

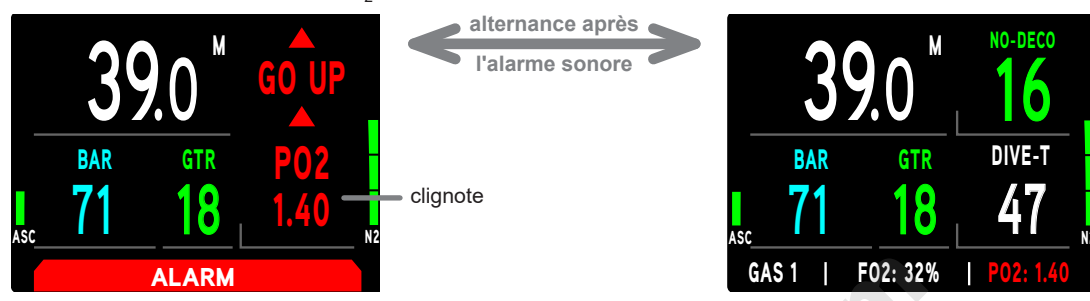

## PO<sub>,</sub> pendant la décompression

Les réglages de l'alarme PO<sub>2</sub> ne s'appliquent pas durant la décompression. Si la valeur de la PO<sub>2</sub> excède 1,60 alors que vous effectuez un palier décompression, la valeur de la PO<sub>2</sub> ainsi que l'icône clignotent au lieu du temps de plongée restant (O2 TIME, SANS PALIER) et T-PLONGÉE jusqu'à ce que l'alarme sonore cesse de se faire entendre. À partir de ce moment, les informations alternent. Cela continue jusqu'à ce que la PO<sub>2</sub> redescende au-dessous de 1,60.

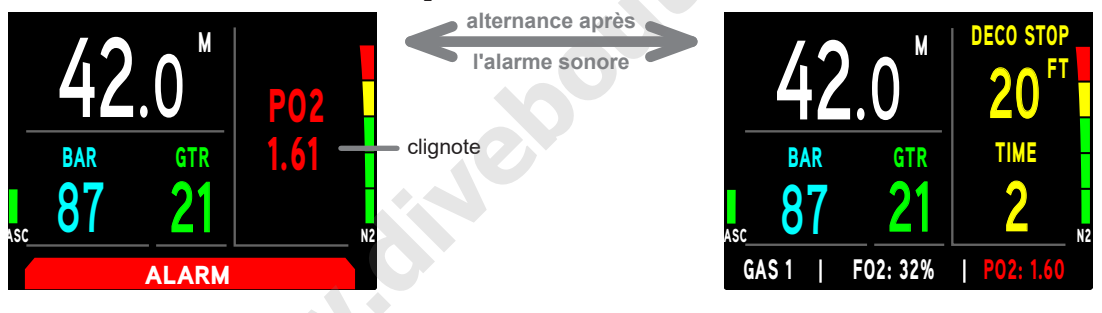

## SAT O2 ÉLEVÉE (SATURATION EN OXYGÈNE)

Avertissement >> de 80 à 99 % (240 OTU) Alarme >> à 100 % (300 OTU)

## Avertissement

Lorsque O<sub>2</sub> atteint son niveau d'avertissement, le signal sonore retentit et la valeur de SAT O2 (saturation) se met à clignoter à la place du temps de plongée restant (O2 TIME, SANS PALIER) et du temps en plongée T-PLONGÉE. Ceux-ci s'afficheront de nouveau lorsque l'alarme sonore cessera de se faire entendre.

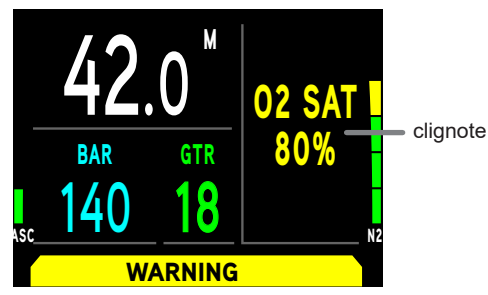

## **Alarme**

Si SAT O2 atteint le niveau d'alarme, l'alarme sonore se fait entendre. Le message REMONTEZ, les flèches pointant vers le haut et la valeur SAT O2 clignotent à la place du temps de plongée restant (O2 TIME, SANS PALIER) et du temps en plongée T-PLONGÉE. Lorsque l'alarme sonore cessera de se faire entendre, le message REMONTEZ, les flèches pointant vers le haut et la valeur SAT O2 alterneront avec le temps de plongée restant (O2 TIME, SANS PALIER) et le temps en plongée T-PLONGÉE.

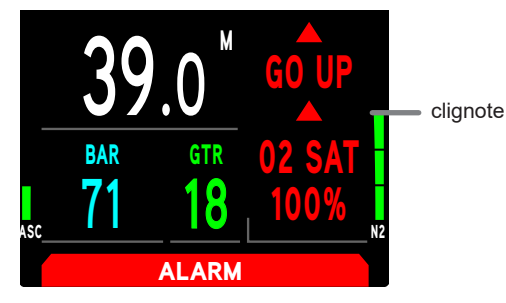

## Avertissement pendant la décompression

Lorsque SAT O2 atteint son niveau d'avertissement, le signal sonore retentit et la valeur de SAT O2 (saturation) se met à clignoter à la place du temps de plongée restant (O2 TIME, SANS PALIER) et du temps en plongée T-PLONGÉE. Ceux-ci s'afficheront de nouveau lorsque l'alarme sonore cessera de se faire entendre.

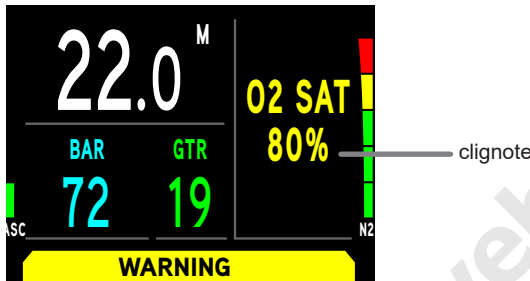

## Alarme pendant la décompression

Lorsque la saturation en oxygène SAT O2 atteint son niveau d'alarme, le signal sonore retentit, le message SAT O2 100 %, la flèche vers le haut et le message d'alarme clignotent à la place de la profondeur et de la durée du palier de décompression. Lorsque l'alarme sonore est éteinte, le message SAT O2 100 % et les flèches vers le haut alternent avec la profondeur et la durée du palier de décompression.

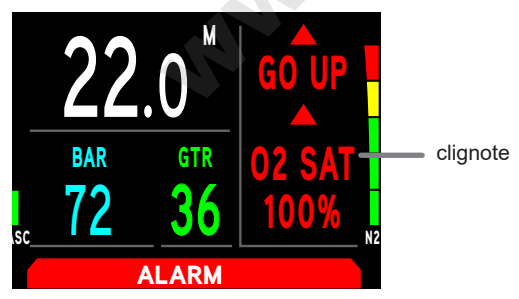

nnummunnummunnummunnummunnummun

## Alarme en surface

SAT O2 est à 100 % lors de l'arrivée en surface lors d'une plongée sans paliers de décompression : . SAT O2 100 % clignote jusqu'à ce que sa valeur repasse au-dessous de 100 %.

Le plongeur fait surface du fait que O2 est à 100 % au cours de la décompression :

- Si SAT O2 descend à moins de 100 % au cours des 5 premières minutes en surface, l'écran principal d'infraction différée 1 s'affiche.
- · Si SAT O2 est toujours à plus de 100 % au bout des 5 premières minutes en surface, le fonctionnement de l'appareil passe en mode Profondimètre pour infraction pendant 24 heures.

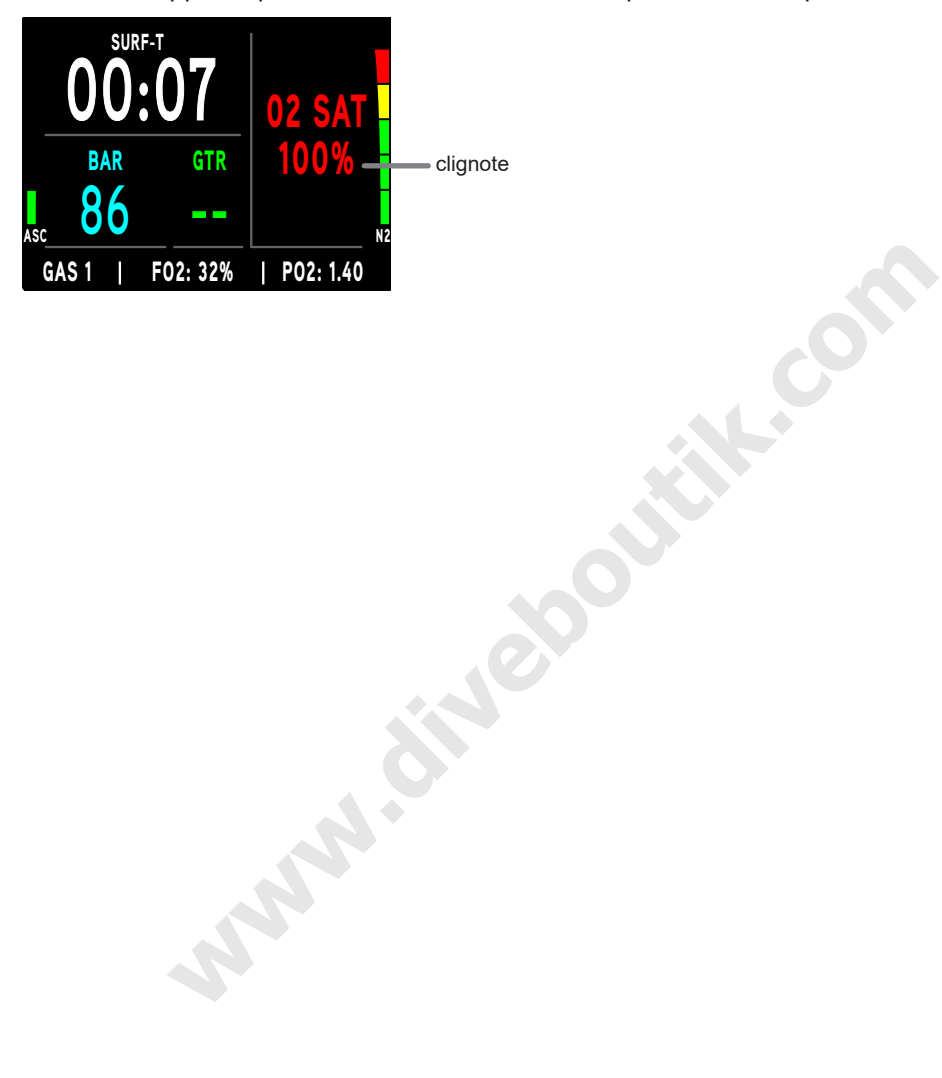

manusung mengentuk pengeruan pengeruan pengeruan pengeruan pengeruan pengeruan pengeruan pengeruan pengeruan p

# MODE OF **OVERAGE** PROFONDIMÈTRE

## **EN SURFACE AVANT UNE PLONGÉE**

www.manamananananananananananananananan

En surface, le mode profondimètre est presque identique au mode plongée. Contrairement à ce dernier, il n'y a pas de saturation en azote des tissus ou de valeurs de mélanges gazeux qui soient affichés.

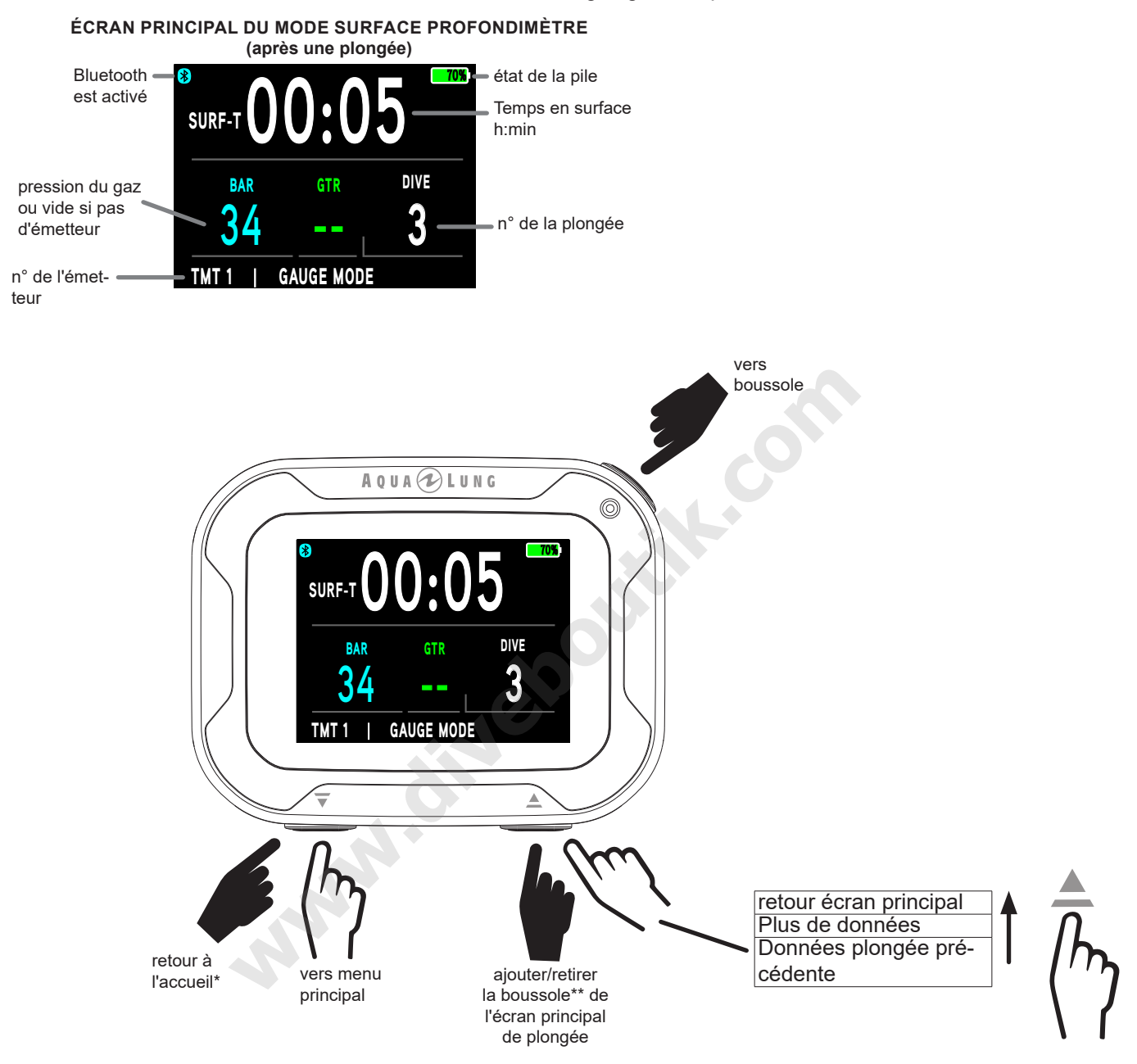

\*Cette fonction est bloquée durant la première minute qui suit une plongée.

\*\*Voir la section « Boussole sur le menu principal » page 90 pour plus d'informations.

## **MENU PROFONDIMÈTRE SURFACE**

Pour modifer les réglages des émetteurs, des alarmes ou autres paramètres, vous devez naviguer dans le menu PROFONDIMÈTRE. Entrez dans ce menu en appuyant sur le bouton  $\overline{v}$  (bas). Appuyez sur le bouton  $\mathcal{O}$  (Sélection) pour choisir des éléments dans le menu PROFONDIMÈTRE.

<u>mammunumumumumumumumumumumumumumumumumu</u>

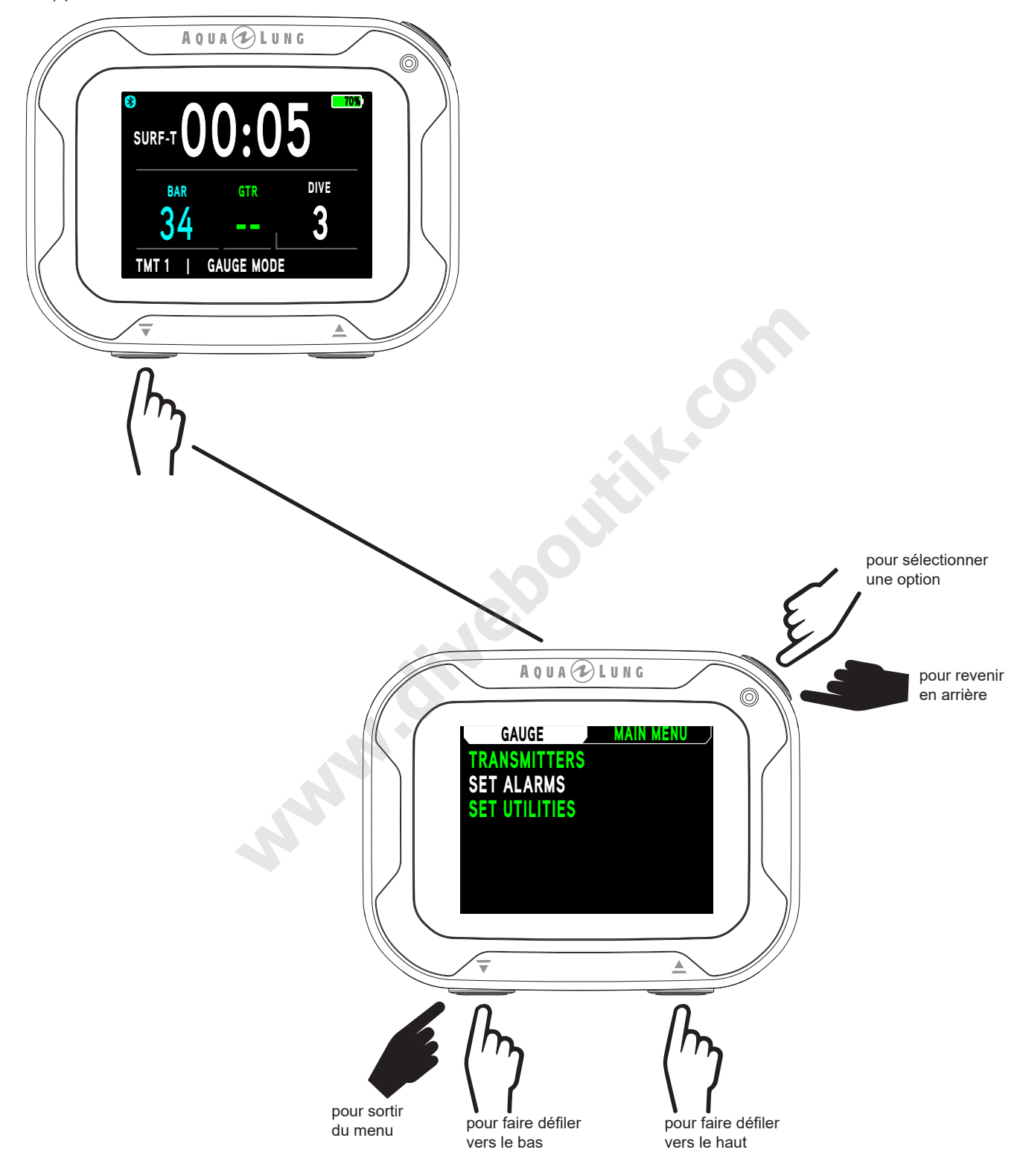

**NOTE : les écrans secondaires ALT du mode PROFONDIMÈTRE SURFACE et les options de menu** sont similaires à ceux précédemment décrits pour le mode PLONGÉE. Consultez le chapitre du mode PLONGÉE SURFACE pour plus de détails.

<u>mammunummunummunummunu</u>

## **COMMENCER UNE PLONGÉE**

Si le i770R est en mode PROFONDIMÈTRE, une plongée commence lorsque vous descendez au-dessous de 1,5 m (5 pieds) pendant au moins 5 secondes. Ci-dessous un schéma pour vous aider à naviguer dans les fonctions du mode Profondimètre. La plongée se terminera et l'ordinateur repassera en mode Surface lorsque vous remontez jusqu'à 0,9 m (3 pieds) pendant au moins 1 seconde.

and and an anti-community and an annual community and community and community and an annual community of the c

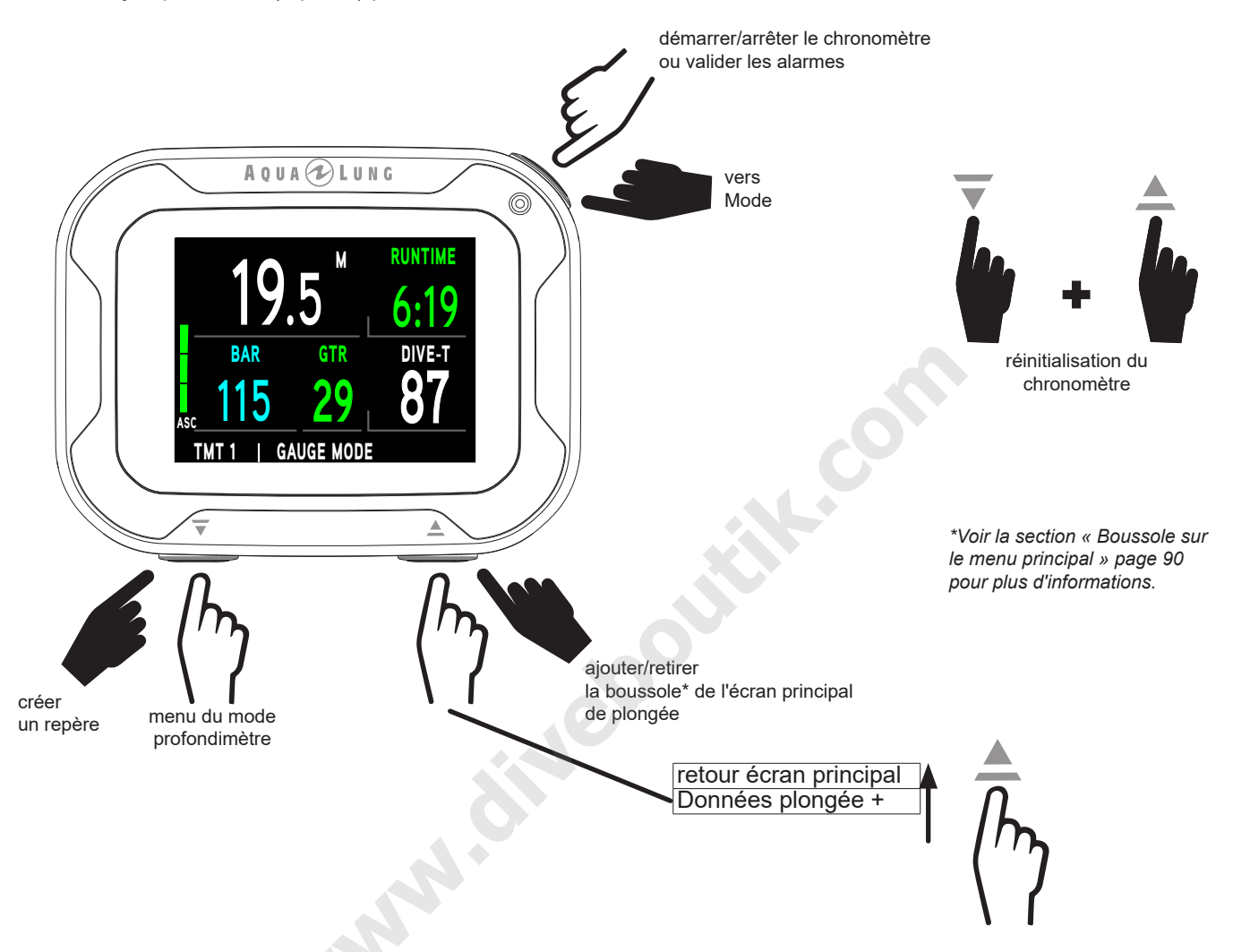

## **MENU PROFONDIMÈTRE EN PLONGÉE**

L'écran principal du mode PROFONDIMÈTRE en plongée donne des informations de base, y compris la vitesse de remontée, la profondeur, le temps chronométré, la profondeur maximale, la durée de la plongée, la pression du gaz et le temps de gaz restant TGR.

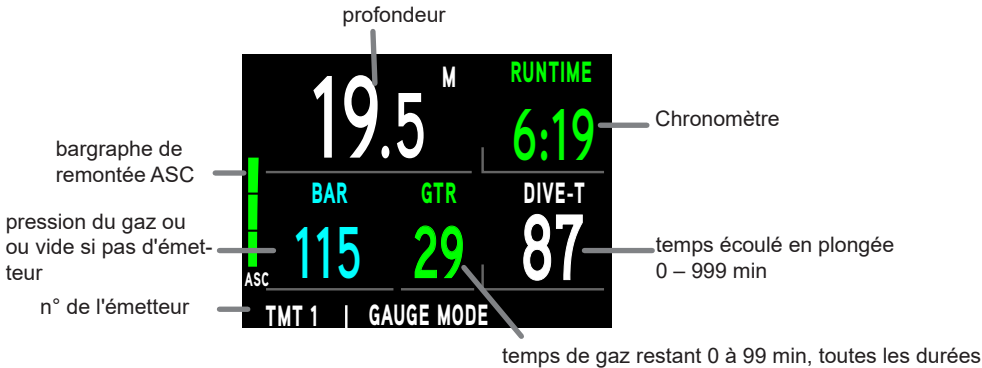

supérieures à 99 min s'affichent 99 min

## **PROFONDIMÈTRE DONNÉES PLONGÉE +**

Cet écran affiche des données supplémentaires qui ne sont pas visibles sur l'écran principal du mode plongée.

nnummunnummunnummunnummunnummunnum

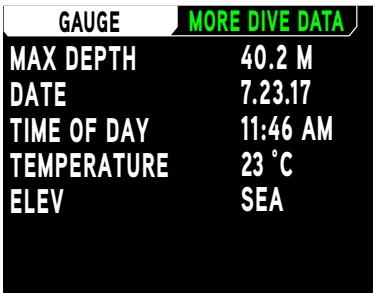

## **CHRONOMÈTRE**

Le chronomètre est lancé et arrêté par une pression sur le bouton  $\mathcal O$  (sélection). Il peut être réinitialisé par une pression longue sur les boutons  $\overline{\mathbf{v}}$  (bas) et  $\triangle$  (haut).

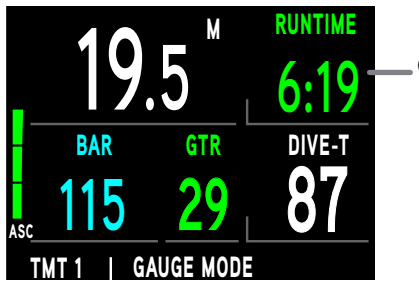

Chronomètre, de 0:00 à 99:59 (min:sec)

## **MENU DU MODE PROFONDIMÈTRE**

Dans le menu du mode Profondimètre, vous pouvez changer d'émetteur, ou régler la luminosité de l'écran.

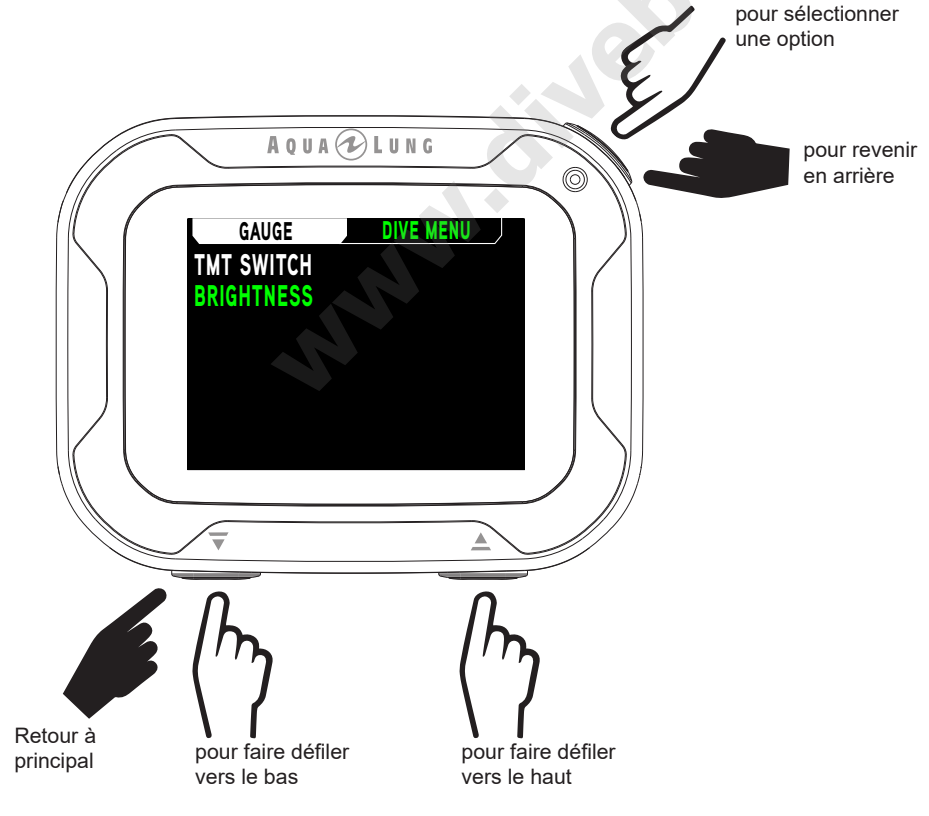

NOTE : le changement d'émetteur et les options de luminosité sont similaires à ce qui a été décrit précédemment pour le changement de gaz et d'émetteur en mode Plongée (p. 56) et pour les réglages de luminosité (p. 17).

## **INFRACTION DIFFÉRÉE 3 (DV3)**

Si vous descendez en dessous de la profondeur maximale d'utilisation\*, le signal sonore retentit. En même temps, le message REMONTEZ TROP PROFOND avec des flèches vers le haut clignote, et la profondeur indique seulement des tirets, ce qui signifie que vous êtes trop profond. La profondeur maximale sur l'écran Alt sera également représentée par des tirets.

and and an anti-community and an annual community and community and community and an annual community of the c

\*La profondeur maximale de fonctionnement (modes PLONGÉE, PROFONDIMÈTRE et APNÉE 100 m [330 pieds]) est la profondeur jusqu'à laquelle le i770R peut correctement effectuer les calculs ou afficher des informations exactes.

Si vous remontez au-dessus de la profondeur maximale de fonctionnement, la profondeur actuelle s'affichera à nouveau. Cependant, la profondeur maximale qui s'affiche sur l'écran Plus de données continuera de s'afficher sous forme de tirets durant le reste de la plongée. Le carnet de cette plongée affichera également des tirets au lieu de la profondeur maxi.

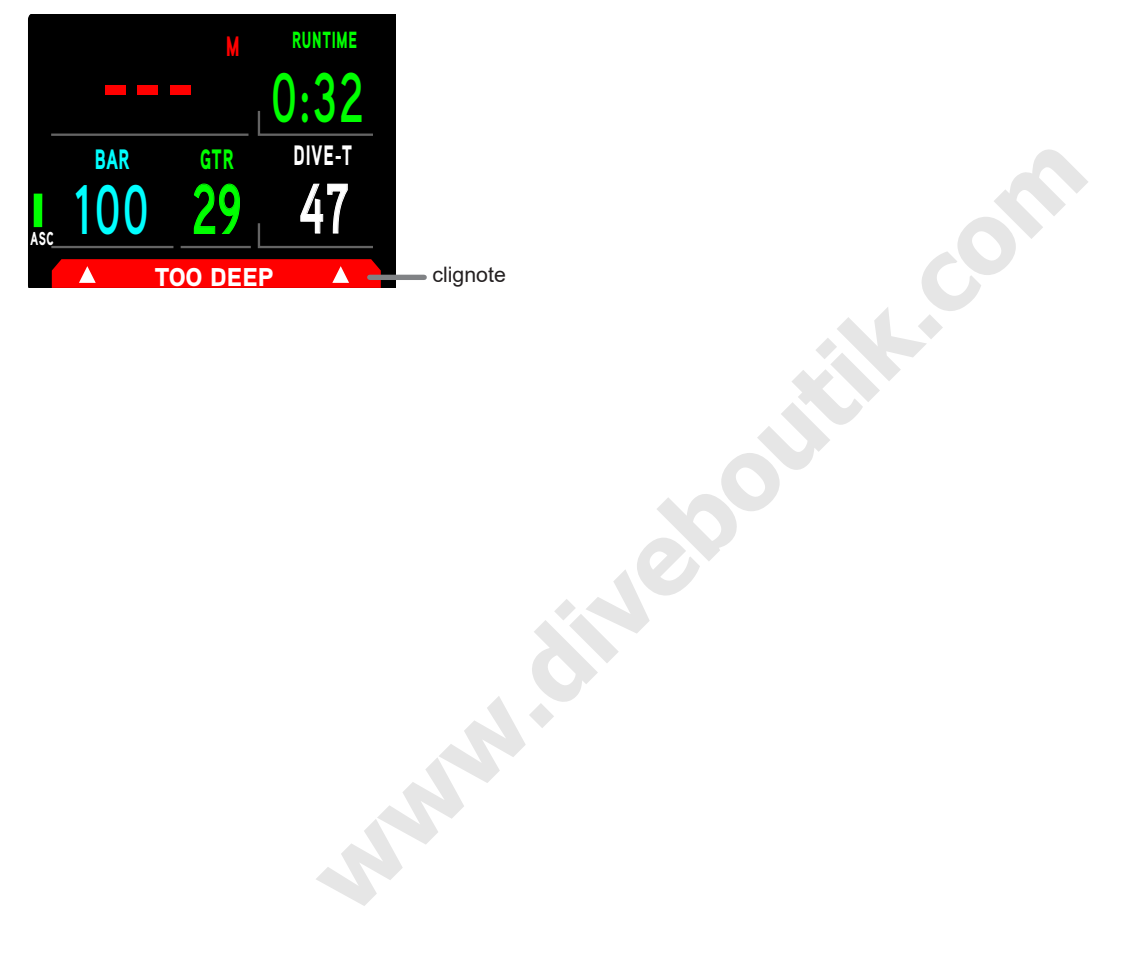
## MODE APNÉE **Share - AND**

### **DÉTAILS DU MODE APNÉE**

- Bien qu'il ne soit utilisé aucun équipement respiratoire dans les activités d'apnée, la charge des tissus en azote reste présente. Cette charge en azote est calculée en se basant sur une FO<sub>2</sub> fixe de l'air.
- Étant donné que l'utilisateur a la possibilité d'alterner entre les activités de plongée en scaphandre autonome et de plongée libre sur une période de 24 heures, les calculs relatifs à l'azote et les valeurs affichées de temps restant sans décompression sont retransmis d'un mode à l'autre. Ceci permet au plongeur de gérer son absorption d'azote et son niveau d'élimination.
- Les modèles mathématiques actuellement utilisés par le i770R sont basés sur des programmes de plongées successives à niveaux multiples avec et sans décompression.
- Ces algorithmes ne prennent pas en compte les modifications physiologiques associées aux hautes pressions auxquelles les plongeurs pratiquant l'apnée de compétition sont exposés.

### A AVERTISSEMENTS :

- Assurez-vous de savoir quel mode d'utilisation est sélectionné (PLONGÉE, PROFONDIMÈTRE ou APNÉE) avant de commencer une plongée.
- Le fait d'effectuer des plongées en apnée au cours d'une période de 24 heures après avoir effectué des plongées en scaphandre autonome, associé aux effets des remontées rapides et multiples en apnée, augmente le risque d'accidents de décompression. De telles pratiques peuvent accélérer la nécessité d'une phase de décompression, et sont ainsi susceptibles de causer des accidents graves ou mortels.
- Il n'est pas recommandé de combiner des activités d'apnée en compétition, qui impliquent des descentes/remontées multiples, avec la pratique de la plongée en scaphandre autonome durant une même période de 24 heures. Il n'existe actuellement aucune donnée relative à de telles activités.
- Il est fortement recommandé à quiconque envisageant des activités d'apnée en compétition de suivre une formation adéquate et un entraînement auprès d'un instructeur agréé en apnée. Il est **Simon School Section** impératif pour le plongeur de bien comprendre les conséquences physiologiques et d'être préparé physiquement.

### **EN SURFACE AVANT UNE PLONGÉE**

L'écran de surface du mode APNÉE est similaire à celui du mode plongée. Si le compte à rebours (CAR) est activé, il est affiché en haut à droite de l'écran. Le temps en plongée T-Plongée, et la profondeur maximale M Max (ou FT Max) de la plongée précédente s'affichent au cours de la première minute après avoir fait surface. Sinon, les tirets s'affichent à la place de ces valeurs.

**■ NOTE** : l'état de la pile ne s'affiche pas sur l'écran de surface du mode APNÉE, sauf s'il y a un avertisse**ment ou une alarme de pile. Il est possible de vérifer l'état de la pile en revenant au menu principal.**

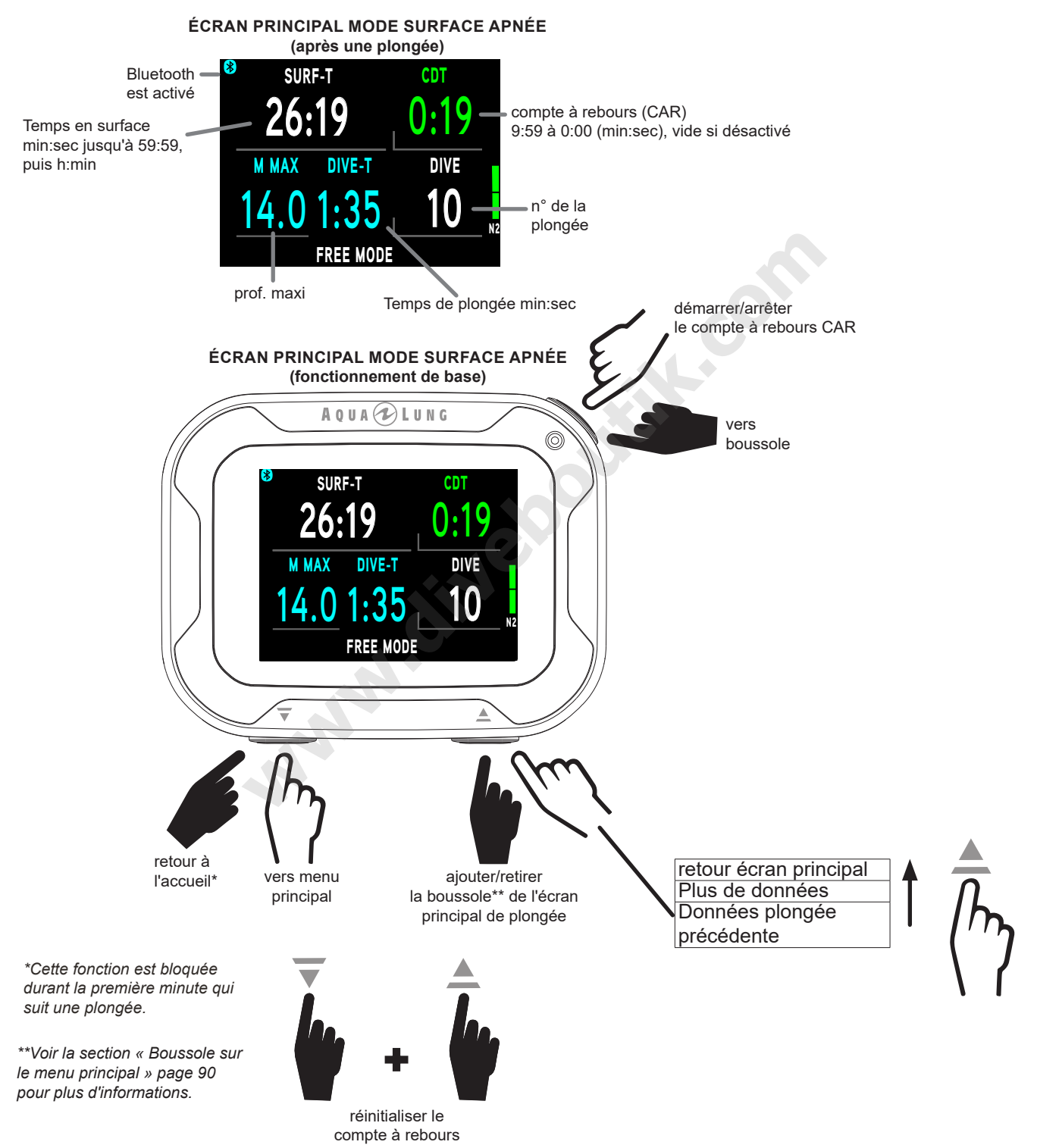

**NOTE : les écrans secondaires ALT du mode APNÉE sont similaires à ceux précédemment décrits** pour le mode PLONGÉE. Consultez le chapitre du mode PLONGÉE SURFACE pour plus de détails.

### **MENU PRINCIPAL APNÉE EN SURFACE**

Pour visualiser et régler les paramètres de plongée en apnée du i770R, vous devez naviguer dans le menu principal APNÉE. Entrez dans ce menu en appuyant sur le bouton  $\overline{v}$  (bas). Les écrans du menu principal et les options seront présentés dans l'ordre dans lequel ils apparaissent dans le menu.

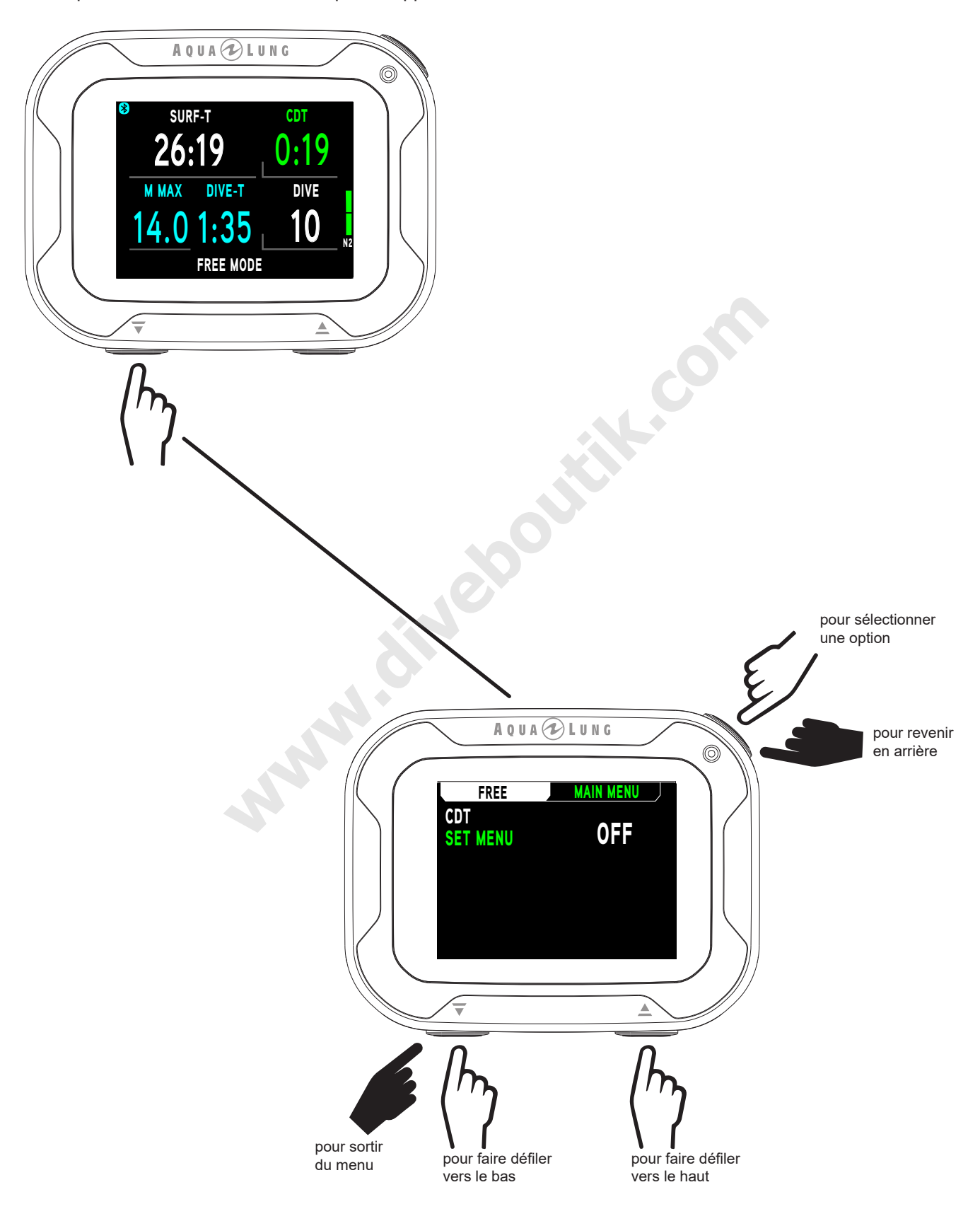

### RÉGLAGES CAR (RÉGLAGE DU COMPTE À REBOURS)

,,,,,,,,,,,,

Cet écran vous permet d'activer (ON), de désactiver (OFF) ou de régler la durée du compte à rebours de 0:01 à 9:59 (min:sec).

### $\blacksquare$  NOTE : Activer le compte à rebours ne le lance pas. Sur l'écran principal, le bouton  $^\textcircled{\textcirc}$  (sélection) est utilisé pour lancer ou pour arrêter le décompte du temps utilisé.

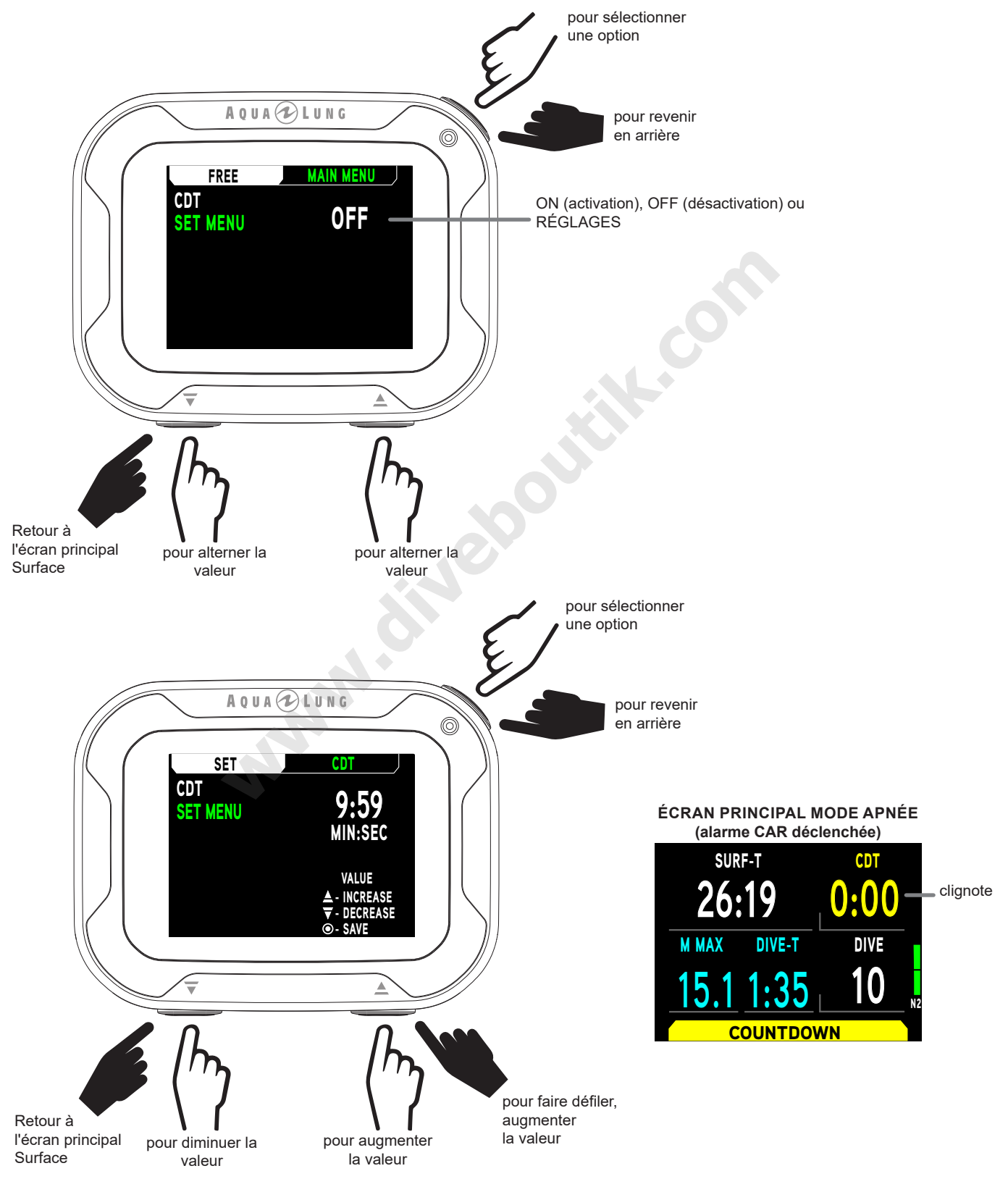

### **MENU RÉGLAGES**

Dans le Menu des réglages, vous pouvez modifier les fonctions opérationnelles suivantes.

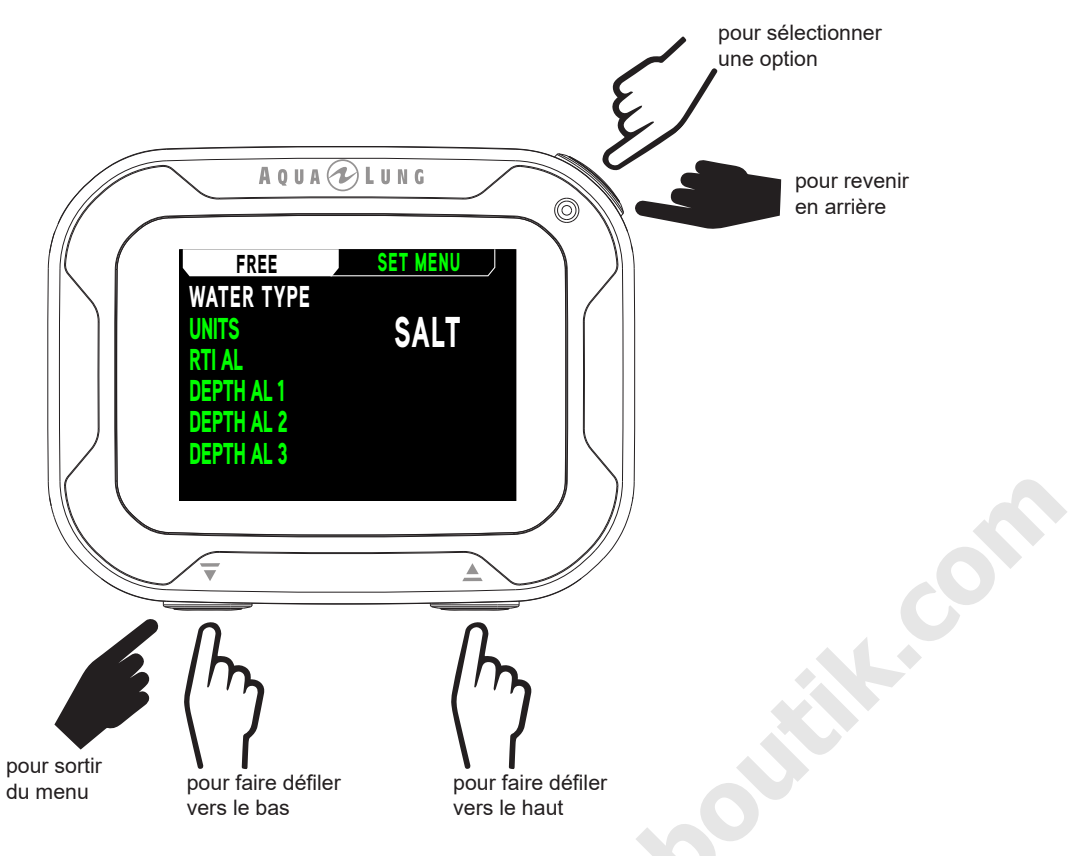

### 1. TYPE D'EAU

La fonction TYPE D'EAU vous permet de choisir un environnement SALÉE (eau de mer) ou DOUCE, afin d'obtenir un calcul de profondeur exact.

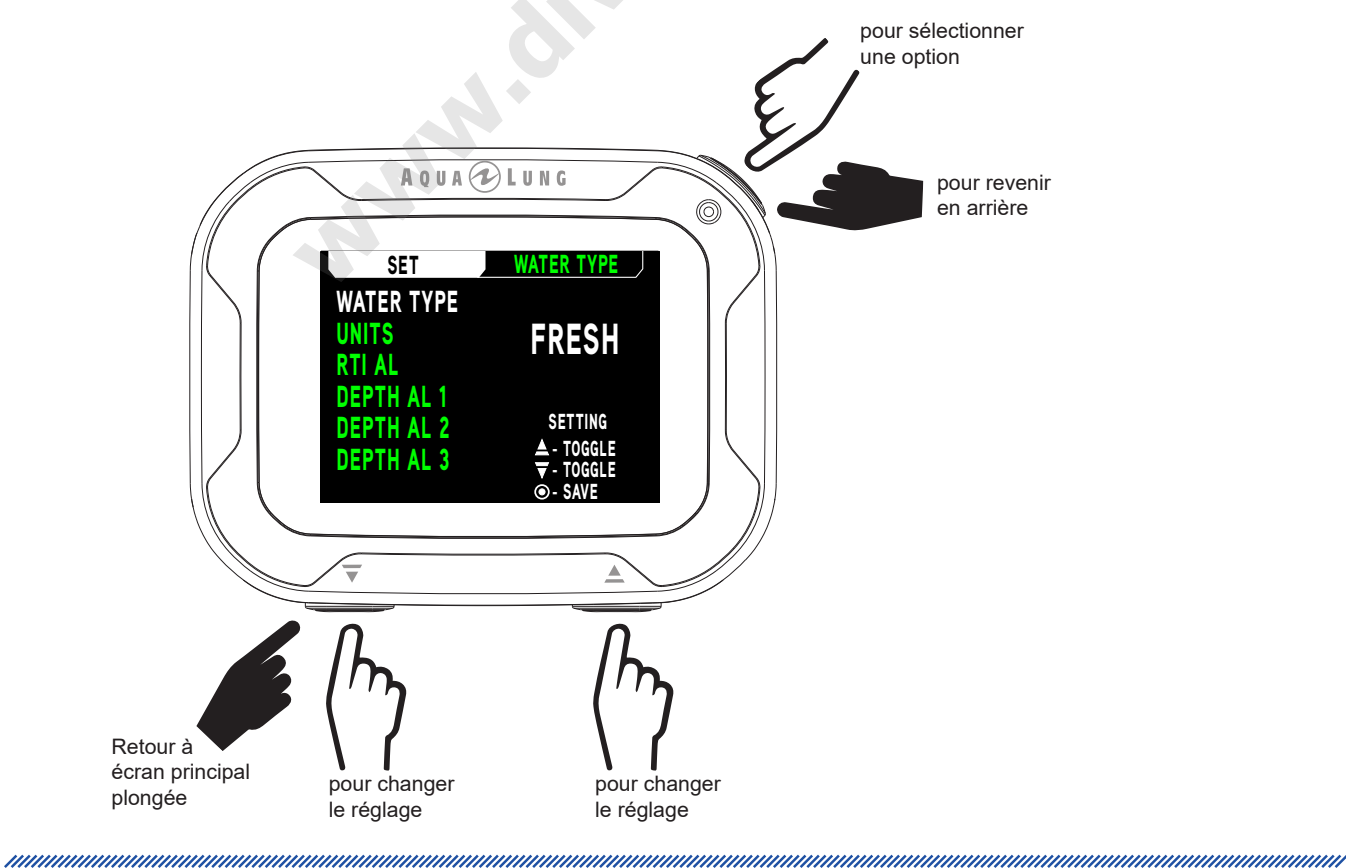

### 2. UNITÉS

Cette fonction vous permet de choisir d'afficher soit les unités de mesure impériales en pieds et psi (ft, psi) soit les unités métriques en mètres et en bars (m, bar).

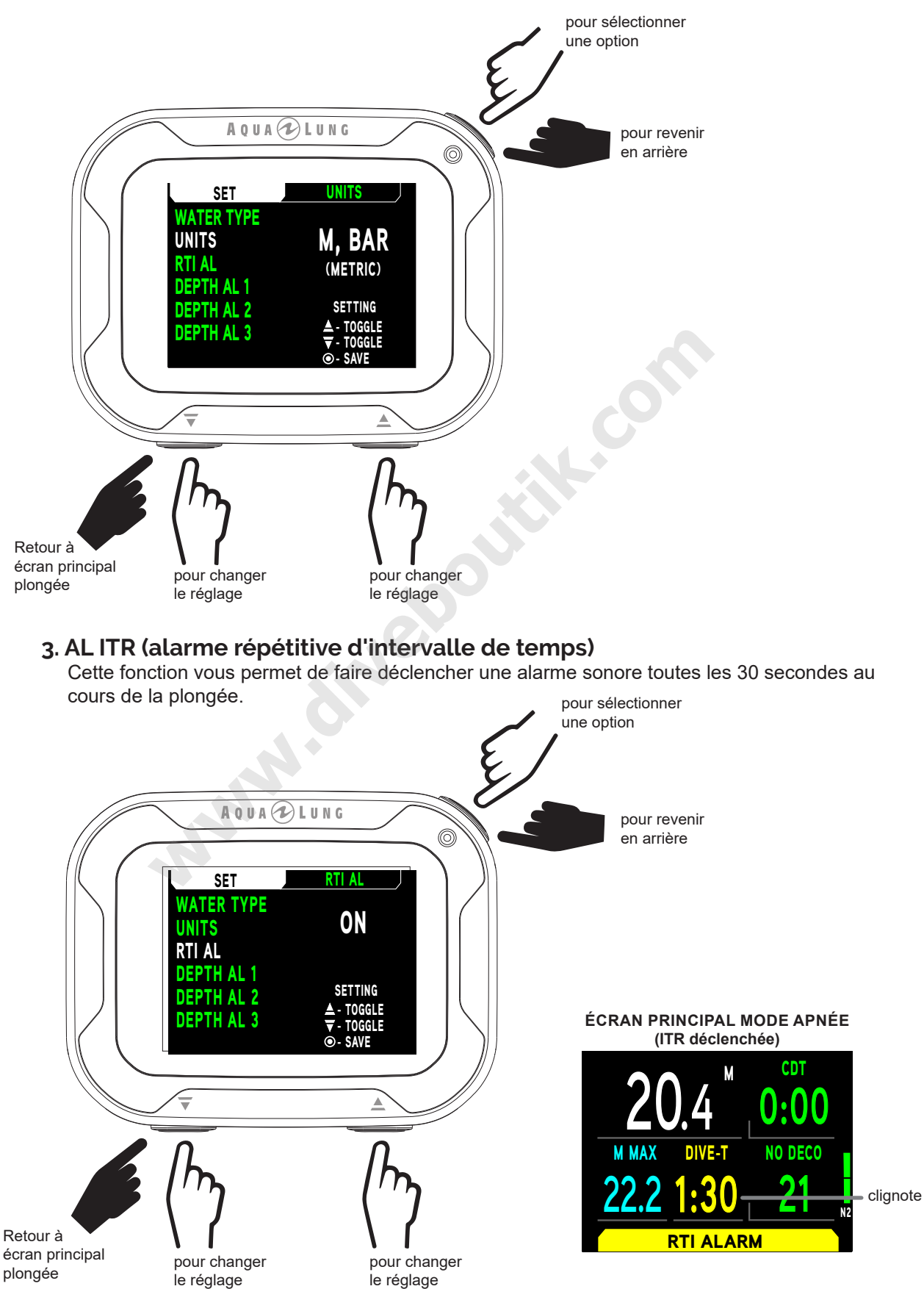

### **4. ALARME PROF (alarme profondeur)**

Il y a trois alarmes de profondeur en mode Apnée, elles peuvent être réglées à des profondeurs progressivement plus importantes, par intervalles de 1 m (10 pieds).

**NOTE** : chaque alarme de profondeur successive doit être réglée plus profond que celle qui la précède. Par exemple : si l'alarme de profondeur 1 est réglée sur 30 m, l'alarme de profondeur 2 pourra être réglée au moins à 31 m.

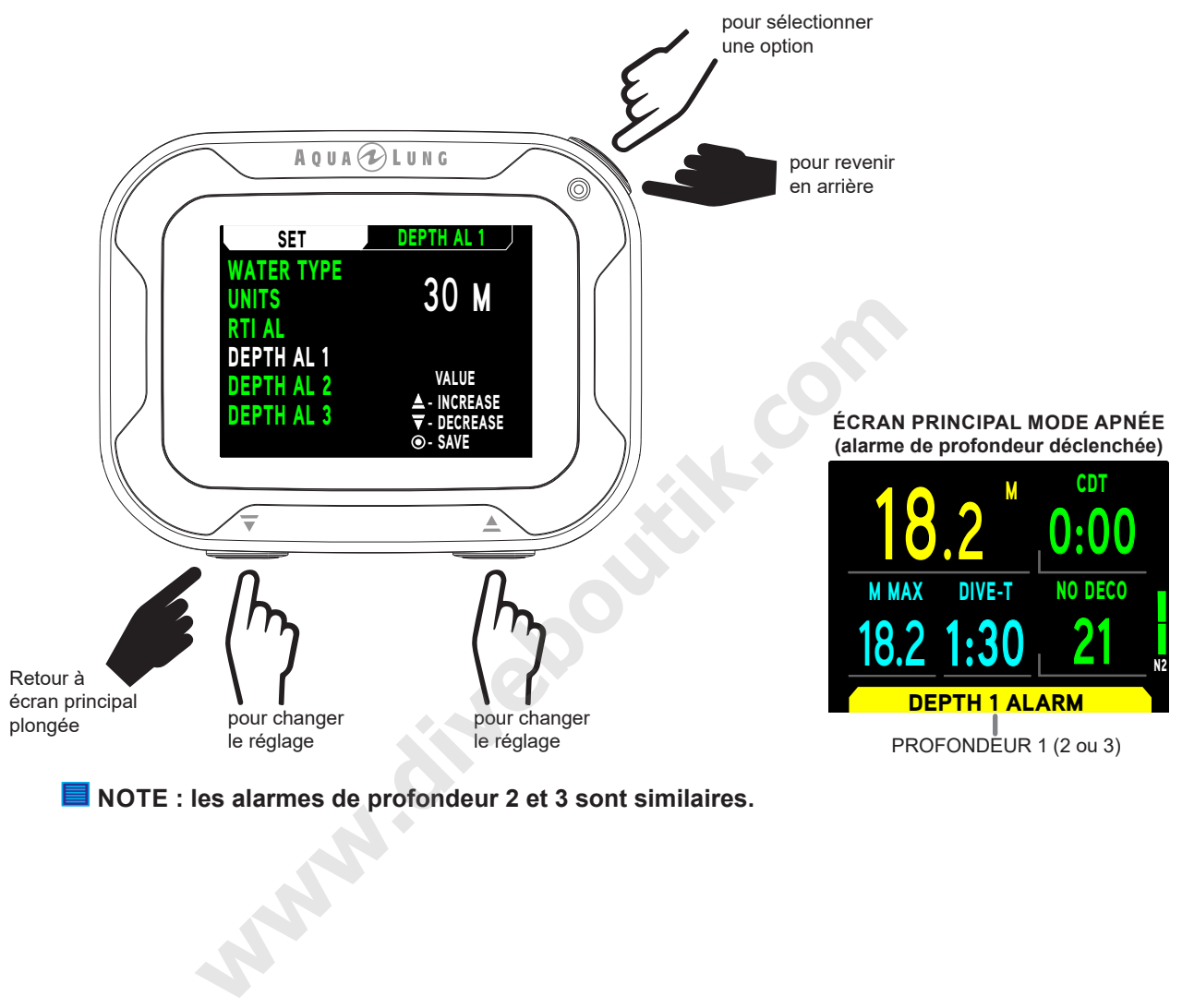

 $\blacksquare$  NOTE : les alarmes de profondeur 2 et 3 sont similaires.

### **COMMENCER UNE PLONGÉE**

Si le i770R est en mode APNÉE, une plongée commence lorsque vous descendez au-dessous de 1,5 m (5 pieds) pendant au moins 5 secondes. Ci-dessous un schéma pour vous aider à naviguer dans les fonctions du mode APNÉE. La plongée se terminera et l'ordinateur repassera en mode Surface lorsque vous remontez jusqu'à 0,9 m (3 pieds) pendant au moins 1 seconde.

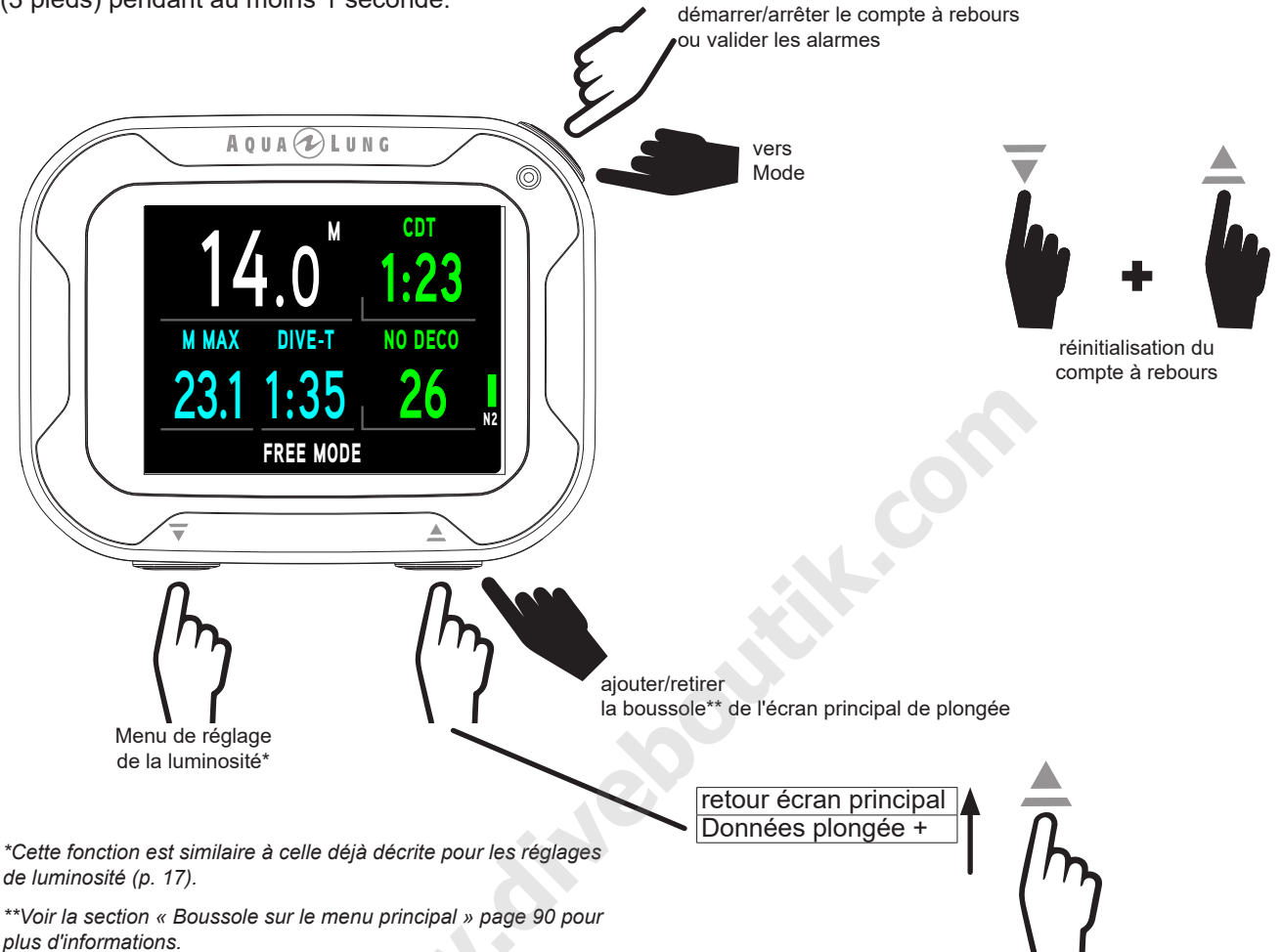

### **ÉCRAN PRINCIPAL DU MODE APNÉE**

L'écran principal du mode APNÉE offre des informations de bas comprenant la profondeur, le temps restant sans décompression, la durée de la plongée T-PLONGÉE, la température et la charge d'azote au cours de la plongée.

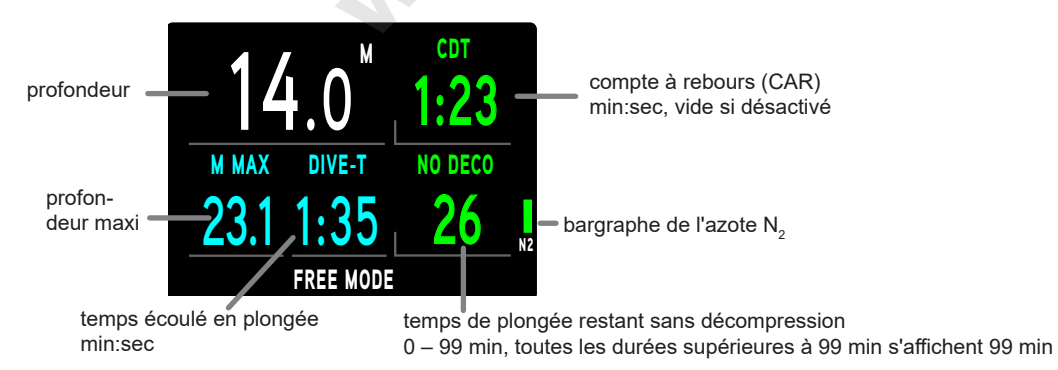

### **DONNÉES PLONGÉE +**

Cet écran affiche la date, l'heure de la journée, la température et l'altitude.

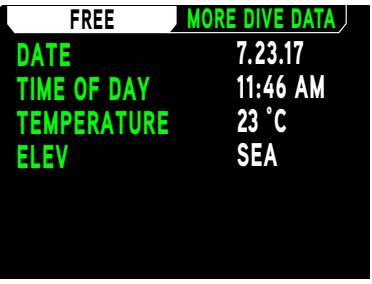

### **AVERTISSEMENT N.**

Si l'azote atteint le 4e segment (jaune) du bargraphe N<sub>2</sub>, le i770R vous avertit en faisant clignoter le message AZOTE sur un fond jaune en même temps que l'alarme sonore. Lorsque cet avertissement sonore est arrêté, le message AZOTE sur un fond jaune devient fixe.

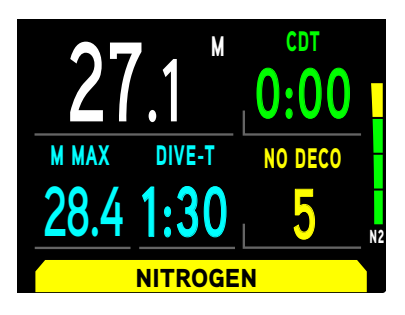

### **ALARME D'INFRACTION EN MODE APNÉE**

Si l'azote augmente jusqu'au niveau qui exigera une décompression, une alarme sonore se fait entendre. Les valeurs SANS PALIER (pas de décompression) et CAR (compte à rebours) ne s'affichent plus. Ils sont remplacés par le message REMONTEZ INFRACTION, avec des flèches vers le haut qui clignotent jusqu'à ce que vous arriviez en surface. À ce moment le bargraphe de N2 clignote également. Lorsque le signal sonore s'éteint, le bargraphe N2 disparaît.

En surface, le message REMONTEZ et les flèches pointant vers le haut disparaissent. Le message INFRACTION clignote pendant 24 heures et le mode profondimètre pour infraction est activé afin d'éviter d'autres plongées.

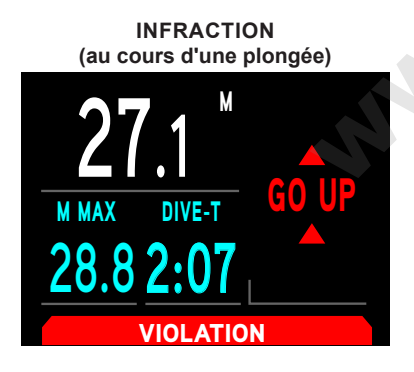

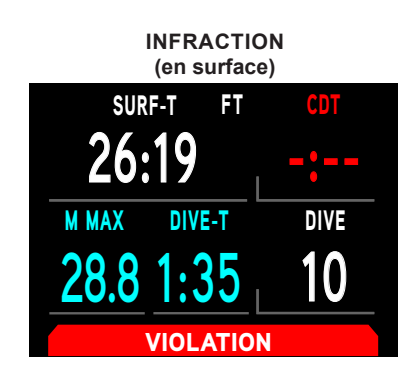

## MODE BOUSSOLE **Supplier School Section**

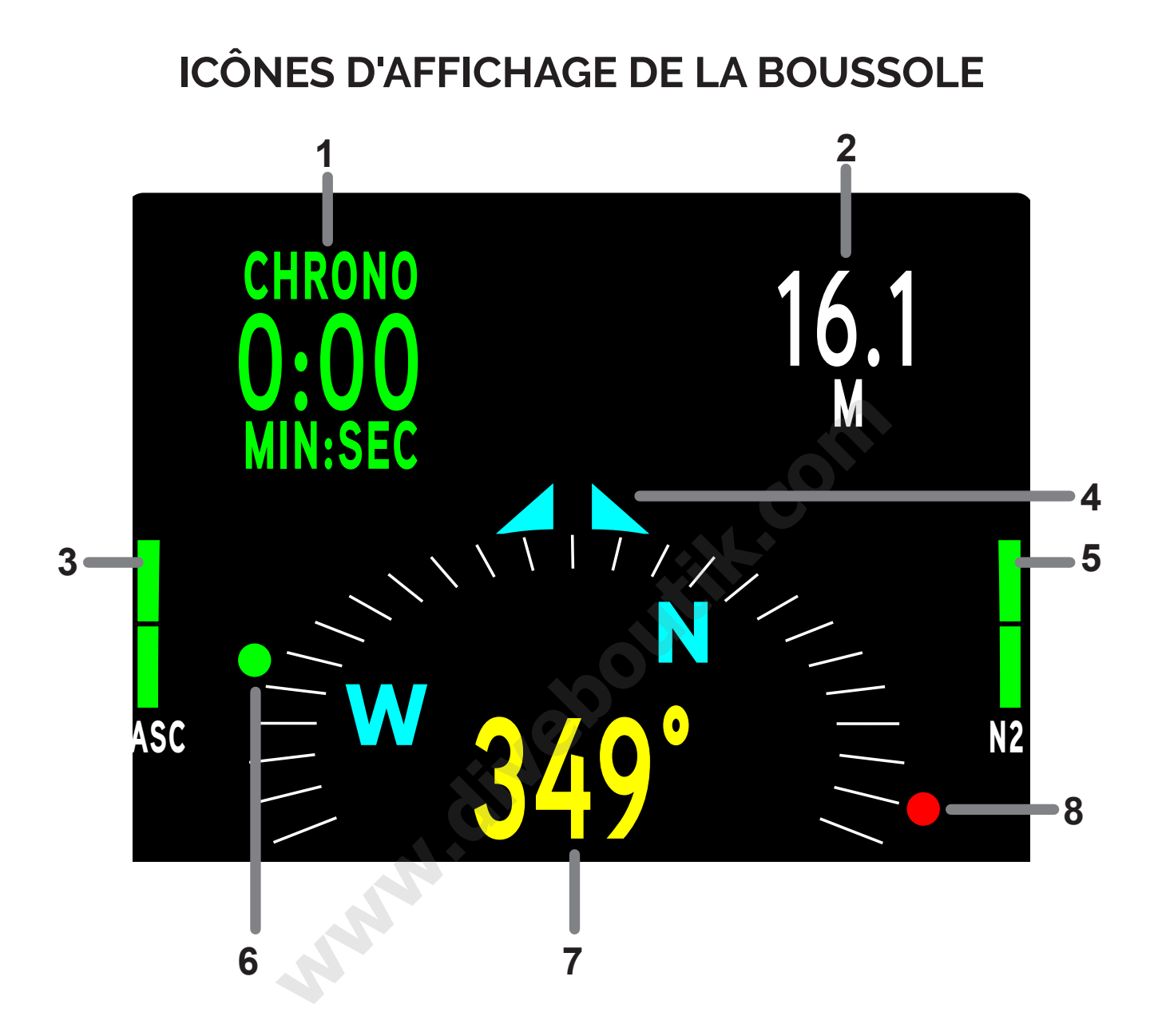

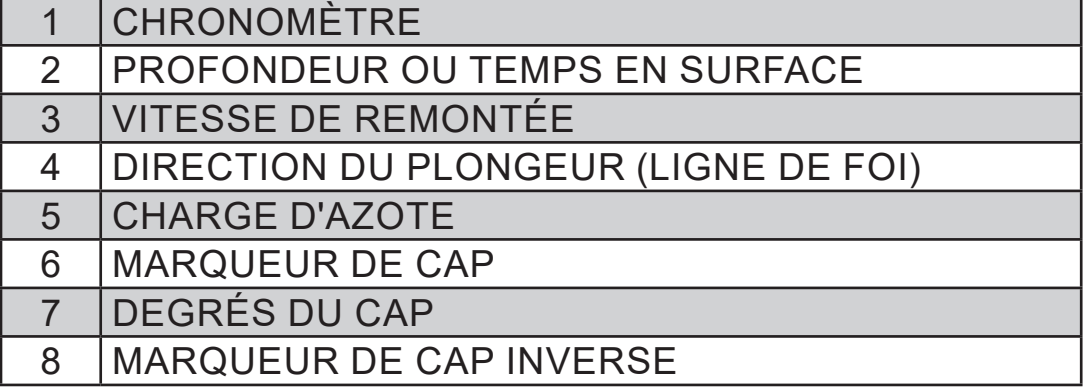

### **VUE D'ENSEMBLE**

Le i770R est équipé d'une boussole numérique 3D évoluée. Le mode boussole peut être activé lorsque l'appareil est en mode plongée, profondimètre ou apnée, en maintenant enfoncé le bouton ® (sélection) pendant au moins 2 secondes.

- Le i770R revient au mode de fonctionnement précédent après 2 minutes, sauf si le mode boussole est réactivé en appuyant sur n'importe lequel des boutons.
- · Quand aucun cap n'est déterminé, les degrés restent en vert.
- · Lorsqu'un cap est déterminé, les degrés sont en vert lorsque le cap est suivi, rouges si le cap inverse est suivi, et jaunes si le cap diffère de plus de 10 degrés de l'un de ces deux caps.
- NOTE : de la même façon que sur une boussole analogique, les métaux magnétiques et ferreux peuvent provoquer les lectures erratiques et erronées.
- A AVERTISSEMENT : vous devez vous familiariser de manière attentive avec les réglages et l'utilisation de la boussole numérique du i770R avant de vous en servir en tant qu'instrument principal de navigation. Le non-respect de cette mise en garde pourrait conduire à de graves erreurs lors de la pratique d'activités nécessitant une orientation.

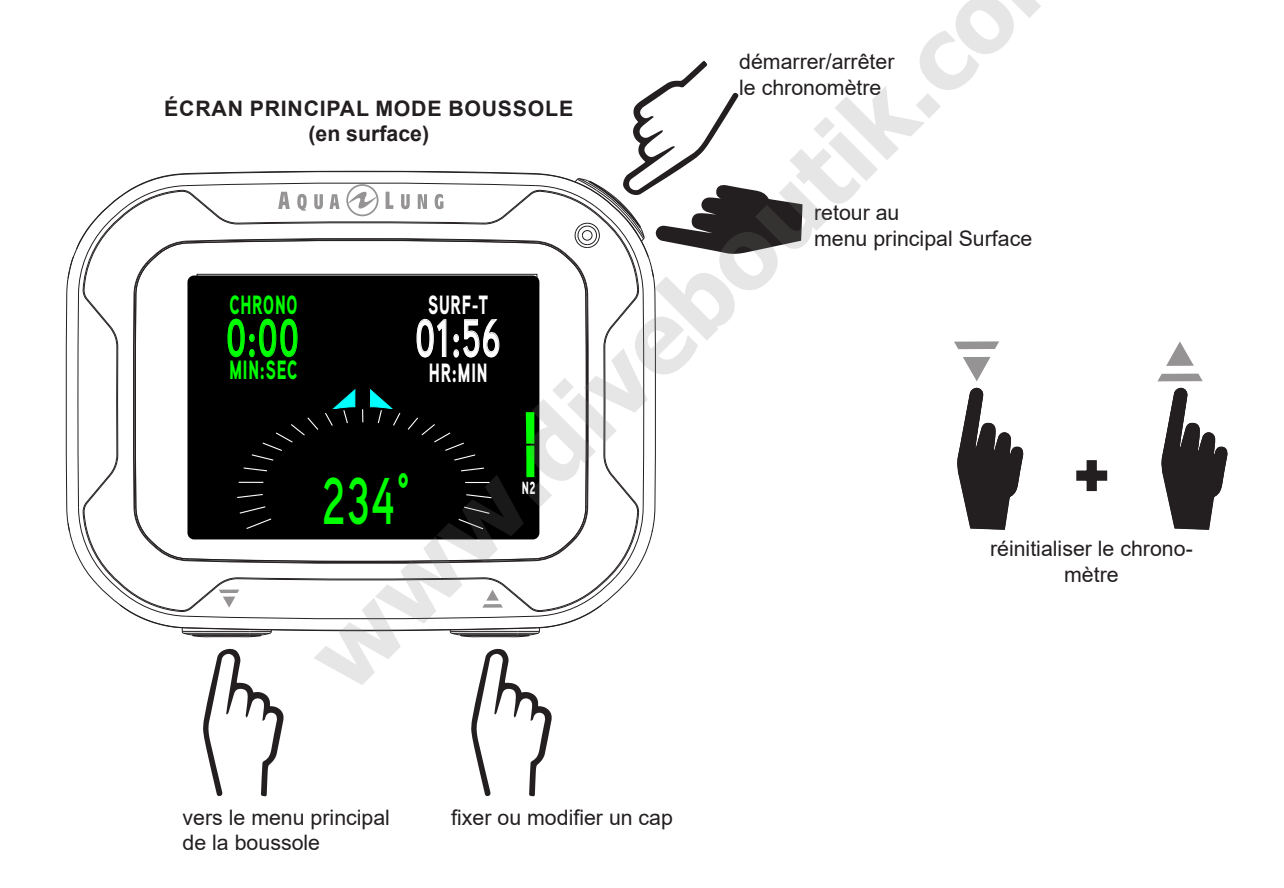

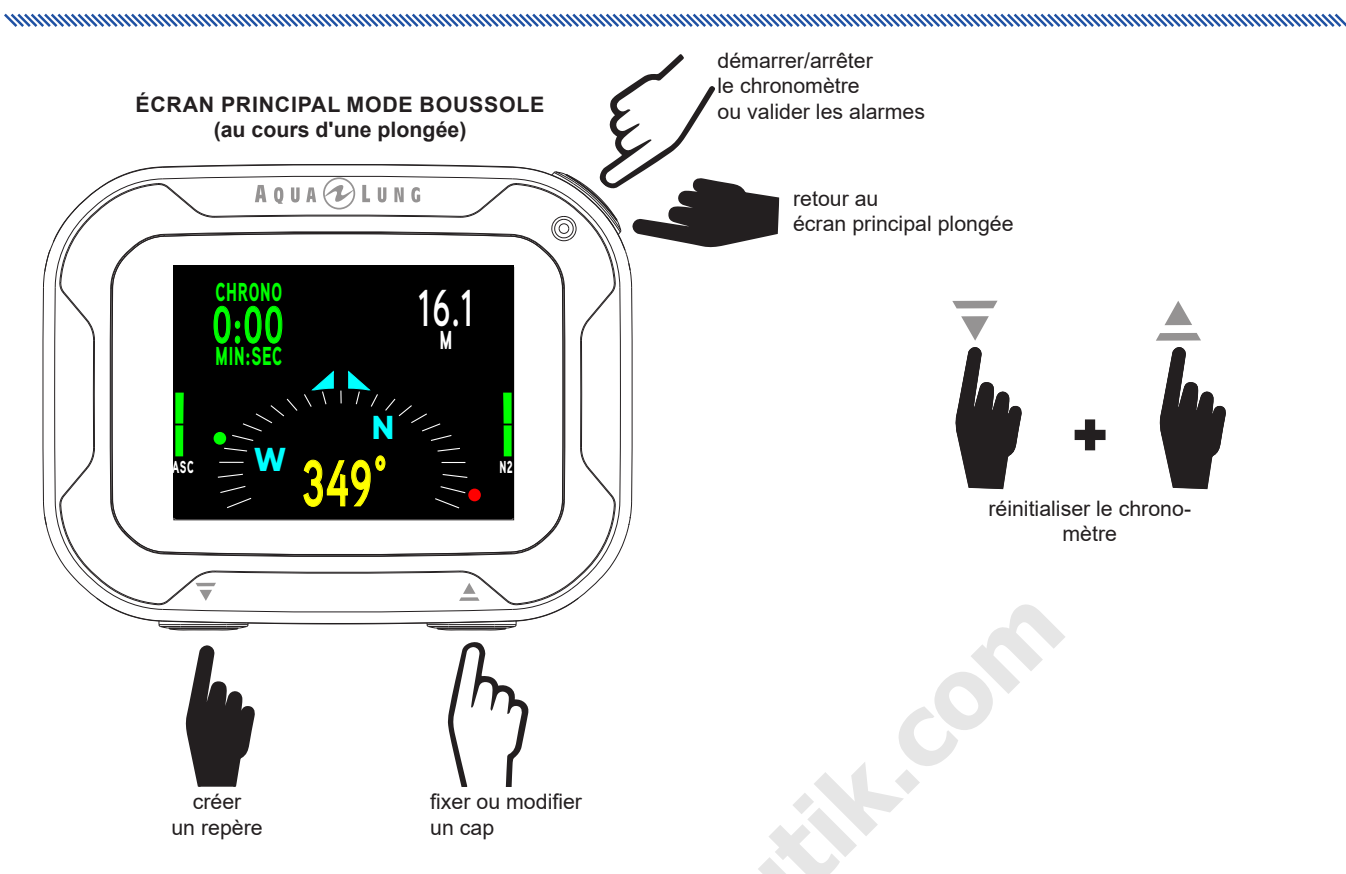

### **COMPASS MAIN MENU (MENU PRINCIPAL DE LA BOUSSOLE)**

Le menu principal vous permet de régler la précision de la boussole.

■ NOTE : le menu principal n'est accessible qu'en surface. Au cours d'une plongée, le i770R utilisera les derniers réglages enregistrés lorsqu'il arrivera en mode boussole.

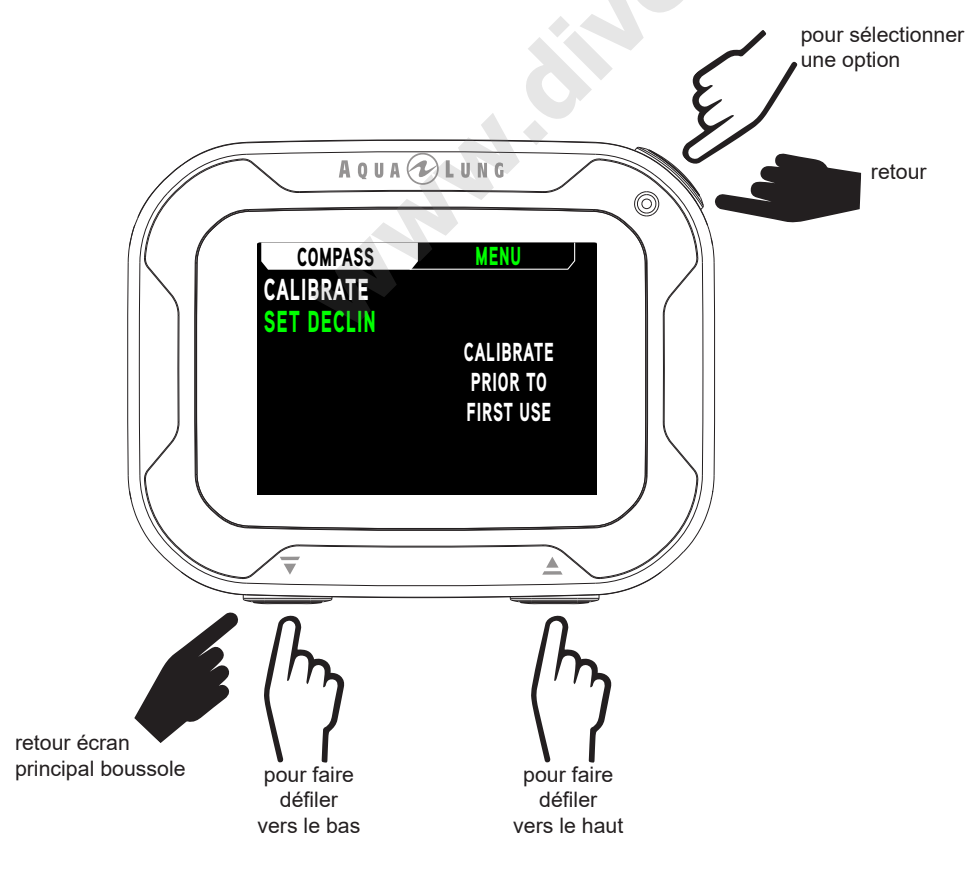

### **CALIBRATION**

Il est possible que vous deviez calibrer la boussole de temps en temps afin de compenser des interférences magnétiques (nouvelle pile, nouveau site de plongée, ou autres modifications). Le choix de la sélection Calibration dans le menu de la boussole vous permet de lancer manuellement une calibration.

Pour calibrer le i770R, choisissez Calibration sur le menu principal de la boussole. Puis suivez les demandes affichées à l'écran. Faites pivoter et tourner le i770R dans autant de directions que possible, jusqu'à ce que l'appareil fasse entendre un « bip ».

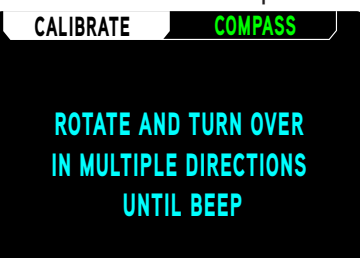

Le message PRÊT CALIBRATION EFFECTUEE ou ÉCHEC RELANCEZ LA CALIBRATION s'affiche alors.

■ NOTE : le i770R revient au menu principal de la boussole après 3 échecs de calibration.

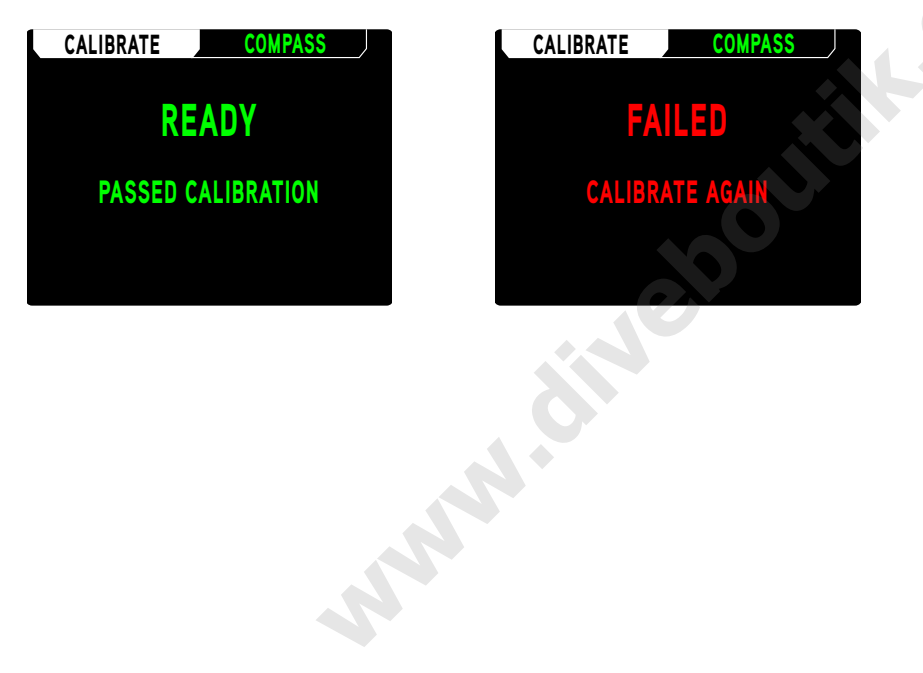

### **RÉGLAGE DE LA DÉCLINAISON**

La déclinaison magnétique ou variation mesure l'angle entre le nord magnétique de la Terre et le nord géographique véritable. La valeur de déclinaison pour chaque région peut être trouvée sur les cartes géographiques récentes. En efectuant une correction de la déclinaison, vous pouvez obtenir une lecture plus précise de la boussole.

**NOTE : le nord magnétique change avec le temps, vous ne devez donc utiliser que les cartes géogra**phiques récentes pour connaître les valeurs de déclinaison de n'importe quelle région géographique.

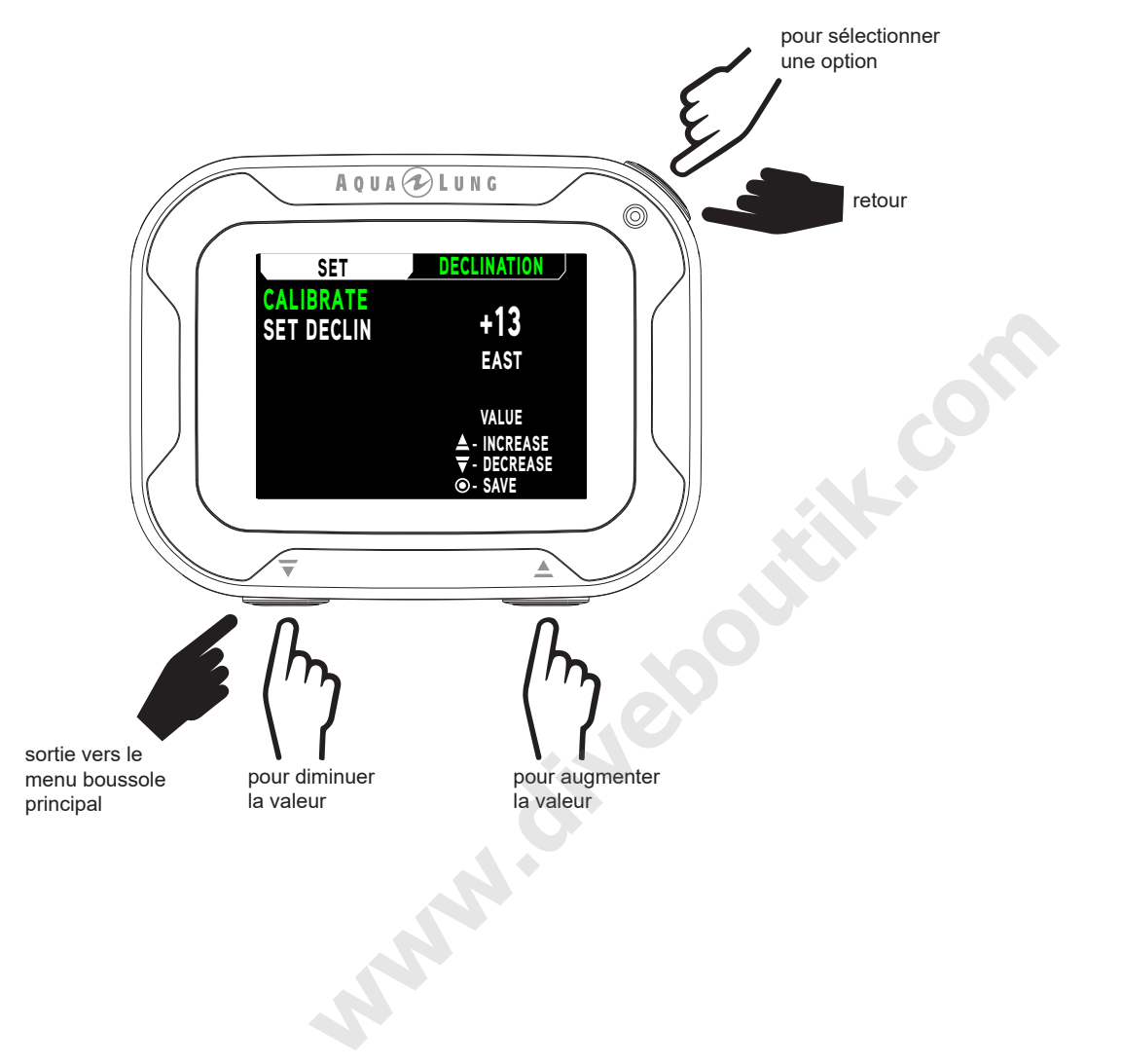

### RÉGLAGE D'UN CAP DE RÉFÉRENCE

Appuyer sur le bouton ≜ (UP) alors que vous visualisez l'écran principal boussole va simultanément marquer un cap et son cap inverse. Le message RÉFÉRENCE est une confirmation que votre cap est pris en compte. Le cap de référence est alors représenté par une marque verte, et le cap inverse par une marque rouge. Le cap peut être réinitialisé à tout moment en appuyant de nouveau sur le bouton ≜ (UP). Maintenir le bouton ≜ (UP) enfoncé supprime le cap.

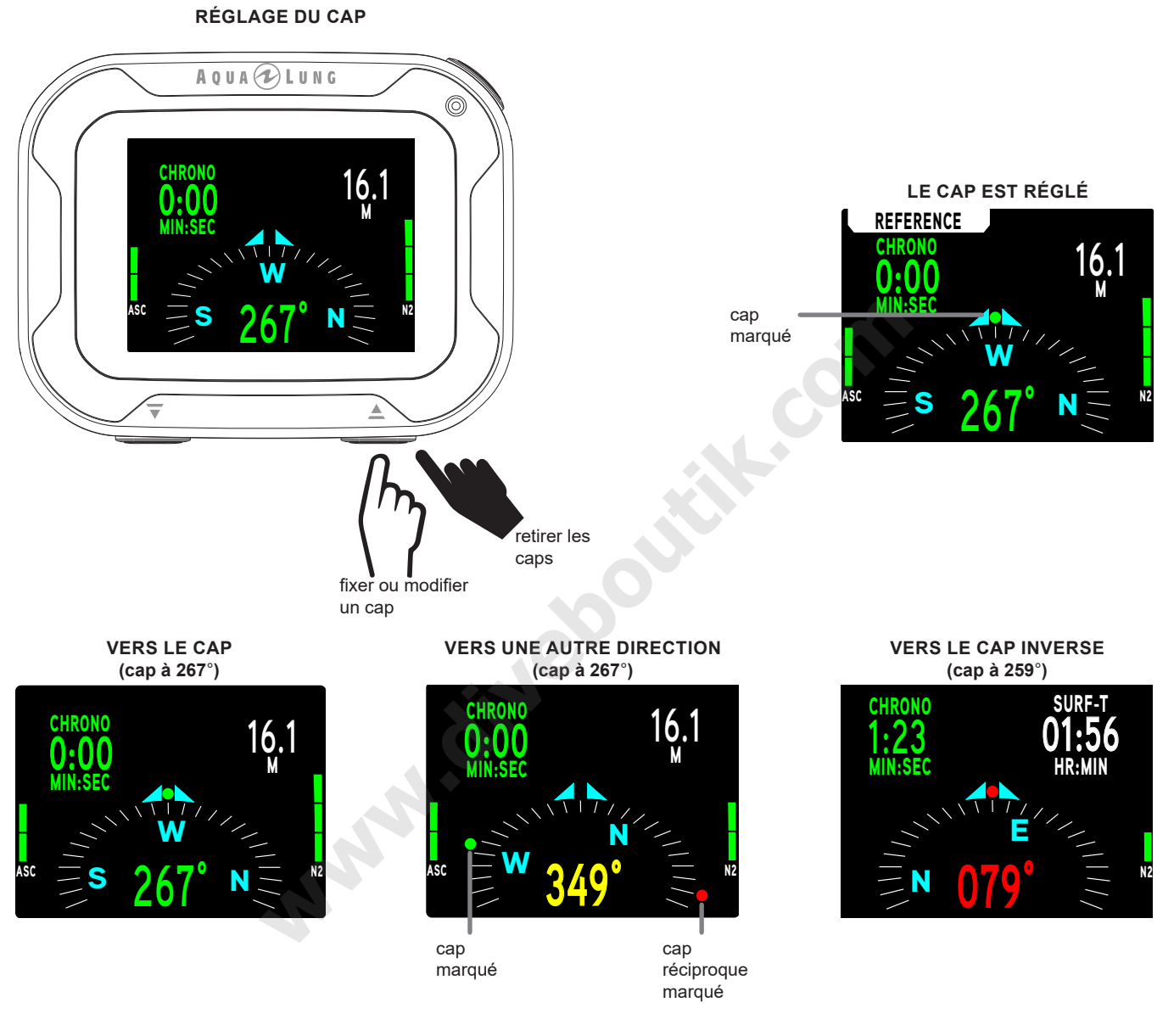

### **EARMARK (REPÈRE)**

En maintenant enfoncé le bouton  $\overline{\mathbf{v}}$  (bas) au cours d'une plongée, vous pouvez enregistrer manuellement un repère contenant des données que vous pourrez ultérieurement retrouver à l'aide de la fonction de téléchargement du i770R. Le message « REPERE APPLIQUE » s'affichera pendant 3 secondes pour confirmer l'enregistrement.

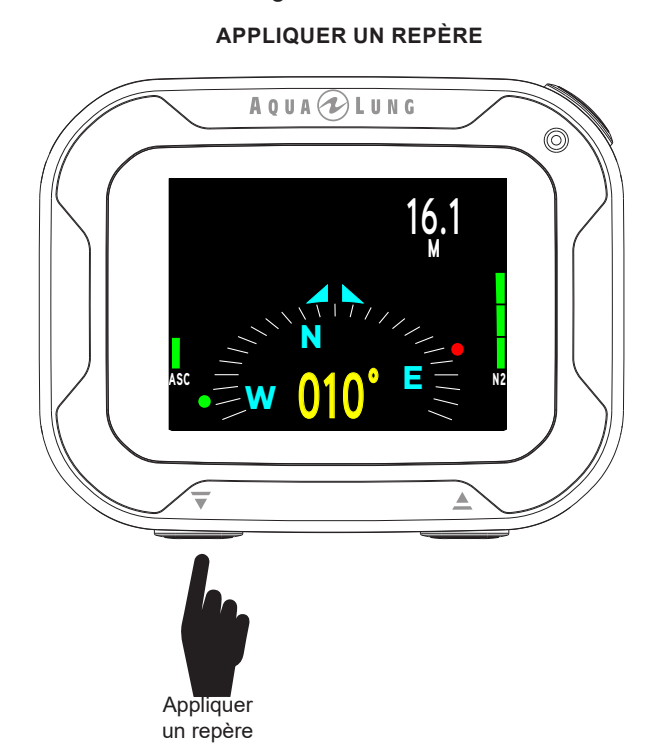

**REPÈRE APPLIQUÉ EARMARK APPLIED** 

### **ALARMES**

Lors du déclenchement des alarmes, le fonctionnement en mode BOUSSOLE sera interrompu et l'écran principal du mode PLONGÉE s'affichera pour décrire la condition d'alarme. Il est possible de revenir au mode Boussole en maintenant le bouton © (sélection) pendant 2 secondes après que l'alarme ait été validée/arrêtée.

### **BOUSSOLE SUR LE MENU PRINCIPAL**

La boussole peut être affichée ou retirée du bas des écrans principaux des modes Plongée, Profondimètre ou Apnée (en surface ou au cours d'une plongée) en maintenant enfoncé le bouton ▲ (UP). Maintenir de nouveau enfoncé le bouton ▲ (UP) enlèvera la boussole de l'écran principal.

■ NOTE : les caps peuvent être affichés sur les écrans principaux, mais ils doivent être réglés et/ou modifiés dans le mode Boussole. Consultez le chapitre précédent « Réglage d'un cap de référence » en page 89 pour savoir comment procéder.

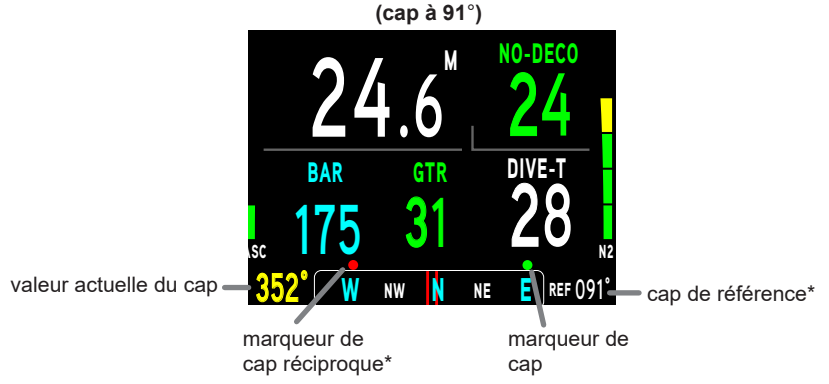

**BOUSSOLE SUR L'ÉCRAN PRINCIPAL DE PLONGÉE** 

\* Cet élément n'est affiché que si le cap de référence est déterminé dans le menu Boussole.

# RÉFÉRENCE **SAMILARY SPORTS**

### CHARGEMENT/TÉLÉCHARGEMENT

Comme cela a précédemment été décrit (page 21), le i770R peut être appairé à l'aide de la fonction Bluetooth®. Cela demande un appareil mobile qui exécute le logiciel Diverlog + et qui est équipé de Bluetooth®. Suivez les  $\dot{a}$  instructions de Diverlog + pour savoir comment appairer vos appareils, et comment utiliser les fonctions de téléchargement/envoi.

and and an announcement and an announcement and an announcement and an announcement and

Sinon, le i770R est configuré avec un port de connexion à 4 contacts situé sur le côté du boîtier. Il peut être utilisé avec le clip adaptateur inclus, afin de connecter le i770R à un PC ou un Mac à l'aide d'un câble USB. Connectez le câble USB à votre i770R. Lorsque vous raccordez le clip adaptateur au i770R, vérifez que les 4 broches du clip sont bien positionnées sur les 4 contacts du i770R. L'ensemble du i770R et du câble peut maintenant être connecté à un PC ou un Mac qui exécute le logiciel Diverlog.

**If NOTE** : si un câble USB est raccordé au i770R, la connexion Bluetooth® est bloquée ou désactivée. Cependant, tout chargement, téléchargement ou mise à jour du micrologiciel qui utilise Bluetooth® pourra se terminer préalablement.

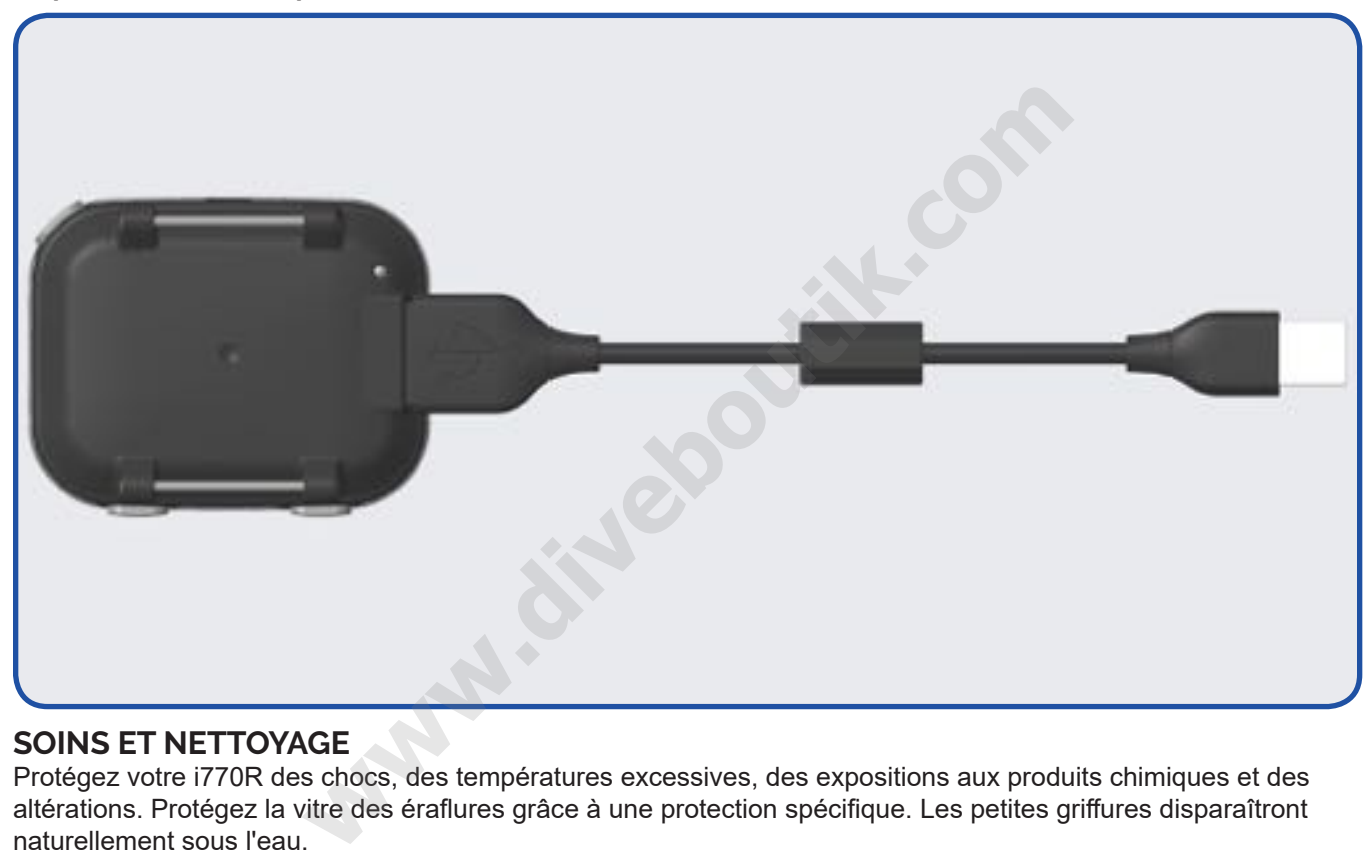

### **SOINS ET NETTOYAGE**

Protégez votre i770R des chocs, des températures excessives, des expositions aux produits chimiques et des altérations. Protégez la vitre des érafures grâce à une protection spécifque. Les petites grifures disparaîtront naturellement sous l'eau.

- Faites tremper et rincez votre i770r à l'eau douce à la fn de chaque journée de plongée. Assurez-vous que les zones situées autour du capteur de basse pression (profondeur), du port de recharge, des contacts d'activation à l'eau et des boutons sont libres de tout corps étranger et ne sont pas obstrués.
- . Pour dissoudre les cristaux de sel, utilisez de l'eau tiède ou une solution légèrement acide (50 % de vinaigre blanc/50 % d'eau douce). Après trempage, placez le i770R sous un flet d'eau douce. Séchez-le à l'aide d'une serviette avant de le ranger.
- Maintenez votre i770R au frais, au sec et protégez-le bien durant le transport.

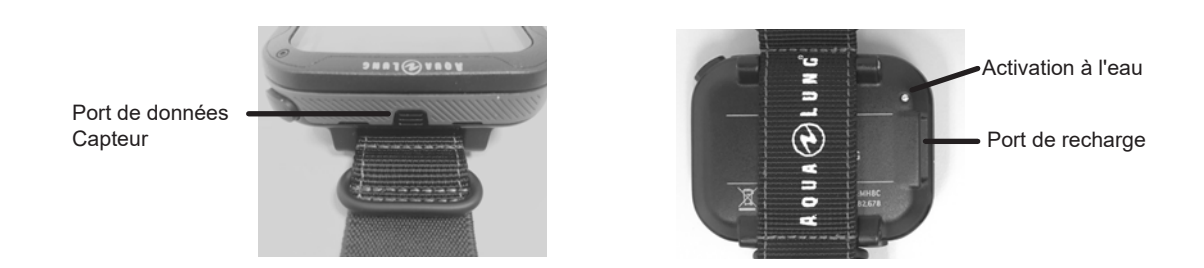

### **ENTRETIEN**

ATTENTION : vous devez au minimum vérifier annuellement la précision de la lecture d'altitude sur l'écran PLUS DE DONNÉES (page 36) ainsi que le planificateur pré-plongée (p. 50 et 98). Si votre ordinateur i770R était mal calibré (lecture incorrecte de l'altitude, durées de plongée No Deco du planificateur inexactes, ou affichant une profondeur alors que vous êtes en surface), ou qu'il affichait un code d'erreur, il devrait subir une opération de révision en usine avant utilisation.

and and an announcement and an announcement and an announcement and an announcement and an announcement and a

Si vous avez besoin de retourner votre i770R à Aqua Lung :

- Effectuez un relevé de toutes les plongées enregistrées dans le carnet de plongée et/ou téléchargez les données enregistrées en mémoire. Toutes les données seront effacées lors d'une révision d'usine.
- Des renseignements supplémentaires sont disponibles sur le site Internet AquaLung.com ou sur le site Internet Aqua Lung local suivant votre zone géographique.

### DÉTECTION D'ALTITUDE ET RÉGLAGE

Avant la première plongée d'une série de plongées successives, l'altitude (la pression ambiante) est mesurée à l'activation et toutes les 15 minutes jusqu'à ce qu'une plongée soit effectuée.

- Quand l'instrument est en mode surface après une plongée, les mesures sont effectuées toutes les 15 minutes durant une période de 24 heures après le retour en surface.
- Les mesures sont effectuées uniquement quand l'appareil est sec.
- Deux lectures sont effectuées, la deuxième 5 secondes après la première. Ces lectures doivent être faites à 30 cm (1 pied) l'une de l'autre pour enregistrer la pression ambiante en tant qu'altitude actuelle.
- Aucun réglage n'est fait tant que les contacts d'activation à l'eau sont actifs.

Lors de plongées à haute altitude, de 916 à 4 270 mètres (3 001 à 14 000 pieds), le i770R s'adapte automatiquement à ces conditions en fournissant une profondeur corrigée ainsi que des temps de plongée sans décompression et des temps de O<sub>2</sub> réduits à des intervalles de 305 mètres (1 000 pieds).

À une altitude de 916 mètres (3 001 pieds), le calibrage de la profondeur change automatiquement de mètres ou pieds d'eau de mer à mètres ou pieds d'eau douce. Il s'agit du premier ajustement à l'algorithme. Lorsque le facteur de prudence est réglé sur ON, les limites de plongée sans décompression sont celles correspondant à l'altitude supérieure, de 915 mètres (3000 pieds). Tous les ajustements à des altitudes supérieures à 3 355 mètres (11 000 pieds) sont alors effectués suivant les temps de plongée autorisés à 4 270 mètres (14 000 pieds). Au niveau de la mer, les calculs sont basés sur une altitude de 1828 mètres (6 000 pieds).

• Le i770R ne fonctionnera plus en tant qu'ordinateur de plongée au-delà de 4270 mètres (14 000 pieds).

### **CHANGEMENT DU BRACELET**

Votre i770R est livré avec deux options de bracelet différentes, une sangle en nylon ou des adaptateurs pour bracelet élastique.

### **Bracelet OTAN (Nylon)**

Mise en place :

Étape 1 Enfliez la sangle à travers les broches.

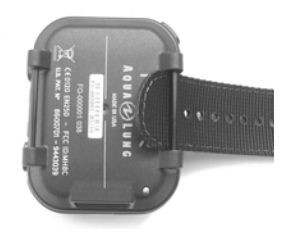

Étape 2 Tirez sur la sangle jusqu'à ce qu'elle s'arrête au niveau de la couture.

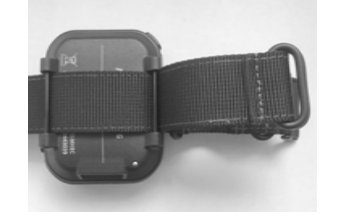

Étape 2 Sortez la

sangle des broches.

Étape 3 Enfilez la sangle dans les passants.

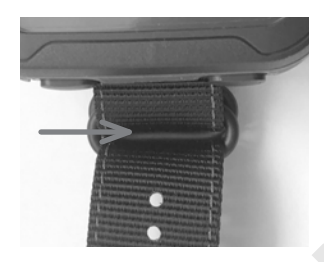

et NOTE : faire un double passage de la sangle dans les passants offrira une meilleure sécurisation, empêchant le i770R de glisser lorsque le bracelet sera mouillé, s'il n'est pas porté.

Retrait:

Étape 1 Sortez la sangle des passants.

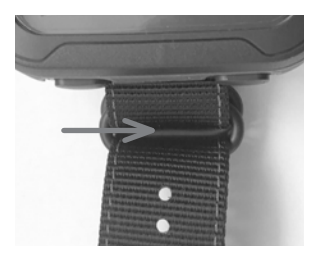

**Adaptateurs pour élastiques** Mise en place :

Étape 1 Retirez les vis des broches, à l'aide de deux clés/tournevis Allen de 2 mm, comme indiqué.

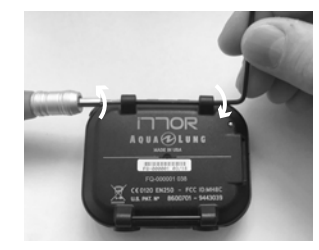

Étape 2 Positionnez l'adaptateur pour élastique sur les supports, avec l'encoche vers l'intérieur, comme indiqué.

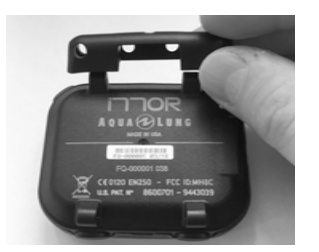

Étape 3 Fixez l'adaptateur pour élastiques, en réutilisant les vis des broches. Puis répétez les étapes 1 à 3 pour l'autre côté.

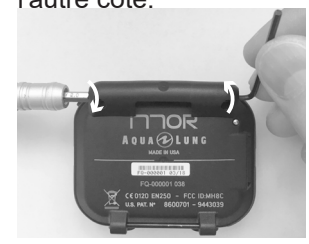

ATTENTION : lorsque les vis sont retirées et remplacées, il est recommandé d'utiliser du frein à filet medium (non permanent) pour les empêcher de se détacher.

Retrait · Effectuez simplement les opérations à l'envers pour le retrait.

### **Bracelet élastique**

Les adaptateurs pour élastiques possèdent plusieurs orifces, qui permettent une fxation de diverses façons. Les possibilités conseillées sont indiquées ici.

Option 1.

Une boucle continue :

- Cette méthode permet des réglages plus faciles.
- Il est cependant possible de perdre l'appareil si la sangle se rompt.

Étape 1 Enfilage de l'élastique.  $\overline{C}$  /  $\overline{C}$  / Etape 2 Nouez les extrémités ensemble.

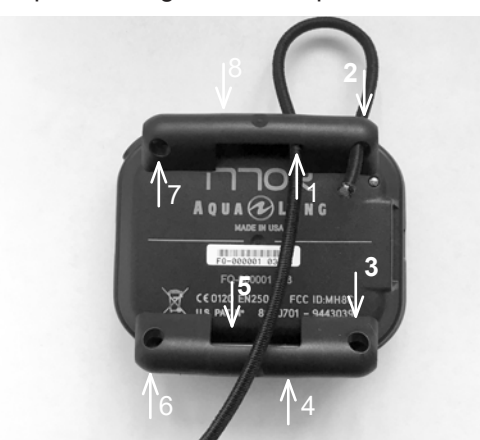

Étape 3 Faites les réglages et coupez les bouts de l'élastique comme nécessaire.

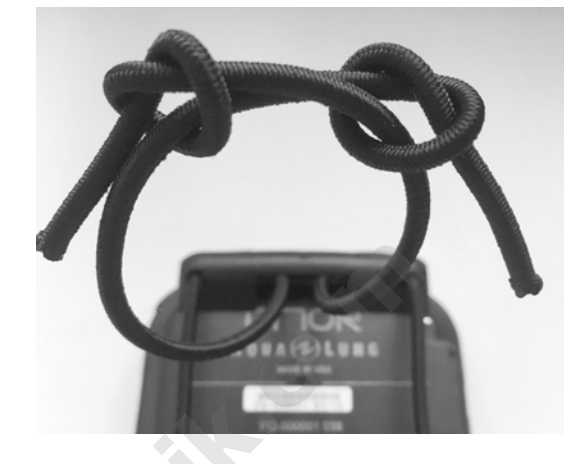

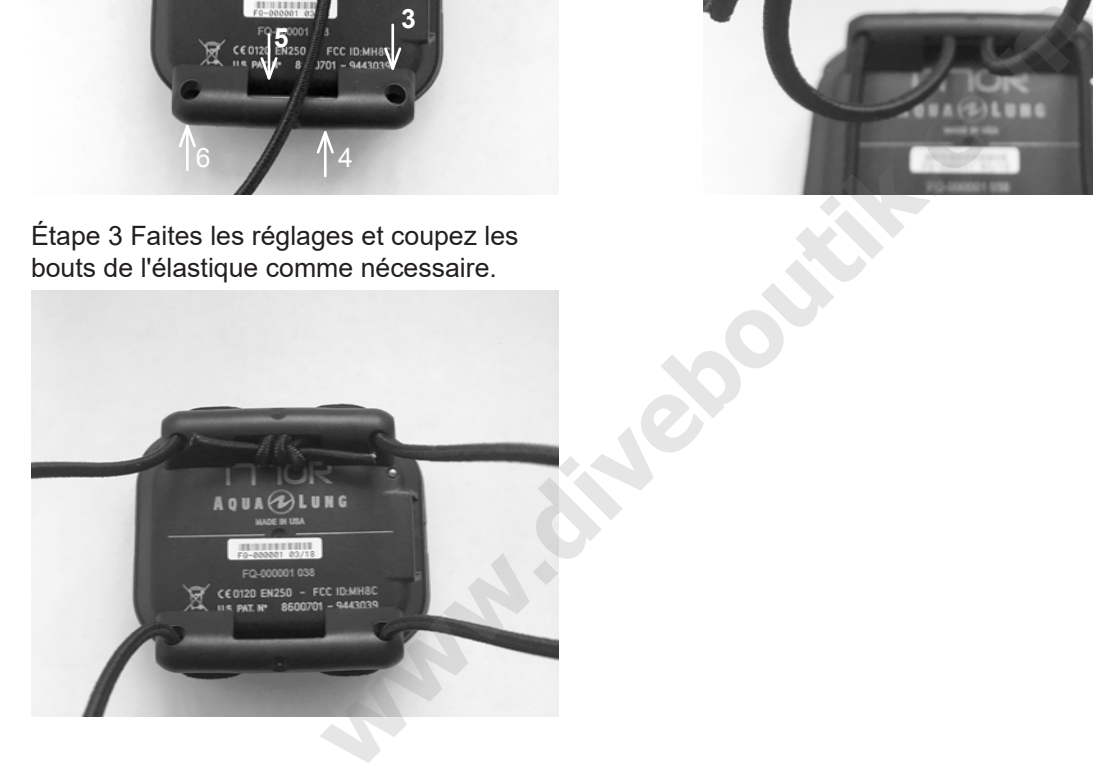

Option 2.

Deux boucles indépendantes :

• Cette option offre une meilleure sécurité contre la perte de l'appareil, au cas où une sangle viendrait à se rompre.

· Elle nécessite cependant deux réglages séparés.

Étape 1 Enfilez l'élastique et nouez les bouts d'un côté, puis répétez de l'autre côté.

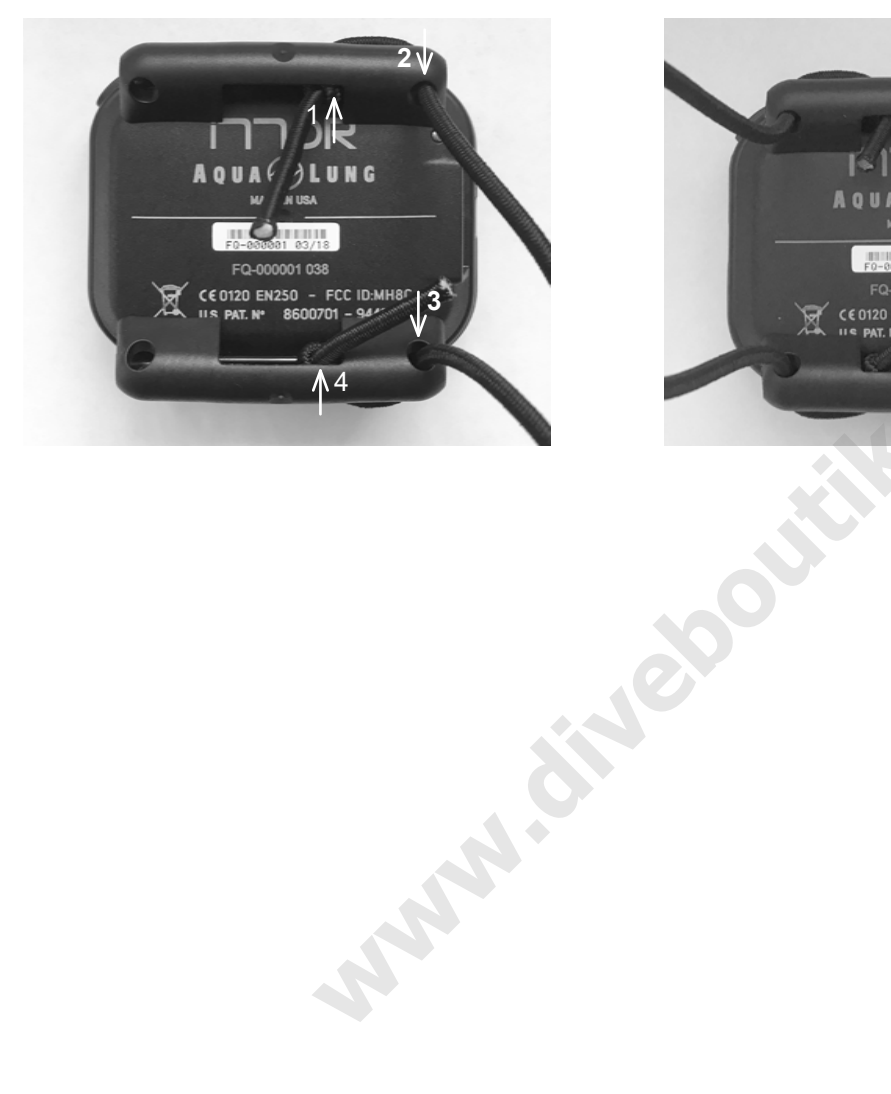

Étape 2 Faites les réglages et coupez les bouts de l'élastique comme nécessaire.

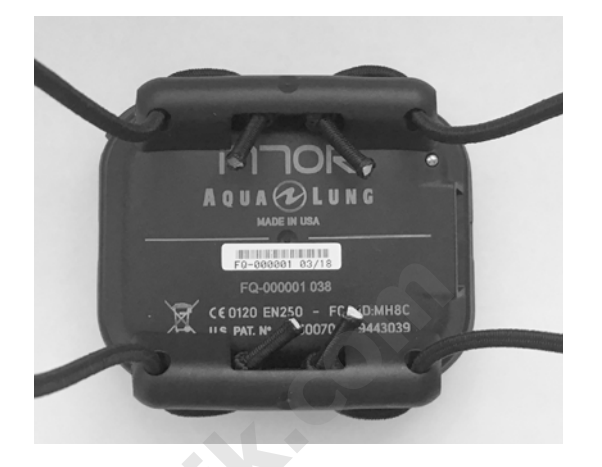

### DONNÉES **TECHNIQUES Algebra 11**

and the control of the component component component component component component component component component

### **LIMITES DE TEMPS SANS PALIER**

<4(( 4?6<( 4?68( 4?67( 4?65( 4?6=( 4?66( 4?64( 4?64( 4?4<( 4?4<( 4?4;( 4?4;

### **2+ ALGORITHM >> NDLS (HR:MIN) AT ALTITUDE (METRIC)**

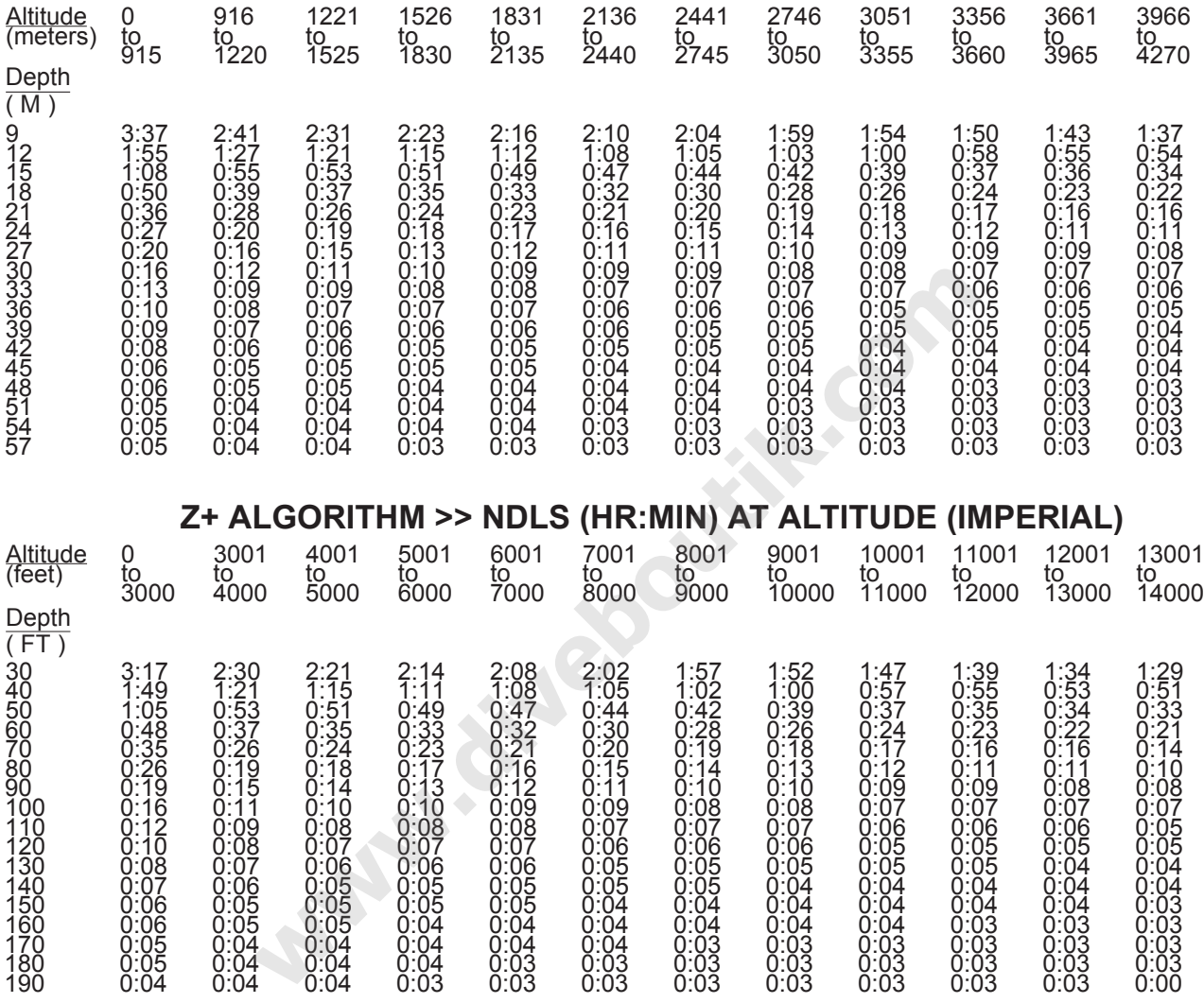

**NOTE : le format graphique du i770R affiche un maximum de 99 minutes de temps sans palier de** décompression. Les durées supérieures à 99 minutes s'affichent sous la forme « 99 » sur l'écran du i770R. Les chiffres indiqués sur le graphique ci-dessus sont des valeurs réelles de temps sans décompression que le i770R utilise pour ces calculs.

http://www.amartin.com/amartin.com/amartin.com/

### NIVEAUX D'ALTITUDE  $\overline{b}$   $\overline{a}$   $\overline{c}$   $\overline{a}$   $\overline{b}$   $\overline{c}$   $\overline{c}$   $\overline{c}$   $\overline{c}$   $\overline{c}$   $\overline{c}$ **A EEICHACE**

Г

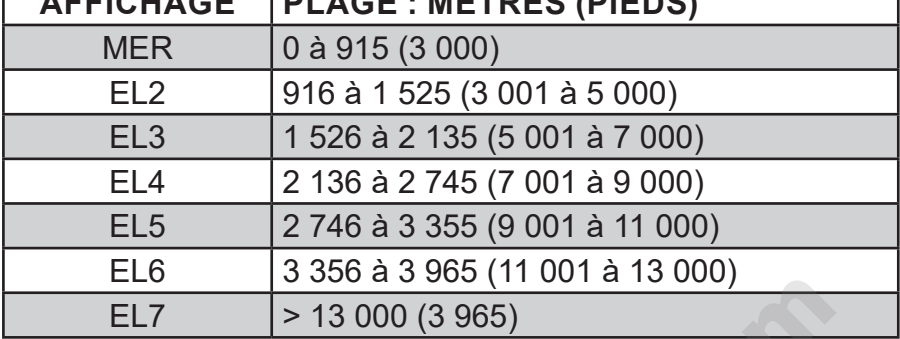

### LIMITES DE L'EXPOSITION À L'OXYGÈNE

(suivant le manuel de plongée de la NOAA)

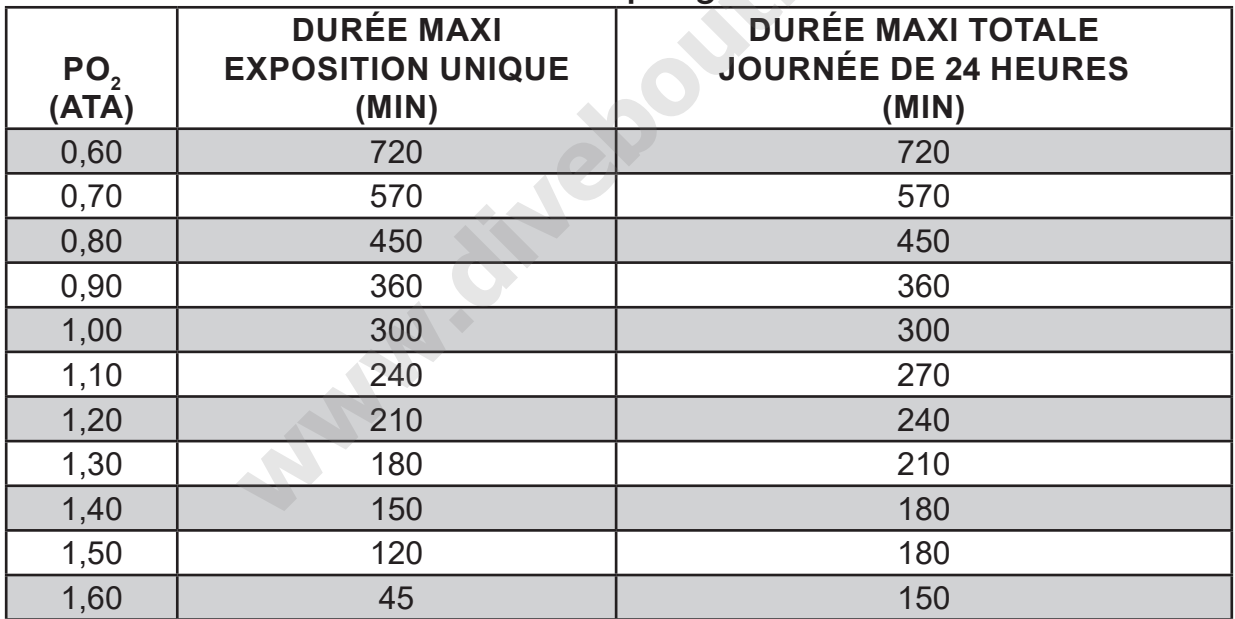

### **CARACTÉRISTIQUES**

### **PEUT ÊTRE UTILISÉ COMME**

- · Ordinateur de plongée (air ou nitrox)
- · Profondimètre/chronomètre numérique
- · Ordinateur pour l'apnée

### PERFORMANCES DE L'ORDINATEUR DE PLONGÉE

- Algorithme Z+ basé sur Bühlmann ZHL-16C
- Décompression selon Bühlmann ZHL-16C
- · Paliers profonds sans décompression Morroni, Bennett
- · Paliers profonds avec décompression (non recommandé) Blatteau, Gerth, Gutvik
- Altitude Bühlmann, IANTD, RDP (Cross)
- Corrections d'altitude et limites de O<sub>2</sub> basées sur les tables NOAA

### **PERFORMANCES DES FONCTIONS**

- Fonction: Précision :
- Profondeur ±1 % de l'échelle complète
- 1 seconde par jour  $\cdot$  Temps

### **Compteur de plongées :**

- Les modes PLONGÉE et PROFONDIMÈTRE affichent les plongées n° 1 à 24. Le mode APNÉE affiche les plongées n° 1 à 99 (0 si aucune plongée effectuée)
- Réinitialisation à la plongée n° 1 lors de la plongée suivante (après 24 heures sans plongée)

### Mode carnet de plongée :

- Les 99 plongées les plus récentes en mode PLONGÉE ou PROFONDIMÈTRE sont stockées pour visualisation
- Après 99 plongées, la 100e est ajoutée en mémoire et la plus ancienne est supprimée (n° 1)

### Altitude:

- Fonctionne du niveau de la mer jusqu'à une altitude de 4 270 mètres (14 000 pieds)
- Mesure de la pression ambiante toutes les 30 minutes lorsque l'ordinateur est inactif, et toutes les 15 minutes lorsqu'il est activé
- · Pas de mesure la pression ambiante lorsque de l'eau est détectée
- Compensation du niveau d'altitude au-dessus du niveau de la mer à partir de 916 mètres (3 001 pieds) et tous les 305 mètres (1 000 pieds) au-delà

### **Alimentation:**

- Lithium rechargeable.
- La batterie doit être remplacée en usine et ne peut pas être réparée par l'utilisateur.

### Mode hibernation (surface) :

- Active et éteint l'écran après dix minutes en surface sans qu'aucun bouton ne soit actionné.
- . L'ordinateur se remet en marche et sort du mode hibernation par une pression sur n'importe quel bouton.

### Indicateur de pile :

- Vert (bonne) une icône verte s'affiche sur l'écran principal de surface. Pas d'icône de pile au cours de la plongée.
- · Orange (avertissement) l'icône orange est fixe sur les écrans principaux en surface et en plongée. Le niveau de luminosité sera automatiquement limité à 60 % au maximum.
- · Rouge (alarme) l'icône rouge est fixe sur les écrans principaux en surface et en plongée. Au cours de la plongée, le message ALARME PILE FAIBLE clignote avec des flèches vers le haut. En surface, le message ALARME PILE FAIBLE clignote jusqu'à extinction de l'appareil. La pile doit être rechargée avant une nouvelle utilisation de votre i770r. Le niveau de luminosité sera automatiquement limité à 30 % au maximum.

### Température de fonctionnement :

- Hors de l'eau entre -6,6 et 60 °C (20 ° et 140 °F).
- Dans l'eau entre -2,2 et 35 °C (28 et 95 °F).

### AFFICHAGES NUMÉRIQUES : **Figure 3 & FILL PLACES** : **Plages :** The CONSTANT Résolution : • Numéro de la plongée  $\overline{a}$  and  $\overline{a}$  and  $\overline$ a%!\$"@"'.+#\$%%% % % % % F%`%JFF%D%PF%`%]]F%20+.-Q% % F4J%D%PJ%20+.Q% % • Valeur définie FO<sub>2</sub><br>• Valeur PO<sub>2</sub> Air, 21 à 100 % 1 % 1 % a%R(,+#\$%!bK %% % % % % F4FF%`%[4FF%BVB%%%% F4FJ%BVB 0 à 99 min, affichage 99 si >99 min • Durée de remontée de remontée de remontée de remontée de remontée de remontée de remontée du minute de la gr • Durée de palier profond sans décompression 2:00 à 0:00 min:s. 1 seconde • Durée de palier de sécurité sans décompression 5:00 à 0:00 min:s. 1 seconde • Durée de palier de décompression  $\overline{a}$  a 999 min • Durée de plongée écoulée  $\overline{a}$  a 999 min PLONGÉE/PROFONDIMÈTRE • Durée de plongée écoulée APNÉE 00:00 à 09:59 min:sec 1 seconde • Intervalle de surface 1 minute 1 minute 1 minute 0:00 à 23:59 h:min 1 minute • Intervalle de surface APNÉE 00:00 à 09:59 min:sec 1 seconde puis 1:00 à 23:59 h:min 1 minute • Temps d'interdiction de vol & désaturation 23:50 à 0:00 h:min\* 1 minute *\* démarre 10 min après la plongée* • Température  $1^\circ$ si en-dehors de la plage de température, affichage - -• Heure de la journée de la comme de la journée de la comme de la grand de la comme de la prince de la comme de • Compte à rebours APNÉE 59:59 à 00:00 min:sec 1 seconde • Compte à rebours d'infraction  $23:50$  à 00:00 h:min 1 minute PNÉE<br>
WOL & désaturation<br>
vol & désaturation<br>
23:50 à 0:00 h:min<sup>\*</sup><br>
23:50 à 0:00 h:min<sup>\*</sup><br>
23:50 à 0:00 h:min<sup>\*</sup><br>
23:50 à 0:00 h:min<sup>\*</sup><br>
18:60 °C (0 à 99 °F)<br>
si en-dehors de la plage de temp<br>
00:00 à 23:59 h:min<br>
59:59

**;,-I-4D10,"D[053C3F253-4"B2T3B2C1"\*""" " K3B351"\***

• PLONGÉE/PROFONDIMÈTRE/APNÉE 100 m (330 pieds)

### **IDENTIFIANT FCC: MH8A**

### **CONFORMITÉ FCC:**

Cet équipement est conforme avec le chapitre 15 des règles FCC. Son fonctionnement est soumis aux deux conditions suivantes : 1.) Cet équipement ne doit pas causer d'interférences dangereuses et 2.) ce matériel doit accepter toutes les interférences reçues, y compris celles qui pourraient causer une situation indésirable.

### **DÉCLARATION FCC CONCERNANT LES INTERFÉRENCES :**

Cet équipement a été testé et déterminé conforme aux limites des radiateurs intentionnels, en tant qu'appareil numérique de catégorie B. conformément au chapitre 15 des règles FCC, titre 47 du Code of Federal Regulations. Ces règles sont destinées à offrir une protection raisonnable contre les interférences nocives dans le cadre d'une installation commerciale ou résidentielle. Cet équipement génère, utilise et peut dégager de l'énergie radiofréquence et, s'il n'est pas installé et utilisé conformément aux instructions, peut provoquer des interférences nocives avec les communications radio.

Il n'y a pas de garantie que des interférences ne se produiront pas dans une installation particulière. Si cet équipement provoque des interférences avec la réception de la radio ou de la télévision, ce qui peut être déterminé en éteignant puis rallumant l'appareil, l'utilisateur est encouragé à corriger cette interférence en prenant l'une ou plusieurs parmi les mesures suivantes :

- · Réorienter ou déplacer l'antenne de réception.
- Augmenter la distance séparant l'équipement du récepteur.
- · Brancher l'équipement dans une prise d'un circuit différent de celui dans lequel le récepteur est actuellement branché.
- · Consulter le revendeur ou un technicien radio/télé expérimenté.

**RAND COOPERATION**  $\triangle$  ATTENTION : les changements ou les modifications apportées à cet appareil, qui ne seraient pas expressément approuvés par Aqua Lung International, pourraient annuler l'autorisation de l'utilisateur à faire fonctionner cet équipement.

### $ABRÉVIATIONS/TERMES$  EMPLOYÉS

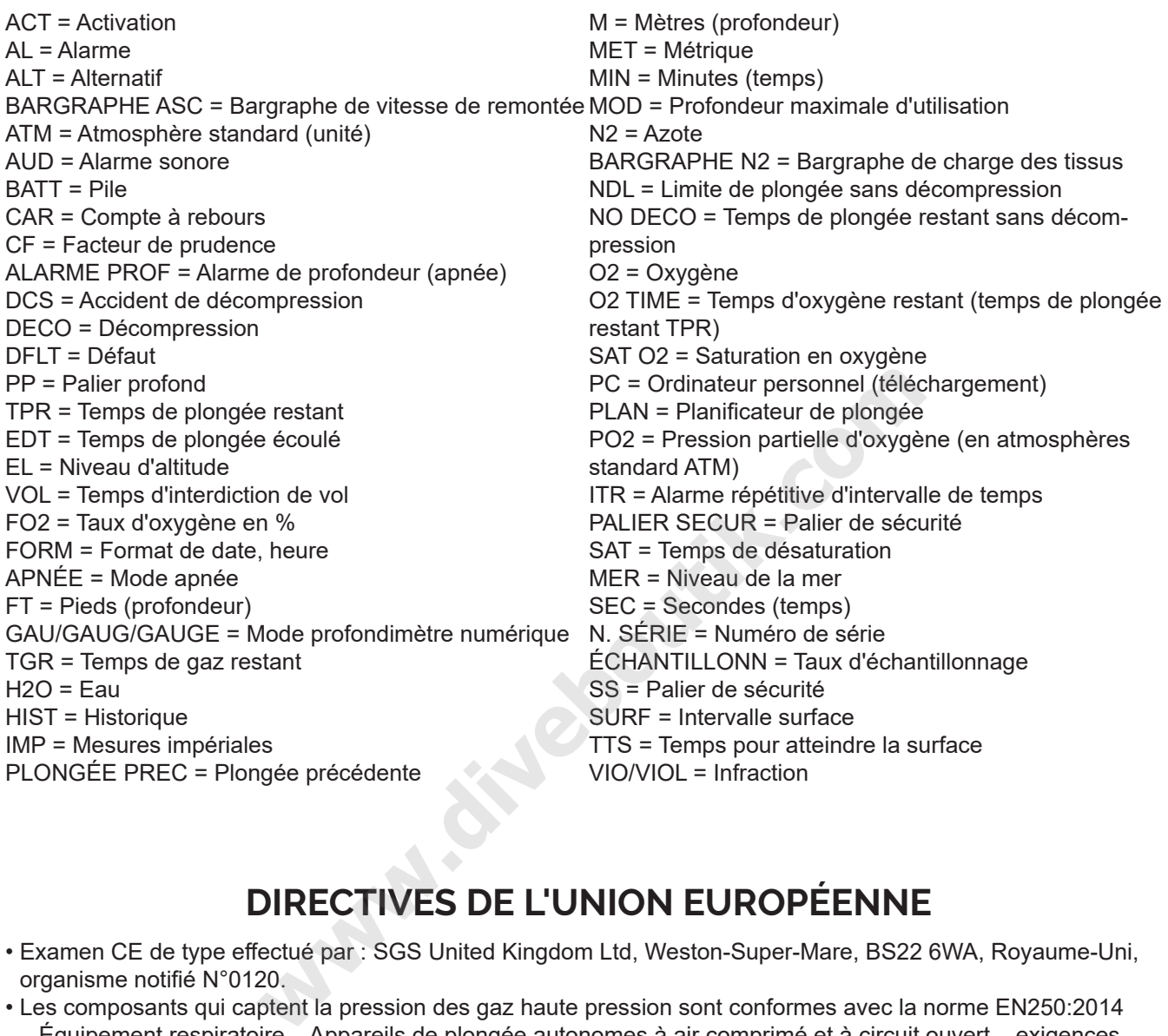

### **DIRECTIVES DE L'UNION EUROPÉENNE**

- Examen CE de type efectué par : SGS United Kingdom Ltd, Weston-Super-Mare, BS22 6WA, Royaume-Uni, organisme notifé N°0120.
- Les composants qui captent la pression des gaz haute pression sont conformes avec la norme EN250:2014  $-$  Équipement respiratoire – Appareils de plongée autonomes à air comprimé et à circuit ouvert – exigences, essai, marquage – alinéa 6.11.1 Indicateurs de pression. EN 250:2014 est la norme qui décrit certaines performances minimales des détendeurs de plongées vendus dans l'Union européenne. Les tests réalisés pour la norme EN250:2014 sont réalisés à une profondeur maximale de 50 m (165 pieds). Un composant d'un scaphandre autonome tel que défini par la norme EN250:2014 est : un indicateur de pression, utilisable seulement avec de l'air. Les produits marqués EN250 ne doivent être utilisés qu'avec de l'air. Les produits marqués EN 13949 sont destinés à être utilisés avec des mélanges gazeux contenant plus de 22 % d'oxygène, et ne doivent pas être utilisés pour l'air.
- Les mesures de la profondeur et du temps sont conformes aux normes EN13319:2000 Accessoires de plongée - Profondimètres et instruments combinant la mesure de la profondeur et du temps.
- La norme EN 12021 spécifie la tolérance en contaminants et en gaz qui composent le mélange respiratoire comprimé. Cette norme est équivalente à l'air de Grade E de l'USA Compressed Gas Association. Ces deux normes tolèrent de très petites quantités de contaminants, qui ne présentent pas de danger s'ils sont respirés, mais qui pourraient provoquer des problèmes en cas de présence dans des gaz ayant une forte proportion d'oxygène.
- Les instruments électroniques respectent la directive 2004/108/EC qui concerne la compatibilité électromagnétique (EMC) EN 61000 chapitre 6-1 : normes génériques – immunité pour les environnements résidentiels, commerciaux et l'industrie légère

### **DONNÉES TECHNIQUES**

### **DISTRIBUTEURS AQUA LUNG**

### **ALGÉRIE**

Neptune Store Eurl Lot Zagami, N 15 Ain Benian Alger. 16202 Tel: +213 (21) 30 36 40 eurlneptunestore@orange.fr

### **ARGENTINE**

La Casa Del Buceador Av. Cordoba 1859 Capital Federal, Buenos Aires, 1120 Tel: +54-11-4811-2276 buceador@buceadoronline.com www.buceadoronline.com

Pino Sub S.A Av. Hipólito Yrigoyen 200<br>Puerto Madrvn. Chubut, 9120 Tel: +54-2965-471649 buceador@buceadoronline.com www.pinosub.com

### **ARUBA**

Red Sail Sports Aruba NV<br>J.E. Irausquin Blvd. 83 Palm Beach Tel: (297) 586-1603 dive@redsailaruba.com redsailaruba.com

Pelican Adventures, Inc.<br>J.E. Yrausquin Blvd. 232 Oranjestad Tel: (297) 587-2302 pelican-aruba@setarnet.aw

Aqua Windies Dr Horacio E Oduber Blvd. 4 Horacio Tel: (297) 583 5669 rene@setarnet.aw www.aquawindies.com

### **AUSTRALIE**

Aqua Lung Australia 8 Weddel Court, Unit 2, Laverton North Victoria 3026 Tel: +61 3 9369 1992 salesaqz@aqualung.com agualung.com/au

### **BAHAMAS**

Viva Diving Club Viva Fortuna Freeport F-42398 Tel · (242) 373-4000 vivadive@batelnet.bs vivaresorts.com

Bahama Divers Limited Nassau Yacht Haven Marina East Bay Street Box 5004 Nassau<br>Tel : (242) 393-6054 bahdiver@ bahamas.net.bs bahamadivers.com

Stuart Cove's Dive South Ocean South, West Bay Street P.O. Box CB 13137 Nassau Tel: (800) 879-9832 info@stuartcove.com stuartcove.com

Unexso P.O. Box F42433 Freeport<br>Tel: (800) 992-3483 info@unexso.com

### **RFOUIA**

**Bequia Dive Adventures** P.O. Box 129, Bequia St. Vincent & the Grenadines West Indies Tel: (784) 458-3826

adventures@vincysurf.com hequiadiveadventures com

**BELARUS** Sub Life 220012 K Chernogo Str Minsk, 31 Tel: +375 172 809 999 admin@aqualung.by

**BEI GIOUF** Aqua Lung France 1ere Avenue, 14eme Rue, BP 148 Carros cedex, 06513 Tel: 33-0-4-92-08-28-46 contact-france@aqualung.fr www.aqualung.com/fr

**BELIZE** Sea Sports Belize 83 North Front Street Belize City Tel: +501-223-5505 info@seasportsbelize.com www.seasportsbelize.com

**RERMUDES** H. Davidson & Sons I TD. Hamilton Tel: (441)292-3839 cesardb@ibl.bm

Fantasea Bermuda, Ltd. #5 Albuoy's Point Hamilton Tel: 441-238-1833 info@fantasea.bm www.fantasea.bm

**RONAIRE** Carib Inn S-2425 I A Ahraham Blvd 46 PO Box 68 Kralendijk Tel: (599) 717-8819 bb@caribinn.com caribinn.com

**BRÉSIL** Yamazery Comeercio e Servicoa Ltda. (Military Only) Rue Filinto de Almeida N#62, Cosme Velho-Rio de Janeiro, RJ. CEP 22241-170 Tel: +55 (21) 2558-6926 yamazery@terra.com.br vamazery.com.br

Mar A Mar Mergulho (Dive Store) Rua Piauí, 1714 Belo Horizonte, MG 30150-321 Tel: +55 (31) 3225-0029 www.maramar.com.br

### ÎLES VIERGES BRITANNIQUES Dive Tortola Prospect Reef Resort Tortola, BVI Tel: (800) 353-3419 diving@divetortola.com

Kilbrides Sunchaser Scuba, Ltd. P.O. Box 46. Bitter End Yacht Club Virgin Gorda, BVI Tel: (284) 495-9638 sunscuba@surfbvi.com

Sail Caribbean Divers **Hodges Creek Marina** East End, Tortola BVI Tel: (284) 495-1675 info@sailcaribbeandivers.com www.sailcaribbeandivers.com

**BRUNEI DARUSSALAM** Planet Scuba Sdn Bhd L-3-2, Block L, Plaza Damas, No 60, Jalan Sri Hartamas 1.

50480, Kuala Lumpur, Malaysia Tel: +60 3 6203 3366 info@planetscuba.com.mv www.planetscuba.com.my facebook.com/planetscubamalaysia

**BULGARIE** Dive Tec Ltd SUHA REKA BL 96 Vh. D, Ap 21 Sofia, 1517 Tel: +359 (888) 513 933 marketing@divetec-bg.com divetec-ba.com

### **CAMBODGE**

Aquamaster (Thailand) Co., Ltd.<br>43/30-32. Moo 5 T. Rawai, Phuket, 83130 Tel: +66 76-281-227 info@aguamaster.net www.aguamaster.net

ÎLES CAÏMAN Divers World, Ltd.<br>P.O. Box 917 GT Seven Mile Shops Grand Cayman Tel: (345) 949-8128 divworld@candw.ky

Red Sail Sports Seven Mile Beach West Bay Road Grand Cavman Tel: (345) 945-5965 info@redsailcayman.com

Reef Divers at Cayman Brac<br>Brac Reef Beach Resort West End Cayman Brac Tel: (345) 948-1642 reefdive@candw.ky www.reefdiverscaymanbrac.com

Reef Divers at Little Cayman Little Cayman Beach Resort Little Cayman Tel: (345) 948-1070<br>rdiver@candw.ky

CHILI Aero Services (Military Only) Abadia 212, Las Condes Santiago<br>Tel : +56-2-895 0665 info@aeroservice.cl www.aeroservice.cl

Dimarsa Industrial Los Olivillos N° 268 Puerto Montt Tel: +56-65-292750 centrobuceo@dimarsa.cl dimarsa.cl

Dimarsa Industrial Paicaví 1801 Concepción Tel: +56-41-2790045 centrobuceo@dimarsa.cl dimarsa.cl Dimarsa Industrial Chillan N° 117 Puerto Montt Tel: +56-65-292000 centrobuceo@dimarsa.cl dimarsa cl

Dimarsa Industrial Libertad N° 605 Ancud Tel: +56-65-628045 centrobuceo@dimarsa.cl dimarsa cl

Dimarsa Industrial Panamericana Norte Nº 1772 Castro Tel:  $+56-65-534416$ 

centrobuceo@dimarsa.cl dimarsa.cl

Dimarsa Industrial Ladrilleros N° 247 Quellón ...<br>Tel : +56-65-683290 centrobuceo@dimarsa.cl dimarsa cl

Dimarsa Industrial Teniente Merino N° 945 Puerto Avsén Tel : +56-65-330222 centrobuceo@dimarsa.cl dimarsa cl

### **CHINE**

ODE Sports Co., Ltd Nick Garden Square (Jordan Building), 560 Hong Xu Rd, Building # 6, No. 102. MinHang district, Shanghai City,<br>China PRC. 201103 Tel: +86 21 5265 3078 www.odesports.com

**COLOMBIE** Aqua Pro Carrera 31, No. 91-75, La Castellana Bogota, Colombia Tel: +57 (1) 635-7823 aquapro@aquacenterdiving.com

**COSTA RICA** Mundo Acuatico San Pedro, Montes de Oca San Jose Tel 1: (506) 2224-9729 Tel 2: (506) 2225-3669 ventas@mundoacuatico.cr www.mundoacuatico.cr

Oceans Unlimited Costa Rica 50mts este de lauana Tours. Quepos Tel : (506)777-3171 info@oceansunlimitedcr.com<br>www.scubastoreandmore.net

**CURAÇAO** Caribbean Sea Sports Curacao Marriott Beach Resort Willemstad Tel: (599) 9-4622620 css@cura.net

Scuba Store & More Schottegatweg Oost 173 Willemstad Tel: (599) 9-738 6640 info@scubastoreandmore.net www.scubastoreandmore.net

### **CHYPRE**

Mercury Divers Co., Ltd.<br>29 Franklin Roosevelt Avenue. "Orphanides House" P.O. Box 50469 Limassol, 3605 Tel: 00357 25-877933 mercury@mercury.com.cy www.mercury.com.cy

### RÉPUBLIQUE TCHÈQUE

Delphin Sub U Kaplicky 2550 Ceska Lipa 47001 Tel: +420 487 834 370 tkacik@delphinsub.cz www.delphinsub.cz

**DANEMARK** 

Aqua Lung GmbH Josef-Schüttler-Str. 12 Singen, Germany  $D - 78224$ D - 76224<br>Tel : +49-7731-9345-0 info@aqualung.de www.aqualung.de

### RÉPUBLIQUE DOMINICAINE Northern Coast Aquasports, S.A. 8 Pedro Clisante, El Batey Sosual Puerto Plata Tel: (809) 571-1028 northern @codetel.net.do

Neptuno Dive Center Hotel Decameron, Juan Dolio San Pedro De Macoris Tel: (809) 526-2425 coltrop @codetel .net.do neptuno dive.com

northerncoastdiving.com

Pelicano Sport Hotel LTI Punta Cana Beach Resort Carretera Arena Gorda Punta Cana, Bayaro Tel: (809) 688-6820 pelicanosport @hotmail.com

**Treasure Divers** Don Juan Beach Resort Boca Chica Tel: (809) 523-5320 treasuredivers@hotmail.com

Scubafun S.A. Calle Principal 28 Bayahibe La Romana Tel: (809) 833-0003 scubafun\_de@yahoo.de

**Big Blue Swiss Diving School** Sosua Beach Sosua, Puerto Plata Tel: (809) 571-3368 a.marcel@codetel.net.do

Mike's Diving Services Santo Domingo Tel: (809) 566-3483 dive @codetel .net.do

### **DOMINIQUE**

Cabrits Dive Centre Picard Estate<br>Portsmouth Commonwealth of Dominica West Indies<br>Tel: (767) 445-3010 cabritsdive@cwdom.dm cabritsdive.com

### **ÉQUATEUR**

Subacqua Deporte C.C.Plaza Quillocal 27 Guayaquil Tel: +593-4-229-0088 info@subacquadeporte.com www.subacquadeporte.com

Comerica, SA. - (Military Only) CDLA La Garzota MZ. 5 Villa 7 Guayaquil Tel: +593-4-249-157 Comerica@gye.satnet.net

### **ÉGYPTE**

Aqua Lung Egypt Villa 22/A, Magawish Area Airport Road, Hurghada Tel: +20 (0) 65 346 9034 info@aqualung-egypt.com www.aqualung.com/eg

### **EL SALVADOR**

Oceanica Escuela de Buceo Calle Circunvalación #17B Colonia Escalón San Salvador Tel: +503-263-6931 oceanica@salnet.net

### **ESTONIE**

Aqua Lung France 1 April 1 million 1 American Battlering<br>1 Avenue, 14 eme Rue, BP 148 Carros cedex, 06513 Tel : 33-0-4-92-08-28-46 contact-france@aqualung.fr www.aqualung.com/fr

### $FINLANDE$

Ursuk Ov Teijonkatu 3 Turku, Finland FI-20750 358-2-274-3550 info@ursuk.com www.ursuit.com

### $FRANCE$

Aqua Lung France 1ere Avenue, 14eme Rue, BP 148 Carros Cedex, 06513 Tel : 33-4-92-08-28-88 contact-france@aqualung.fr www.aqualung.com/fr

### **POLYNÉSIE FRANÇAISE**

Tahitisport SA, Nautisport BP 62, Papeete 98713 Tel : 689-505-959 nautispo@mail.pf

 $ALLEMAGNE/AUTRICHE/DA NEMARK$ Aqua Lung GmbH Josef-Schüttler-Str. 12 Singen  $D - 78224$ Tel : +49-7731-9345-0 www.aqualung.com/de

### $GRÈCF$

Nik Kartelias & Co OE 3 Mikras Asias Street New Phaliro, Piraeus 18547 Tel : +30 210 482 58 87 kartelias@kartelias.gr www.kartelias.gr

### $GRENADE$

Ecodive Coyaba Beach Resort Box 336 St George's 98713 Tel : (473) 444-1046 ed@ecodive andtrek.com

### **GUAM**

Micronesian Divers Association, Inc. 856 North Marine Drive Piti, 96915 Tel : 671-477-7253 mda@mdaguam.com www.mdaguam.com

### **GUATÉMAI A**

Pana Divers Ave. Las Americas 16-39 Z.14 Guatemala, 01014<br>Tel : 337-2965 panadivr@terra.com.gt www.panadivers.com

Water Quest 6 Ave. 11-35 zona 9. Guatemala Tel : 2363-4476 /77 pepescuba@hotmail.com www.pepescuba.com.gt

### **HONDURAS**

Mayan Divers Mayan Princess Beach Resort West Bay, Roatan Tel : (504) 445-5050 ext. 326 info@mayandivers.com

Utila Dive Centre Utila Dive centre-Mango Inn Utila, Bay Islands  $34201$ Tel : (504) 425-3326 www.utiladivecentre.com

Barefoot Divers Roatan Bay Islands Tel : (504) 455-6235 Dive@BarefootCay.com www.barefootdiversroatan.com

Captain Morgan's Dive Centre Centro Utila, Bay Islands 34201 Tel : (504) 425-3349 divingutila@gmail.com www.divingutila.com

**HONG KONG** ODE Sports Co., Ltd. Nick Garden Square (Jordan Building),  $560$  Hong Xu Rd, Building # 6, No. 102, MinHang district, Shanghai City, China PRC. 201103 Tel : +86 21 5265 3078 www.odesports.com

 $HONGRIE$ DIVEX Búvár Szakáruház 1077 Budapest Rottenbiller utca 34 Budapest Tel : +36 (1) 368-0098 info@divex.hu www.divex.hu

 $INDE$ Planet Scuba India Pvt Ltd 1315. Double Road, Indiranagar. Eshwara Layout,<br>Bangalore – 560038 Tel : +91-80-41573939 Mobile : +91-9901700500 sales@planetscubaindia.com www.planetscubaindia.com

**INDONÉSIE** www.compare.<br>Divemasters Indonesia , was a mass of the control of the U.S. control of the U.S. control of the U.S. control of the Bandard Disk Bandard Bandard Disk Bandard Disk Bandard Disk Bandard Disk Bandard Disk Bandard Disk Bandard Disk Bandard Disk Ba Jakarta Selatan 12720 Tel : +62-21-719-9045 sales@divemasters.co.id www.divemasters.co.id

**IRAN** Darya Kav Co. No 22, Asgari Street, Sepand Street, Aghdasiyeh Tehran, Tehran Tel : +98-21-261-20-717 info@daryakav.com www.daryakav.com

**)%('F+** Tactics X Ltd. (Military Only)<br>Hermom Street, P.O. Box 16 Tel-Mond, 40600 Tel : +972 (09) 796-6262 tactoded@netvision.net.il

Sheba Yam Ltd. Hata' Asia 2 Alfey Menashe 44851 Tel : +972 97 94 72 43 shebayam@zahav.net.il

**ITALIE** Technisub S.p.a. Via Gualco 42, Genova 16165 Tel : 39-010-54451 info@technisub.com www.technisub.com

**JAPON** Agua Lung Japan  $2229-4$  Nurumizu Atsugi, Kanagawa 243-0033 Tel : +81-46-247-3222 aqualung@aqualung.co.jp www.aqualung.com/jp

CORÉE Giant Systems, Inc. 2F Nokbun Plaza, 71-27 Nok- Oceanos Expediciones & Buceo bun-Dong,<br>Eunpyung-Gu, Seoul  $122 - 828$ Tel : +82-2-387-3503 info@divegiant.com www.aqualung.com/kr

**LETTONIE** Aqua Lung France 1ere Avenue, 14eme Rue, BP 148 Carros cedex, 06513 Tel : 33-0-4-92-08-28-46 contact-france@aqualung.fr www.aqualung.com/fr

 $LIBAN$ Kyriakos Freres Ain el Mraisseh, BP 8389 Bevrouth Tel : 961-1-362752 kyriakos@kyriakos-lb.com www.kyriakos-lb.com

**LITHUANIE** Ursuk Oy Teijonkatu 3 Turku, Finland FI-20750 Tel : 358-2-274-3550  $info@ursuk.com$ www.ursuit.com

**MALAISIE** Planet Scuba Sdn Bhd L-3-2, Block L, Plaza Damas, No 60, Jalan Sri Hartamas 1, 50480, Kuala Lumpur, Malaysia Tel : +60 3 6203 3366 info@planetscuba.com.my www.planetscuba.com.my facebook.com/planetscubamalaysia Example and the state of the state of the state of the state of the state of the state of the state of the state of the state of the state of the state of the state of the state of the state of the state of the state of th

MALDIVES Aqua Lung France<br>1ere Avenue, 14eme Rue, BP 148 Carros cedex, 06513 Tel : 33-0-4-92-08-28-46 contact-france@aqualung.fr www.aqualung.com/fr

**MAITE** M&A Ltd Casfen Court, Triq Sir Luigi Preziosi Bugibba SPR2718 Tel : +356-21 585 065 info@mandamalta.com www.mandamalta.com

**MEXIQUE** Amerimex Intl. Co. Inc. (Military Only) Seneca 330, 2em Piso Colonia Polanco, Mexico, DF. 11550 Tel : +52 (5) 280-2113 egilad@amerimex-intl.com

Aqua Safari Rafael Melgar 427 Cozumel, Q. Roo 77600 Tel : +52 (987)872-0101 www.aquasafari.com

Artisub Pitagoras #445-ANarvarte, Mexico, D.F. 03020 Tel : +52 (55) 5639-1049 www.artisub.com

Cetus Dive Center Av. Copilco No. 300, 04360 Mexico City 04360 Tel : +52(55)5659-6284 cetusdive@prodigy.net.mx

Escafandra Dive & Travel Center Los Pinos #106 Col. Santa Engracia Garza Garcia, N.L 66267

Tel : +52 (81) 8335-0136 www.escafandra.com

Av. Vallarta 3233 Local 1F y 14F Guadalajara, Jal 44110<br>Tel : +52(33)3915 8107 www.oceanos.com.mx

Phocea Riviera Maya 1a. avenida norte, entre calle 10 y 1 . . . . . . . . . . . . . . . ,<br>Playa del Carmen, Q. Roo Tel : +52 (984) 87-31-210 www.phocearivieramava.com

Prodive, S.A. DE C.V. Adolfo Rosado Salas No. 198 Cozumel, Q. Roo 77600 Tel : +52 (987)872-4123 www.prodivecozumel.com

MAROC Aqua Lung France 1ere Avenue, 14eme Rue, BP 148 Carros cedex, 06513 Tel : 33-0-4-92-08-28-46 contact-france@aqualung.fr<br>www.aqualung.com/fr

**PAYS-BAS** AmilcoSports Energieweg 27, 4691 SE Tholen, Tel : +31 166 601 060 www.amilcosports.nl

**NOUVELLE-ZÉLANDE** Aqua Lung Australia<br>8 Weddel Court, Unit 2 Laverton North, Victoria, 3026 Tel : +61 3 9369 1992 salesaqz@aqualung.com aqualung.com/au

 $N$ ORVÈGE SafeNor AS

Bromsveien 5 N-3183 HORTEN Norway Tel : +47 974 78 999 post@safenor.no<br>N° de TVA : 911 876 698 Contact : Rune Andresen Mobile : +47 909 33 501 E-mail : rune@safenor.no www.safenor.no

0MAN Al Boom Diving P.O. Box 30439 Duhai Tel : (971-4) 3422993 abdiving@emirates.net.ae www.alboomdiving.com

**PALAU** Fishn Fins Palau P.O. Box 964 Koror 96940 Tel : 680-488-2637 www.fishnfins.com

Sam's Tours P.O. Box 7076 Koror 96940 Tel : 680-488-7267 www.samstours.com

NECO Marine P.O. Box 129 Koror 96940 Tel : 680-488- 1755 www.necomarine.com

PANAMA Scubapanama Urb.Herbruger, ave 6ta Norte y calle 62A #29B Panama Te: (507) 261-4064 www.scubapanama.com

**DONNÉES TECHNIQUES** 

PÉROU Fantasy S.A.C. Mz R Lote 23 Asoc., Los Nisperos<br>San Martin de Porres, Lima  $15108$ Tel : +51 (1) 5744939 Informes@FantasySacPeru.com

www.fantasysacperu.com Marine Group Chamochumbi Nº180<br>Urb. Maranga San Miguel, Lima 15087 Tel : +51(1) 451-5167 marinegroup@terra.com.pe marinegroup.com.pe

Perudivers Av. Defensores del Morro (ex. Huaylas) 175 Chorrillos L-09. Lima 15064 Tel : +51 (99) 720-5500 info@perudivers.com www.perudivers.com<br>San Bartolo Divers Av. Bahia Sur 150 San Bartolo, Lima Tel : +51 (99)917-1917  $info@s$ bdivers.com www.sbdivers.com

### PHILIPPINES

Dive Supply Subic, Inc. Unit 101 Joncor II Bldg. 1362 A. Mabini St. Frmita Manila 1000 Tel : +632 521-0433 sales@aquaventurewhitetip.com www.aquaventurewhitetip.com

### POLOGNE

Dean Pro Systemy Nurkowe ul. Polna 20, 55-010 Smardzow gm. Sw. Katarzyna<br>VAT Nr: PL 8991287129 Tel : +48 71 3116464 biuro@oceanpro.com.pl www.oceanpro.com.pl

PORTUGAL

Aqua Lung España S.L. Avenida de la Antigua Peseta, 145 Poligono Industrial las Atalayas 03114 Alicante Tel : 00-34-965127170 marketing@aqualung.es www.aqualung.com/es

**PORTO RICO** RT 110, KM 10

Aquadilla  $00604$ Tel : (787) 890-6071 aquatica@caribe.net

El Pescador Dive Shop<br>Barrio Santa Maria, P.O. Box 136 Viegues 00765 Tel : 787-741-1146 pescador1a@hotmail.com

La Casa del Buzo Avenida Jesus T. Pinero, #293 Rio Piedras 00927 Tel : (787) 758-2710 buzo3@tld.net

Paradise Scuba Carretera 100 KM 5.7 Cabo Rojo 00623 Tel : (787) 255-0305 paradisescubapr@yahoo.com

Puerto Rico Technical Diving Center Carr. 107, Km 4.0 Avenida, Pedro Albizu Campos Aquadilla, 00603

### **DONNÉES TECHNIQUES**

Tel: (787) 997-DIVE(3483) prtekdivingcenter@hotmail.com technicaldivingpr.com

Sea Ventures Dive Center Marina Puerto Del Rey Highway 3, Km. 51.2 Fajardo, 00738 Tel: (800) 739-3483 seaventures@divepuertorico.com divepuerto rico.com Scuba Dogs<br>Calle Dr. Ramos Mimoso #6, Garden Hills Guaynabo, 00966<br>Tel: (787) 783-6377 scubadogs @yunque.net

Sea Ventures Dive Center Marina Puerto Del Rey Highway 3, Km. 51.2 Fajardo, 00738 Tel: (800) 739-3483 seaventures@divepuertorico.com divepuerto rico.com

Scuba Dogs Calle Dr. Ramos Mimoso #6, Gar $den$  Hills Guaynabo<br>00966 Tel: (787) 783-6377 scubadogs@yunque.net

United States Coast Guard Exchange Old San Juan **USCG Base** #5 La Puntilla Final Street San Juan 00901-1800 Tel: (787) 289-8665

Vieques Dive Company Vieques Tel: 443-206-3770 viequesdivers@gmail.com www.viequesdivers.com

**ROUMANIE** Aqua Lung France 1ere Avenue, 14eme Rue, BP 148 Carros cedex, 06513 Tel: 33-0-4-92-08-28-46 contact-france@aqualung.fr www.aqualung.com/fr

QATAR Al Boom Diving P.O. Box 30439 Dubai Tel: (971-4) 3422993 abdiving@ emirates.net.ae www.alboomdiving.com

**RUSSIE Tetis Sport** Polyany 54 Moscow 117042 Tel: +7(495)7869850 opt@tetis.ru www.tetis.ru

SAINTE-LUCIE Anse Chastanet Scuba St Lucia P.O. Box 7000 Soufriere Tel: (758) 459-7000 scuba@candw.lc

SAINT-MARTIN/ST. MAARTEN The Scuba Shop Captain Oliver's Marina Oyster Pond, St. Martin, FWI<br>info@thescubashop.net thescubashop.net

The Scuba Shop La Palapa Marina, Simpson Bay St. Maarten, DWI Tel: 011-599-545-3213 info@thescubashop.net thescubashop.net

**SAIPAN** Speedy Tertle<br>Beach Road Saipan MP 96950 Tel: 670-234-6284 speedytertle.com

Aqua Connections<br>PMB 292, BOX 10000 Saipan MD 06050 Tel: 670-233-3304 saipan-aquaconnections.com

S2 Club Saipan<br>P.O. Box 5739 CHRB Saipan MP 96950 Tel: 670-322-5079 www.s2club.net/sainan

**ARABIE SAOUDITE** Red Sea Divers<br>P.O. Box 8787 Jeddah 21492 Tel: 966-2-660-6368 redseadivers@arab.net.sa

**SINGAPOUR CMP** Technologies 1 Ubi View #03-16 Focus One Singapore 408555 Tel: +65 6382 0060 sales@opstechnologies.com www.aqualung.com/sg

Sports Center Block 2 Beach Road, #01-4801 Singapore 190002 Tel: +65 6296 0939 Fax: +65 6296 9576 www.sportscenter.com.sg Contact: Swee Kuan

Friendly Waters Seasports 20 Upper Circular Road<br>THE RIVERWALK, #B1-22 Singapore 058416 Tel: +65 6557 0016 Fax: +65 6557 0018 Mbl: +65 9022 5552 info@friendlywaters.com.sg www.friendlywaters.com.sg Contact: Dave Yiu

**SLOVAQUIE** Pro-Dive s.r.o Gessayova 16<br>Bratislava, 85103 Tel: +421 (2) 624 11 972 laco@pro-dive.sk

**SLOVÉNIE** Divestrong D.O.O. Staniceva Ulica 017 Ljubljana, 1000 Tel : +386 (40) 626 526 matko.mioc@divestrong.si

**AFRIQUE DU SUD** Manex & Power Marine (Pty) Ltd. 5 Industry St. Paardeneiland 7405 Tel : 27 (0) 21-511-7292 manex@manex.co.za www.manex.co.za

**ESPAGNE** Aqua Lung España S.L. Avenida de la Antigua Peseta. 145 Poligono Industrial las Atalayas 03114 Alicante Tel: 00-34-965127170 marketing@agualung.es www.aqualung.com/es

**SUÈDE** Ursuk Ov Teilonkatu 3 Turku, Finland FI-20750 Tel: +358 20 779 8850 info@ursuk.com www.ursuk.com/se

**SUISSE** Aqua Lung GmbH<br>Josef-Schüttler-Str. 12 Singen  $D - 78224$ Tel: +49-7731-9345-0 info@aqualung.de www.aqualung.com/de www.aqualung.com/at

**TAÏWAN** Subpolar Ent., Co., Ltd.<br>5F #29-1 Lane169 Kang-Ning St., Hsi-Chih Dist, New Taipei City Taiwan, 221 info@nettycoon.com.tw www.nettycoon.com.tw

THAÏLANDE Aquamaster (Thailand) Co., Ltd. 43/30-32, Moo 5 T. Rawai, Phuket, 83130 Tel: +66 76-281-227 info@aquamaster.net www.aquamaster.net

**TURQUIE** Demas Spor Hamle Sokak n° 7/1 Goztepe, Istanbul 81080 Tel: +90 216 411 59 75 info@demasspor.com www.demasspor.com

ÎLES TURKS & CAICOS Oasis Divers Grand Turk **PO Box 137 Grand Turk** Tel: (649) 946-1128 oasisdiv@tciway.tc oasisdivers.com

Caicos Adventures Diving  $PO$  Box 47 Providenciales Tel: (649) 941-3346 divucrzy@tciway.tc tcidiving.com

Dive Provo Unit 101 Ports of Call Shopping Centre Providenciales Tel: (649) 946-5029 diving@diveprovo.com diveprovo.com

Flamingo Divers PO Box 322 Next to Provo Marine Biology Educ Center Providenciales Tel: (800) 204-9282 flamingo@provo.net

**UKRAINE** Company DIVEX Ltd. PR. GAGARINA2/35, APP. 168 Kyiv, Ukraine, 02105<br>Tel: + 380 44 501 29 11 mail@aqualung.in.ua www.aqualung.in.ua

ÎLES VIERGES DES ÉTATS-UNIS **Admiralty Dive Center** Holiday Inn Veterans Drive, Suite 270 St Thomas, 00802 Tel: (888) 900-3483 admiralty@viaccess.net admiraltydive.com

Anchor Dive Center Salt River Marina P.O. Box 5588 Sunny Isles St Croix, 00823-5588 Tel: (340) 778-1522 anchordivecenter@juno.com<br>anchordivestcroix.com Cruz Bay Watersports Co. 18-38 Estate Enighed St John, 00830

Tel: (340) 776-6234 info@divestjohn.com divestjohn.com

Dive Experience, Inc. PO Box 4254, 40 Strand Street Christiansted, St Croix, 00820 Tel: (340) 773-3307 divexp@viaccess.net divexp.com

Hi-Tec Watersports Charlotte Amalie St. Thomas, 00803 Tel: (340) 774-5650<br>hitecwatersports@hotmail.com

Patagon Dive Center The Ritz-Carlton St Thomas, 00802 Tel: (340) 775-3333 info@patagondivecenter.com patagondivecenter.com

Red Hook Dive Center 6100 Red Hook Qtrs. E1-1, St. Thomas, 00802 Tel: 340-777-3483 info@redhookdivecenter.com www.redhookdivecenter.com

Waterworld Outfitters Inc. 9007 Havensite Suite C St Thoma, 00802 Tel: (340) 774-3737 wwo@islands.vi

**ÉMIRATS ARABES UNIS** 

Al Boom Diving P.O. Box 30439, Dubai Tel: (971-4) 3422993 abdiving@emirates.net.ae www.alboomdiving.com

**ROYAUME-UNI** 

Apeks Marine Equipment Ltd. Roman Road Industrial Estate **Blackburn Lancashire** BB12BT Tel: 01254 692200 info@apeks.co.uk www.aqualung.com/uk

ÉTATS-UNIS D'AMÉRIQUE

Aqua Lung America<br>2340 Cousteau Court Vista, CA 92081 Tel: +1 (760) 597-5000 support@aqualung.com www.aqualung.com Aqua Lung Pacific 99-1093 Iwaena Street, Unit E<br>Aiea, HI 96701 Tel: +1 (888) 877-5733 pacsupport@aqualung.com www.aqualung.com

VÉNÉZUÉLA

Chichiriviche Divers C.A. Av. Don Bosco, Qta. ABC, No. 10 La Florida, Caracas Tel: (212) 731-1556 info@chidivers.com.ve www.chidivers.com.ve Frogman Dive Center C.C. Bolívar, Local 3, Frente a la Plaza Bolívar,<br>Tucacas, Edo., Falcón Tel: +58 414 340.182.4 info@frogmandive.com www.frogmandive.com

**VIETNAM** Aquamaster (Thailand) Co., Ltd. 43/30-32, Moo 5<br>T. Rawai, Phuket, 83130 Tel: +66 76-281-227 info@aquamaster.net www.aquamaster.net

### AQUA@LUNG

www.aqualung.com